**« La doc ça change LAVI »** 

# **Élaboration d'une structure documentaire**

## **pour le Centre de consultation LAVI**

**Annexes** 

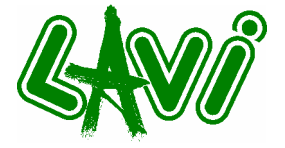

**Travail de diplôme réalisé en vue de l'obtention du diplôme HES**  par : **Julie CHABLOZ Claudia NEPA Fanny TORRENT** 

> Conseillère au travail de diplôme : **Florence MUET, Professeur HES**

Genève, le 10 novembre 2006 **Haute École de Gestion de Genève (HEG-GE)** Filière information documentaire

# **Table des matières**

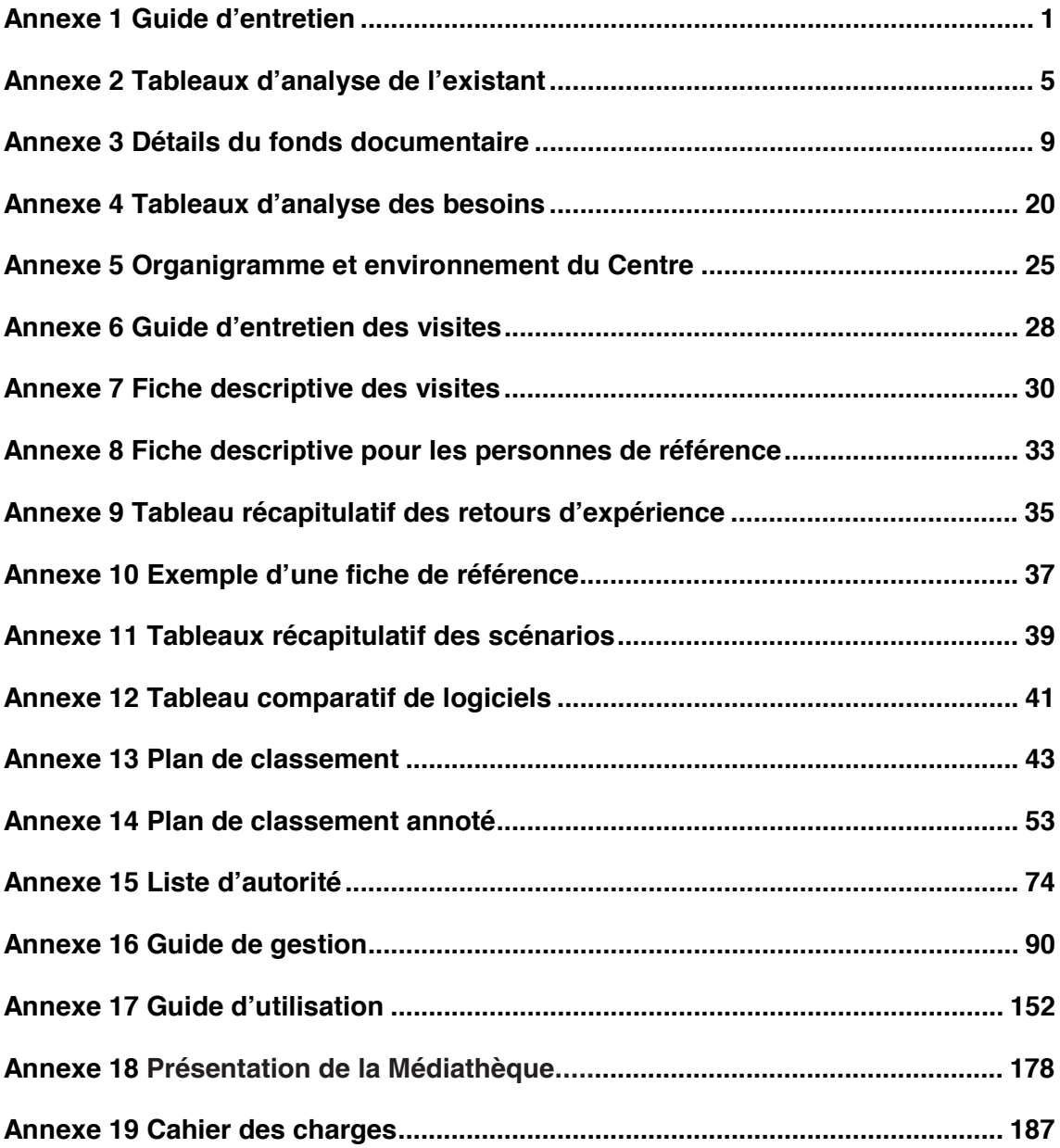

# **Annexe 1 Guide d'entretien**

### **DOCUMENT DE TRAVAIL**

### Introduction :

Nous sommes trois étudiantes de la Haute école de gestion en filière Information documentaire en dernière année. Cette formation permet d'exercer le métier de bibliothécaire, documentaliste et archiviste. Dans ce cadre, nous avons été mandatées pour réaliser un travail de diplôme dans votre institution. L'objectif principal de ce mandat est de réorganiser votre documentation. Pour mener à bien ce projet, nous avons décidé d'effectuer une analyse des besoins sous forme d'entretien. Nous allons aborder quatre aspects dans cet entretien : tout d'abord, il s'agit de mieux comprendre en quoi consiste votre travail. Ensuite, nous parlerons du lien qui existe entre vos activités et l'information ainsi que de votre comportement face à la documentation. Pour terminer, nous souhaitons connaître votre avis sur la documentation en général.

Nous allons vous poser quelques questions mais le but est d'avoir une discussion. La manière d'aborder ce questionnaire est très ouverte. Nous utilisons un guide pour mener l'entretien et nous allons noter vos réponses. Il va de soi que les données récoltées lors de cet entretien resteront confidentielles.

### Thèmes :

### **1. Comprendre en quoi consiste votre travail**

- ¾ Comment procédez-vous lorsque vous aidez une victime ?
- ¾ Par exemple, comment s'est passé votre dernier entretien ?
- ¾ Que faites-vous en dehors de l'aide aux victimes (par exemple lobbying, formation continue, préparation de colloques, etc.) ?

### **2. Comprendre quelle est la place de l'information dans votre travail**

- ¾ A quel(s) moment(s) avez-vous besoin d'informations lorsque vous aidez une victime ?
- ¾ Où et comment trouvez-vous l'information dont vous avez besoin ?

### **3. Comprendre votre logique d'accès à l'information**

- ¾ De quelle manière mettez-vous à jour vos connaissances (par exemple abonnement à des revues professionnelles) ?
- ¾ Dans quelles conditions êtes-vous lorsque vous faites une recherche (par exemple stressé, prend le temps, etc.) ?
- ¾ Que faites-vous de l'information lorsque vous l'avez trouvée (par exemple classement, poubelle, synthèse, etc.) ?
- ¾ Vous arrive-t-il d'alimenter la Médiathèque avec des documents ? Si oui, comment procédez-vous ?

### **4. Comprendre votre perception d'une Médiathèque**

- ¾ Pour vous, à quoi sert une Médiathèque ?
- ¾ Quelles sont vos attentes vis-à-vis de la Médiathèque en place ?
- ¾ Comment imaginez-vous une Médiathèque idéale ?

### **GUIDE D'ENTRETIEN**

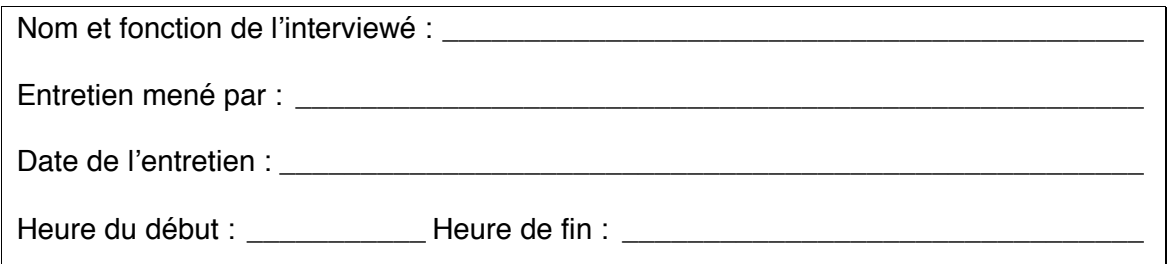

**1. Comprendre en quoi consiste votre travail** 

**2. Comprendre quelle est la place de l'information dans votre travail**  Domaine(s) d'intérêt :

Types de documents privilégiés (texte intégral, références, synthèse, vulgarisé, spécialisé, etc.) : \_

## **3. Comprendre votre logique d'accès à l'information**

Comportement de recherche (autonomie, collègues, plan de classement, sources externes, etc.) :

## **4. Comprendre votre perception d'une Médiathèque**

Attentes vis-à-vis de la documentation interne :

### **5. Remarques**

**Annexe 2 Tableaux d'analyse de l'existant** 

## **Analyse de l'existant**

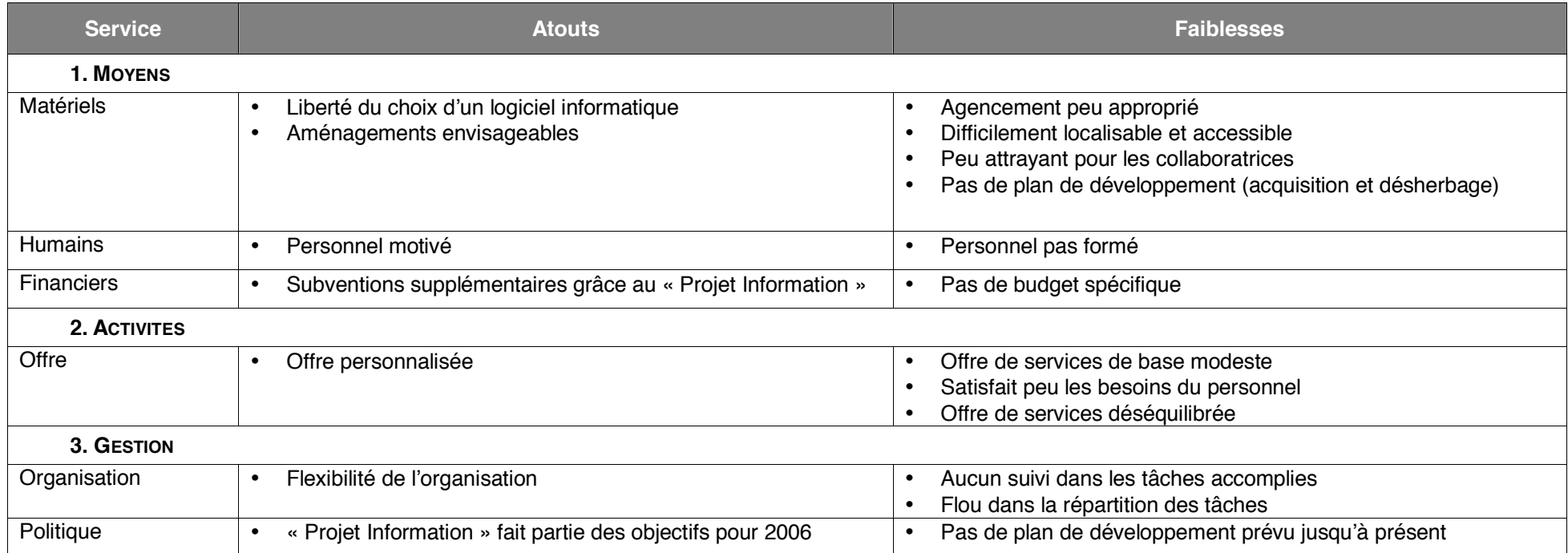

## **Analyse des moyens**

## **Analyse des moyens matériels**

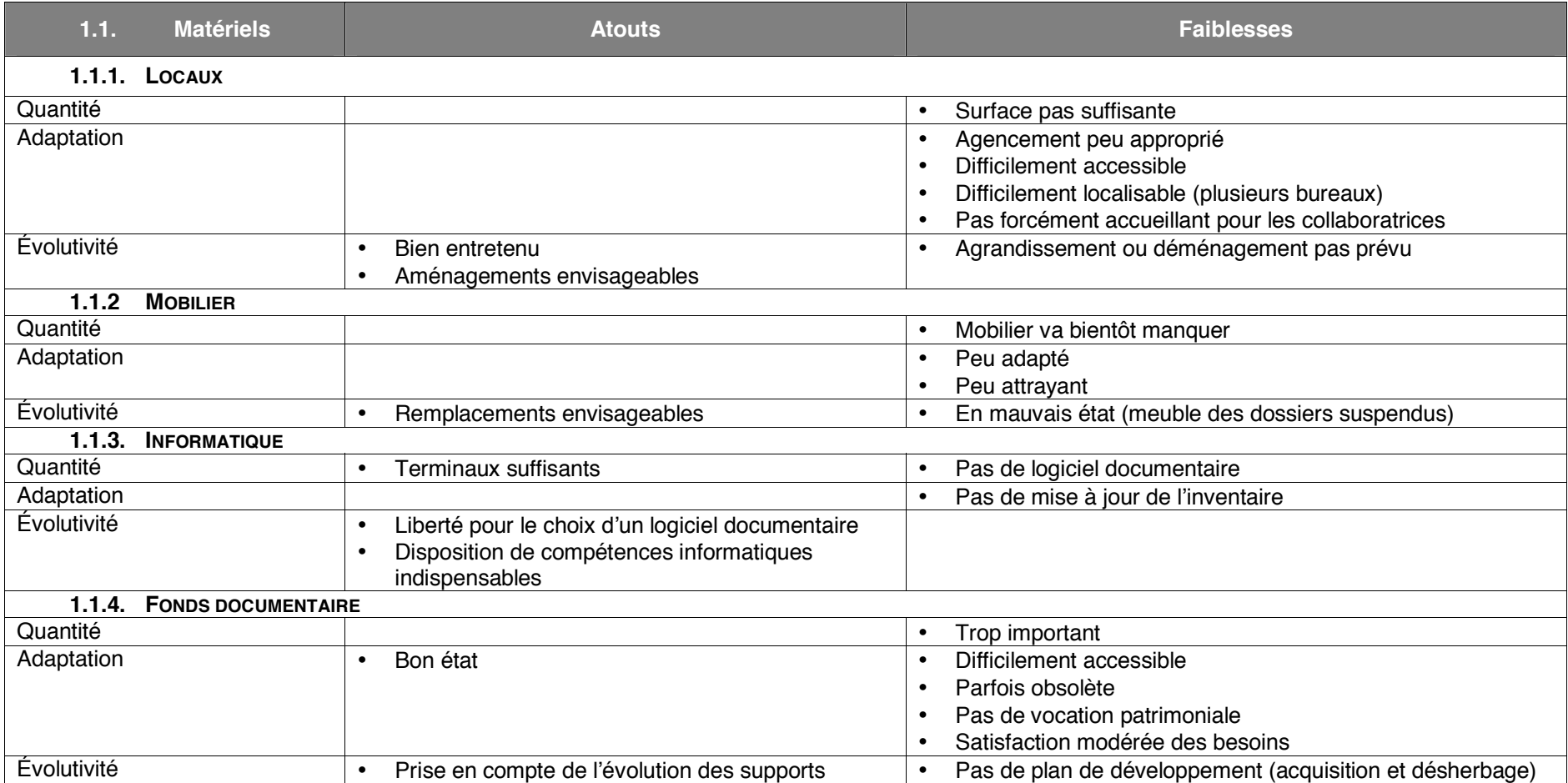

## **Analyse des moyens humains**

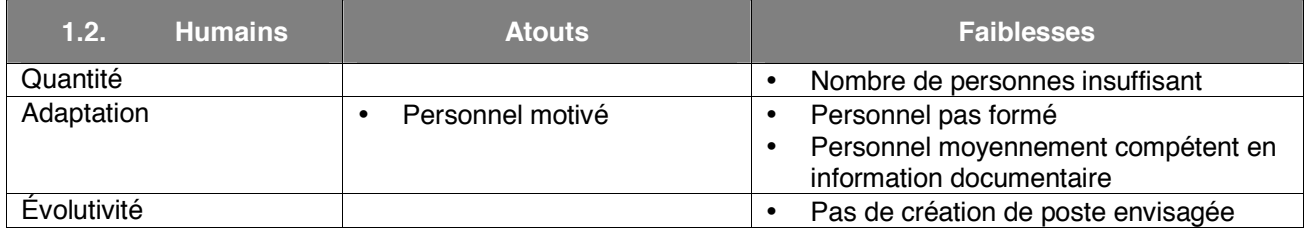

## **Analyse des moyens financiers**

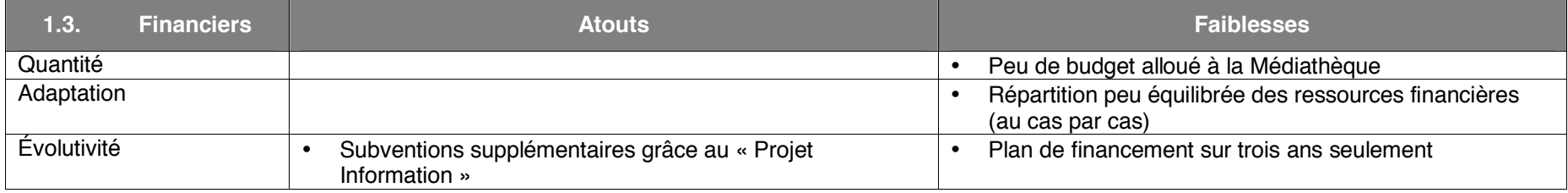

# **Annexe 3 Détails du fonds documentaire**

*Ci-dessous se trouve une description plus détaillée des différents types de document disponible à la Médiathèque du Centre. Une description du contenu de chaque support est expliquée. Elle est suivie des documents<sup>1</sup> s'y rapportant (par exemple plan de classement des dossiers suspendus).* 

## **O** Dossiers suspendus

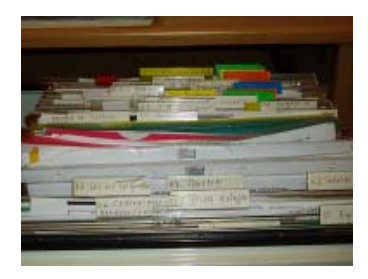

Actuellement, il existe environ soixante dossiers suspendus qui contiennent des articles de presse (Le Temps, Le Monde, la Tribune de Genève) en rapport avec les différents domaines d'activités menées par le Centre. Une partie des dossiers sont organisés en fonction d'un plan de classement *(cf. ci-dessous)* constitué par une bibliothécaire au début de la création de la Médiathèque. Une deuxième partie de ces dossiers est classée en fonction de nouveaux

thèmes *(cf. ci-dessous)* ; certains articles ne pouvant s'insérer dans le plan de classement initialement prévu. La dernière partie des dossiers suspendus contient un nombre important de rapports d'activités des différentes institutions qui collaborent avec le Centre.

### Plan de classement

- 0. AGRESSION
	- 0.0. Brigandage
	- 0.1. Animal
	- 0.2. Racket
	- 0.3. Enlèvement / Kidnapping Rapt
	- 0.4. Contraintes / Menaces Intimidation
	- 0.5. Prises d'otages
	- 0.6. Lésions corporelles
	- 0.7. Tentatives de meurtre
	- 0.8. Meurtres
	- 0.9. Attentat
	- 0.10. Torture

 $\overline{a}$ 

<sup>&</sup>lt;sup>1</sup> Les documents présentés ci-après sont reproduits fidèlement sans aucune correction de notre part.

## 1. ACTES D'ORDRE SEXUELS

- 1.0. Mutilation sexuelle
- 1.1. Harcèlement
- 1.2. Tentative de viol
- 1.3. Viol + protocole constat de viol
- 1.4. Abus sexuel sur Mineur + Prostitution d'enfant
- 1.5. Abus sexuel sur Majeur
- 1.6. Abus sexuel dans l'enfance ou Adulte ayant subi un abus sexuel dans l'enfance
- 1.7. Inceste
- 1.8. Inceste / Enfant

## 2. VIOLENCES FAMILIALES

- 2.0. Violence conjugale
	- 2.0.0. Femmes victimes
	- 2.0.1. Hommes victimes
- 2.1. Maltraitances / Enfants
- 2.2. Maltraitances / Personnes âgées
- 2.3. Maltraitances / Personnel de maison
- 2.4. Violence aux parents
- 3. CIRCULATION (routière, ferroviaire, aérienne)
	- 3.0. Accidents
		- 3.0.0. Lésions simples
		- 3.0.1. Lésions graves

## 4. SEQUELLES ET SERVICES SPECIALISES

- 4.0. Séquelles physiques
- 4.1. Séquelles psychiques
	- 4.1.0. Stress post traumatique
- 4.2. Services spécialisés
	- 4.2.0. Police
	- 4.2.1. Médecins / Thérapeutes
	- 4.2.2. Hôpitaux / Cliniques
	- 4.2.3. Centres LAVI
	- 4.2.4. Services sociaux
	- 4.2.5 Groupes d'entraide

## 5. ARSENAL JURIDIQUE

- 5.0. Droits de l'homme
- 5.1. Droits de la famille
- 5.2. Droits de l'enfant
- 5.3. Droits de la femme
- 5.4. Lois genevoises
- 5.5. Lois suisses
- 5.6. Lois étrangères

Classement alphabétique par pays

- 5.7. Instance d'indemnisation
- 5.8. Subventions
- 5.9. Jurisprudence

## 6. STATISTIQUES

- 6.0. Chiffres à Genève
- 6.1. Chiffres en Suisse
- 6.2. Chiffres à l'étranger

Classement alphabétique par pays

## 7. ASSURANCE

- 7.0. Maladie
- 7.1. Accidents / Service militaire / Feu / Ski / Ascenseur
- 7.2. Responsabilité civile

## 8. SECTES

9. INFRACTIONS NON LAVI

Classement ordre alphabétique

### Liste des thèmes ajoutés au plan de classement initial

Thèmes ajoutés au plan de classement initial (comprend les dossiers suspendus et classeurs) :

- 1. Abus commis par le personnel de santé
- 2. Adoption
- 3. Aide à domicile
- 4. Aide aux victimes en France
- 5. Allocations familiales
- 6. Asile
- 7. Assistance aux chômeurs
- 8. Assistance publique
- 9. Chômage
- 10. Couples mixtes
- 11. Deuil, rituel de deuil, etc.
- 12. Étrangers
- 13. Fonds OFAS
- 14. Fonds privés
- 15. Homicide par négligence
- 16. Lésions par négligence
- 17. Minimum d'aide sociale
- 18. Mobbing
- 19. Mort
- 20. Police et violence policière (existe sous deux formes : classeur thème et dossier suspendu)
- 21. Pornographie (existe sous deux formes : classeur thème et dossier suspendu)
- 22. Prisons
- 23. Prostitutions
- 24. Références bibliographiques
- 25. Réfugiés
- 26. Résilience
- 27. Service Social International
- 28. Sida
- 29. Stress
- 30. Suicide
- 31. Violation de domicile

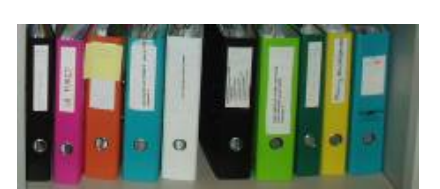

### **O** Classeurs

Une vingtaine de classeurs a également été crée lorsqu'il n'y avait plus suffisamment de place dans les dossiers suspendus. Étant donné que le meuble pour dossiers suspendus est plein, chaque nouveau sujet ou chaque sujet important

nécessite la création d'un classeur thématique *(cf. ci-dessus).* Pour certains classeurs une fiche descriptive plus ou moins détaillée a été créée *(cf. ci-dessous).* En général, on trouve dans un classeur d'abord les articles

généraux, puis les articles plus spécifiques à une situation. Certains classeurs contiennent également un exemplaire de tous les dépliants et brochures d'informations envoyés par les différentes institutions partenaires. La réserve de dépliants actuels est disposée sur une étagère dans le couloir.

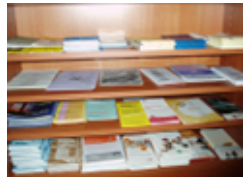

Liste des classeurs thématiques

- 1. Abus sexuels et maltraitance (2 classeurs)
- 2. Animaux
- 3. Catastrophes naturelles (Tsunami)
- 4. Centre LAVI en Europe et autres pays
- 5. Femmes, santé et travail
- 6. Formation continue (2 classeurs)
- 7. Raoul
- 8. Recueil de jurisprudence
- 9. Sectes (2 classeurs)
- 10. Services médicaux sociaux (4 classeurs)
- 11. Sports et violence
- 12. SR 111 et autres accidents d'avion
- 13. Trafic d'être humains
- 14. Tunnel du Mont-blanc
- 15. Pédophilie
- 16. Violences (2 classeurs)
- 17. Violences sur les femmes
- 18. Violences urbaines en France
- 19. Violences policières

### Exemple de fiche descriptive détaillée d'un classeur thématique

#### Violence sur les femmes / Classeur I

Violence, Généralités :

Crimes d'honneur, Accusation d'Amnésty, Mariage blanc, Carte de protection, Violences conj. Violences domestiques, Projet de loi sur les violence conj. Centre pour femmes violentes à GE, Poursuite d'office des violences conj. Prévention de la violence conj. Position de la France et de l'Espagne en matière de VC, Femmes maltraitées et préparation des policiers, Violence domestique et soutien social, Femmes de polygames, Naissance sous X, Dossier violence conj. (dossier d'Emilie), Traite des femmes, Violences sexuelles contre les femmes, Violeurs récidivistes, « Tourisme conjugal », Tourisme sexuel.

Sexologie clinique /no.201 de Méd. et Hyg.

### Victimes, Généralités

Violences faite aux femmes :

Dossier Marie Trintignant, La prévention de la violence, colloque OMS, 1966, Violence conj., possibilités de retrouvailles et de reconstructions existentielle in Thérapie familiale 2000

Chiennes de garde (France)

### **O** Monographies

Les ouvrages qui sont conservés par le Centre occupent environ une surface de quatre mètres linéaires. Ils sont organisés par thème. Une feuille A4 de couleur sert de séparation entre les différents sujets. Les livres sont répertoriés dans un fichier Excel et des mots-clés ont également été indiqués *(cf. échantillon page suivante)*. Une version papier existe également et permet une recherche par titre ou par auteur.

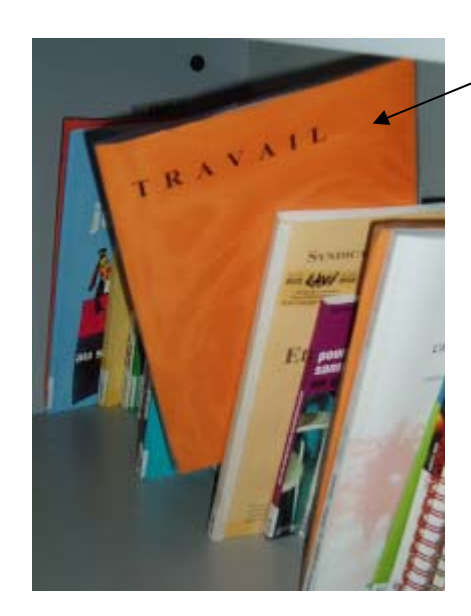

**Feuille de séparation** 

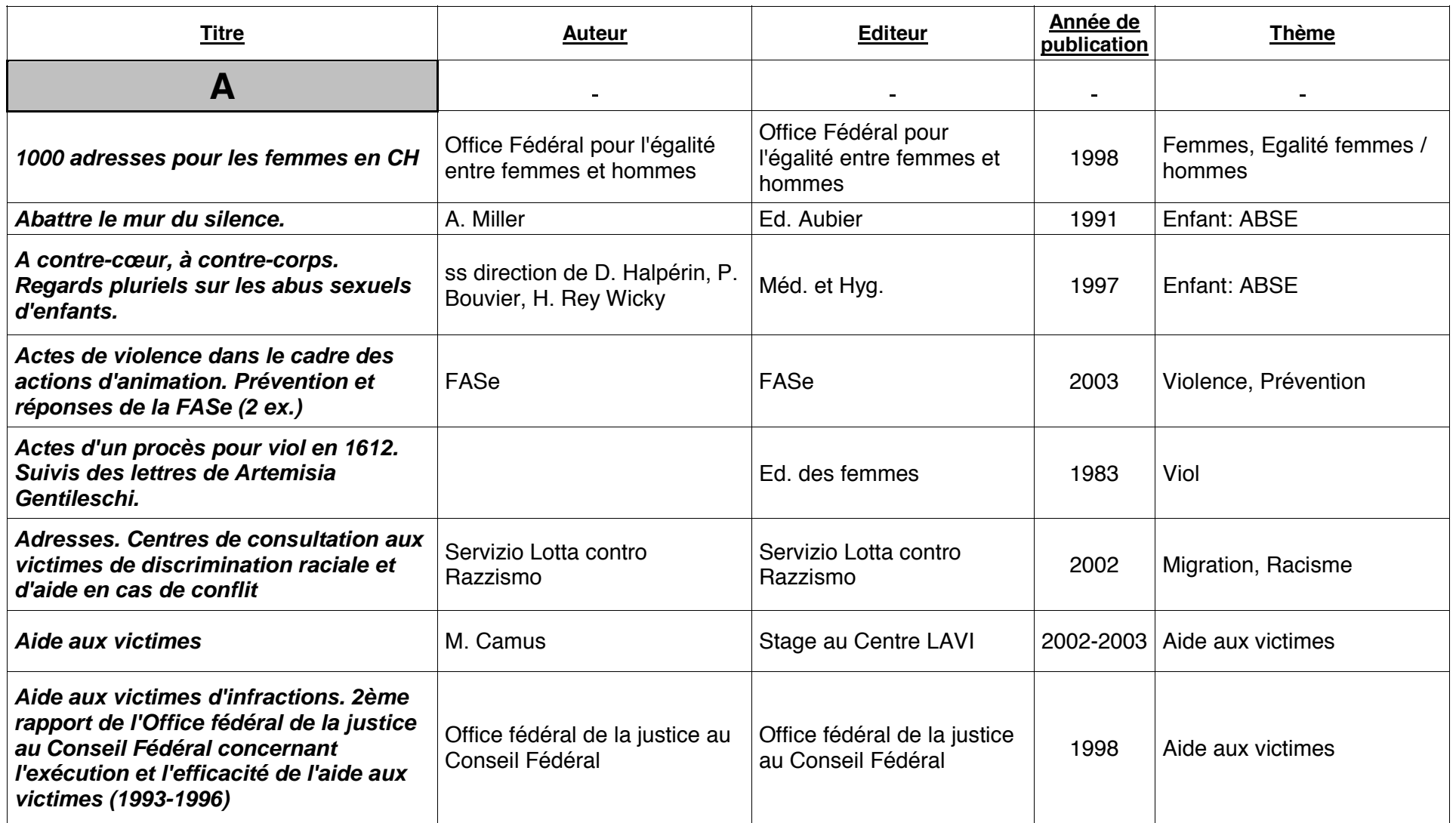

### **O** Périodiques

Le Centre LAVI reçoit neuf périodiques qui sont déposés dans la salle de colloque hebdomadaire. Aucun dépouillement de ces revues n'est effectué.

Liste des périodiques disponibles à la Médiathèque :

- Carnets universitaires / Université de Genève
- Revue francophone du stress et du trauma (depuis 2001) / Princeps Editions
- Balises / Département de l'Economie et de la Santé de l'Etat de Genève
- Repère social (depuis 1995) / Hospice général : institution genevoise d'action sociale
- Inavem (1995 2003) / Institut National d'Aide aux Victimes et de Médiation
- Corola journal LAVI / Coordination romande des praticiens LAVI
- La semaine judiciaire : journal des tribunaux / H. Patry
- Questions au féminin / Commission fédérale pour les questions féminines
- **O** Rapports d'activité

Comme indiqué précédemment, la majorité des rapports d'activités sont stockés dans le meuble des dossiers suspendus. Les plus récents se trouvent dans la salle prévue pour les colloques hebdomadaires, rangés dans des bacs. Ils ne sont pas répertoriés.

### **O** Matériel audiovisuel

Le Centre dispose d'une vingtaine de cassettes audio et d'une cinquantaine de cassettes vidéo. En général, on trouve sur une cassette plusieurs sujets. Le matériel audiovisuel est répertorié, mais le fichier informatique reste introuvable.

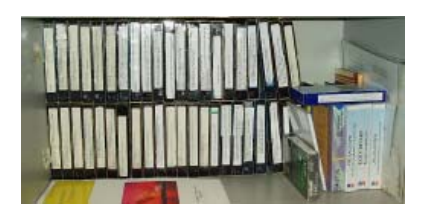

**O** Arrêts du Tribunal fédéral

La jurisprudence en rapport avec la LAVI est également récoltée et classée dans deux classeurs. Ils sont répertoriés par date, puis par thème. Ils contiennent des résumés effectués par les juristes bénévoles et des comptes-rendus de procès. Il existe encore un classeur qui est constitué uniquement des résumés, organisés par thèmes en lien avec la LAVI (par exemple : qualité de victime LAVI, prestations financières des Centres, …). Il est prévu de publier ces résumés sur le futur site Internet du Centre.

**Annexe 4 Tableaux d'analyse des besoins** 

# **Segmentation des usagers**

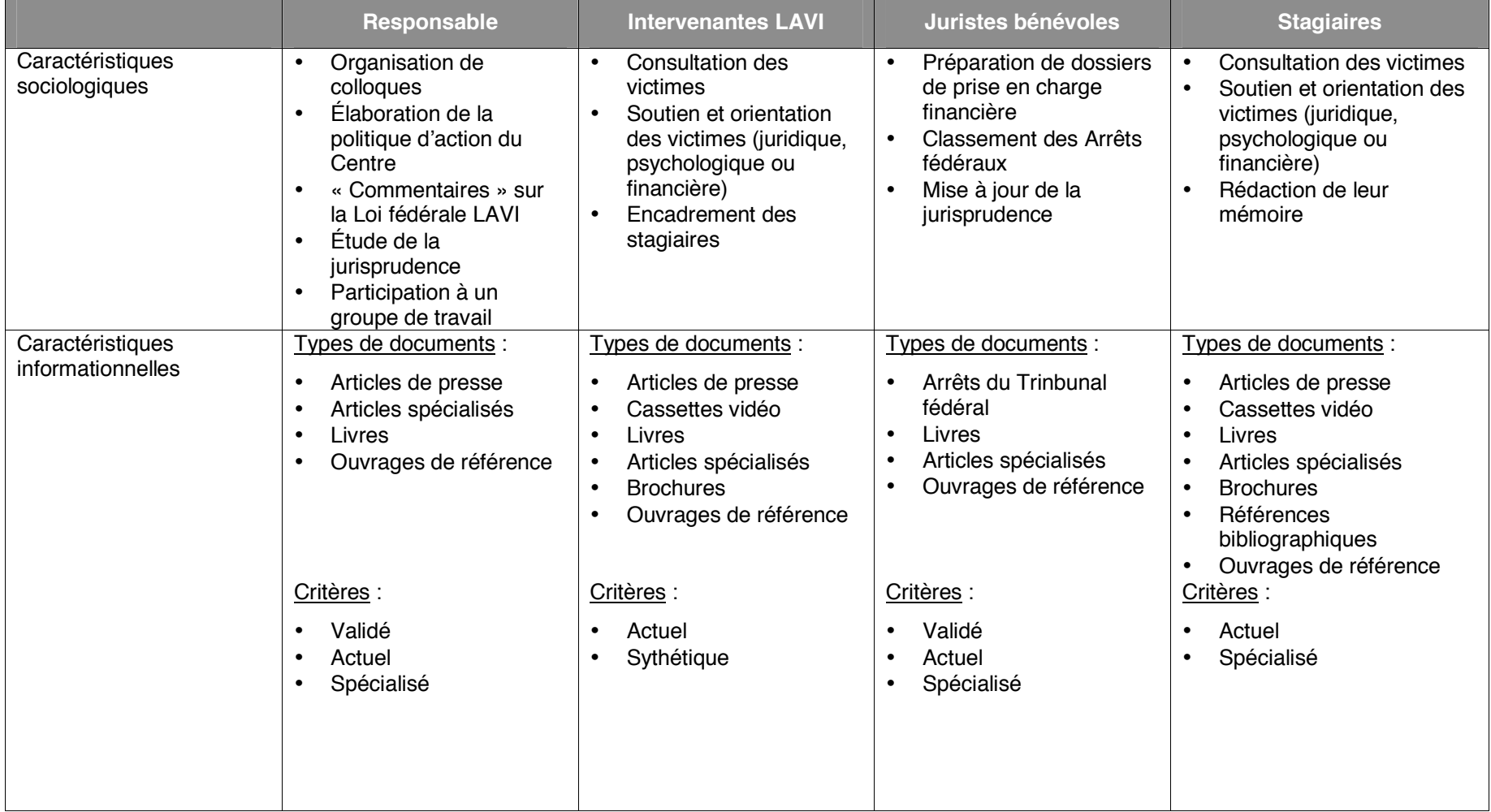

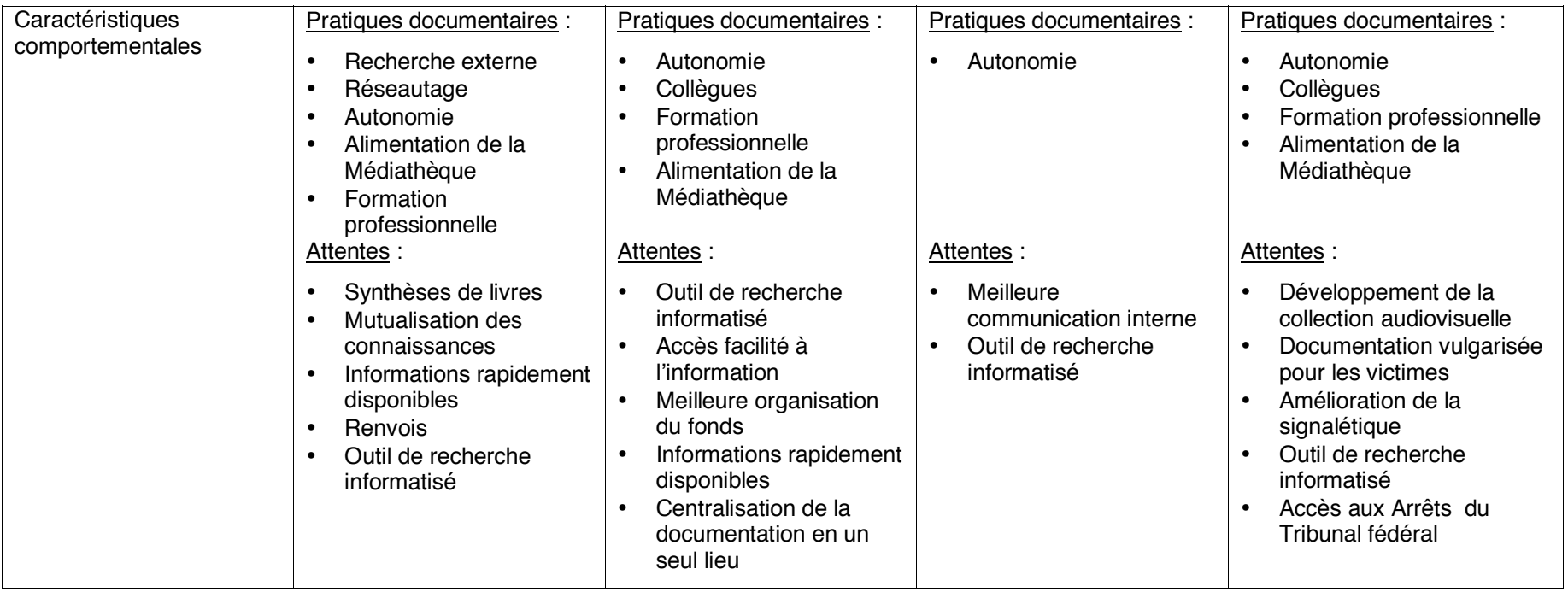

# **Analyse du public interne**

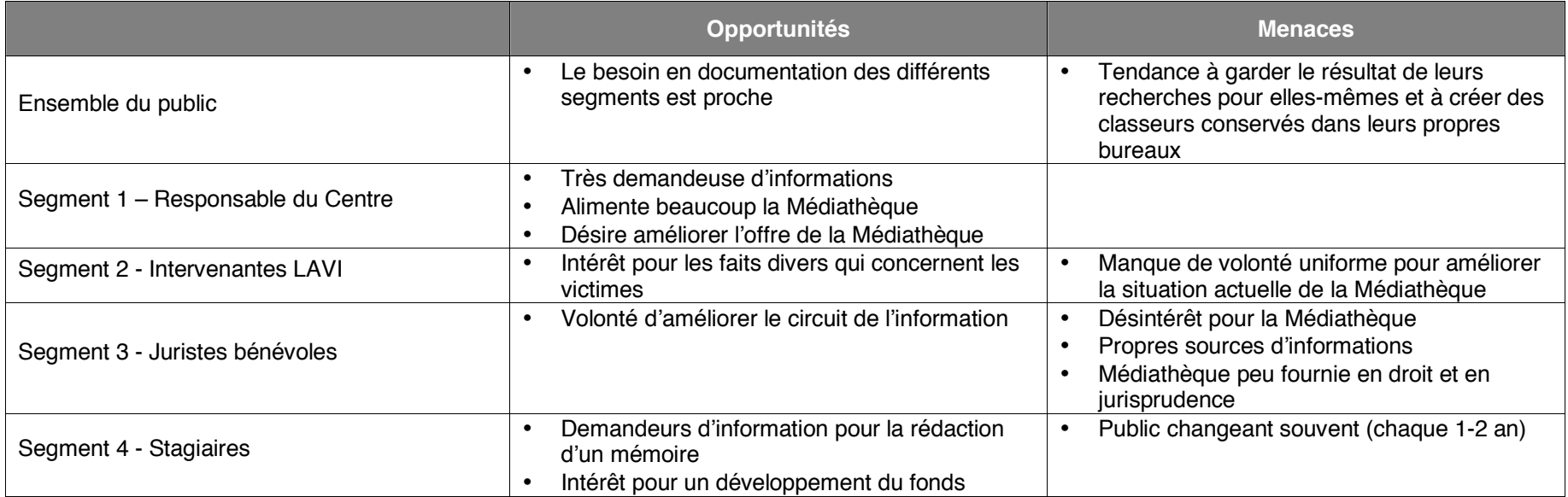

# **Analyse de l'environnement externe**

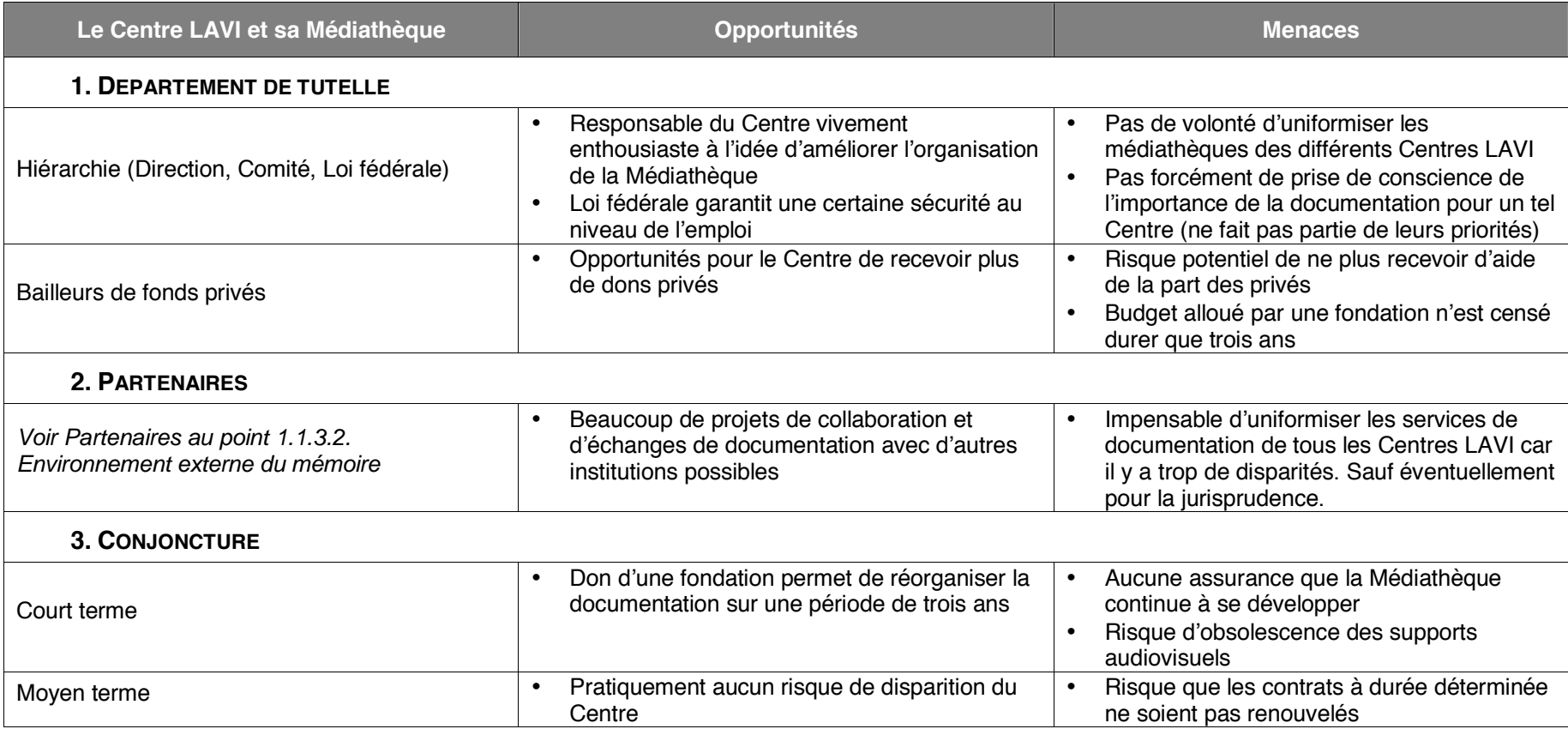

# **Annexe 5 Organigramme et environnement du Centre**

.

# **ORGANIGRAMME DU CENTRE LAVI**

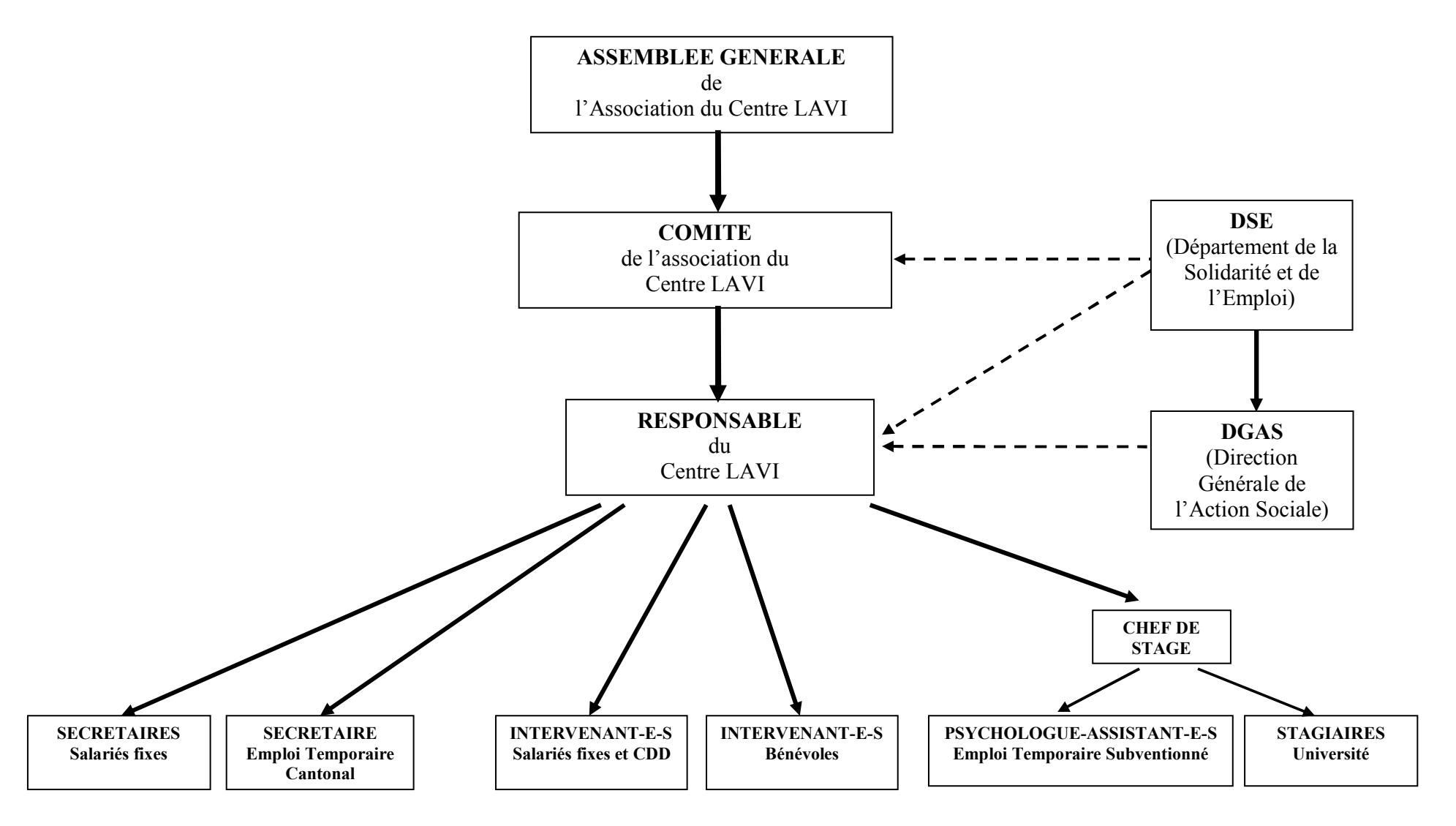

# SCHEMA RELATIONNEL DU CENTRE LAVI, SUR LE PLAN JURIDIQUE ET POLITIQUE, AVEC LES ORGANISMES REGIONAUX ET FEDERAUX

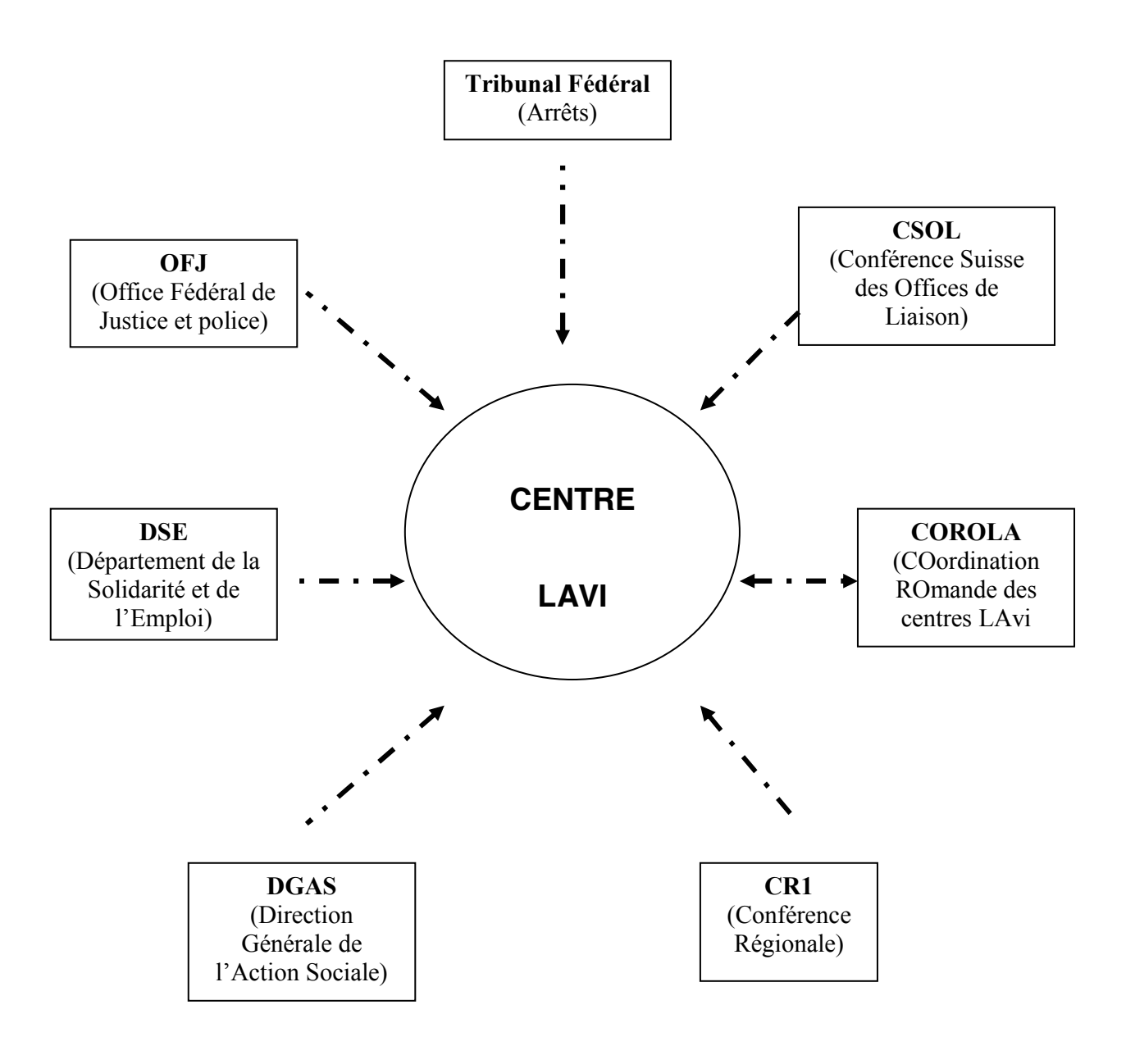

## **Influence juridique et d'application politique**

# **Annexe 6 Guide d'entretien des visites**

# **Guide d'entretien des visites**

## **1. Contexte légal**

- $\rightarrow$  Existe-t-il un texte qui atteste de l'existence du centre de documentation ?
- $\rightarrow$  Avez-vous des missions clairement déterminées ?
- $\rightarrow$  Qui a créé le centre de documentation ?

### **2. Gestion du centre de documentation**

- $\rightarrow$  Qui gère le centre de documentation ?
- $\rightarrow$  Avez-vous une politique de développement des collections (acquisitions, désherbage, …) ? Si oui, pouvez-vous nous l'expliquer ?
- $\rightarrow$  Utilisez-vous une classification?
- $\rightarrow$  Utilisez-vous un système d'indexation et si oui lequel ? Est-il adapté à vos besoins ?
- $\rightarrow$  Utilisez-vous un logiciel documentaire, si oui lequel?
- $\rightarrow$  Tous les documents dans le centre sont-ils répertoriés ?

### **3. Réseau**

- $\rightarrow$  Connaissez-vous des institutions du même type qui possèdent un centre de documentation ?
- $\rightarrow$  Connaissez-vous des personnes de référence, qui auraient déjà mis en place un centre de documentation dans un contexte proche du Centre LAVI ?
- $\rightarrow$  Connaissez-vous des ouvrages qui traitent de cette problématique ?

## **4. Diffusion de l'information**

- $\rightarrow$  Faites-vous de la promotion auprès de vos usagers pour votre centre de documentation (guide pratique, …) ?
- $\rightarrow$  Formez-vous vos usagers et organisez-vous des séances de formation ?

**Annexe 7 Fiche descriptive des visites** 

# **Fiche descriptive des visites**

**Date de la visite :** 

**Nom de l'institution :**

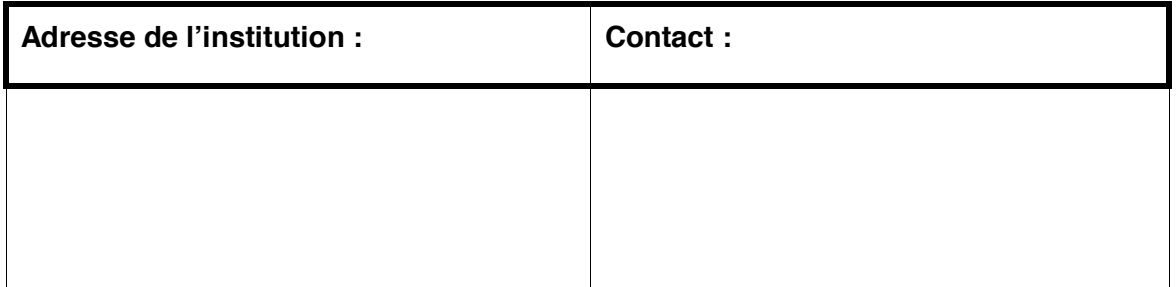

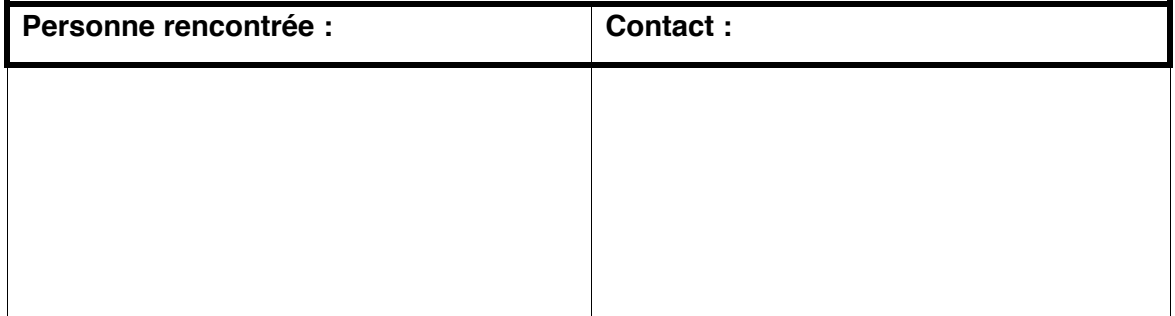

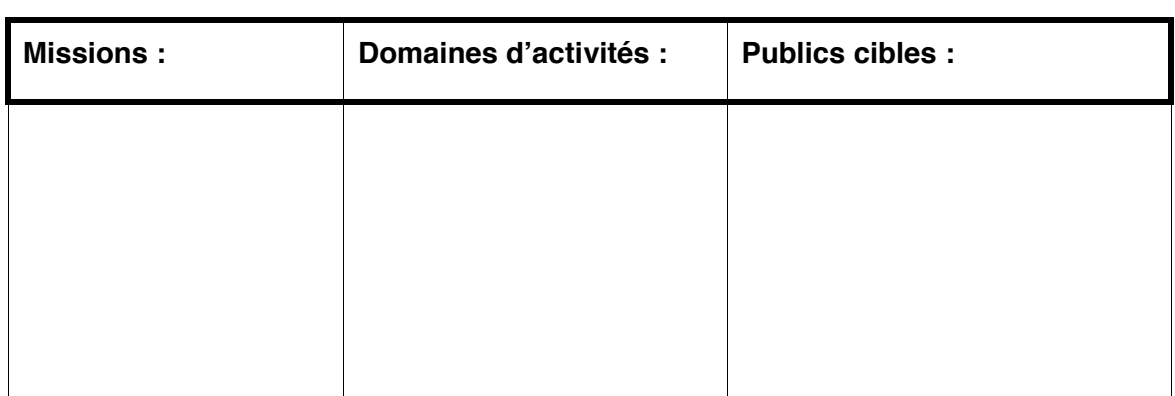

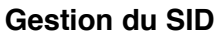

**Plan de classement :** 

**Indexation (thésaurus, …) :** 

**Signalétique :** 

**Mobilier :** 

**Logiciel :** 

**Promotion :** 

**Formation :** 

**Réseau :** 

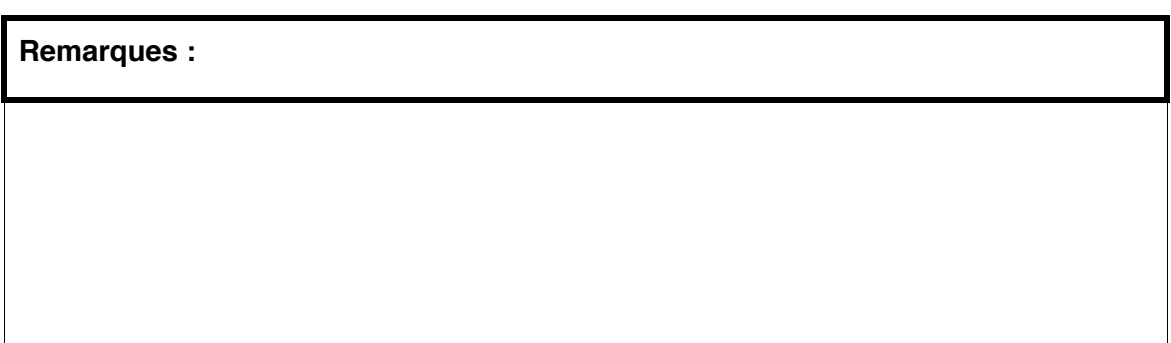

# **Annexe 8 Fiche descriptive pour les personnes de référence**

# **Fiche descriptive pour les personnes de référence**

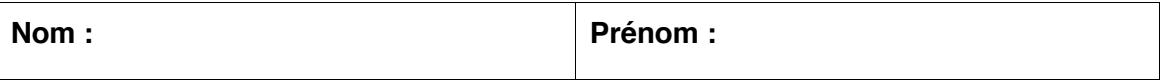

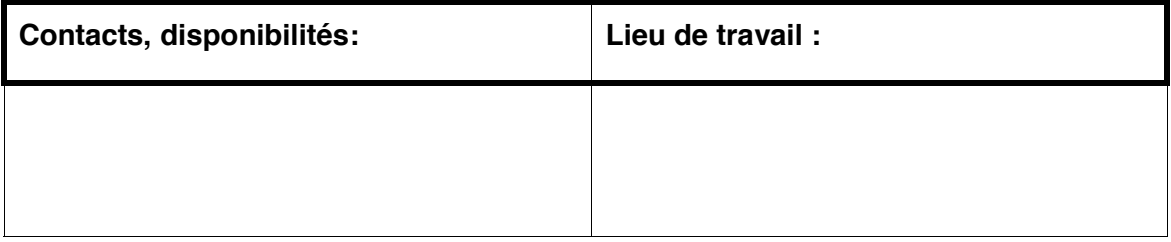

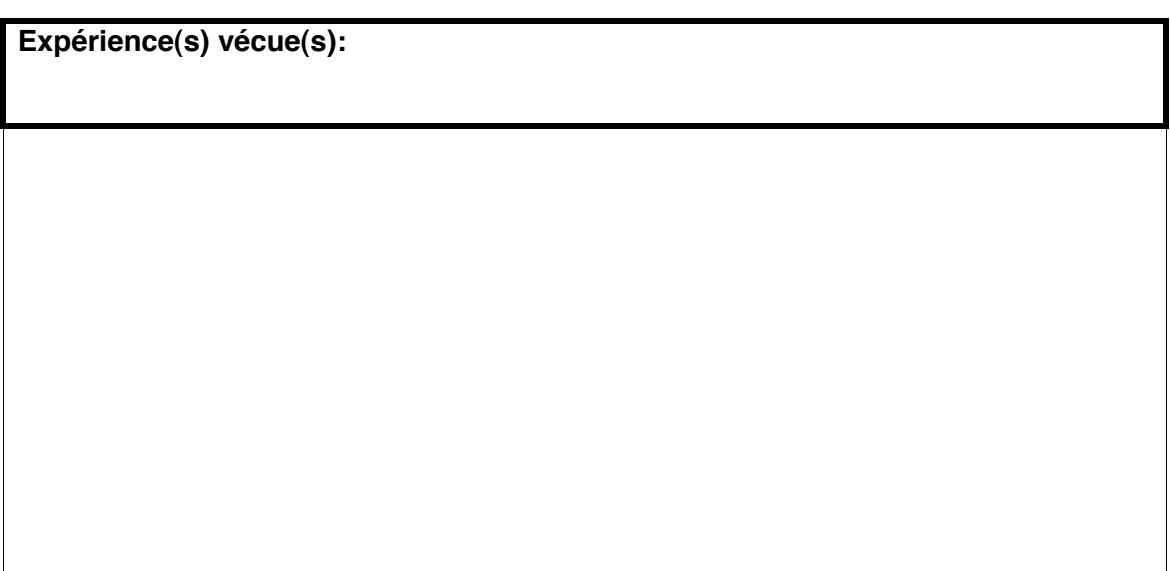

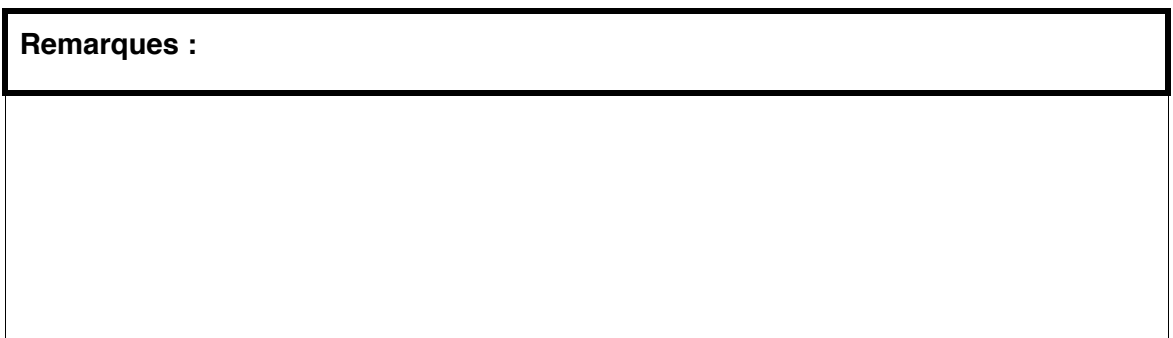
## **Annexe 9 Tableau récapitulatif des retours d'expérience**

# TABLEAU RECAPITULATIF

# RETOURS D'EXPERIENCE

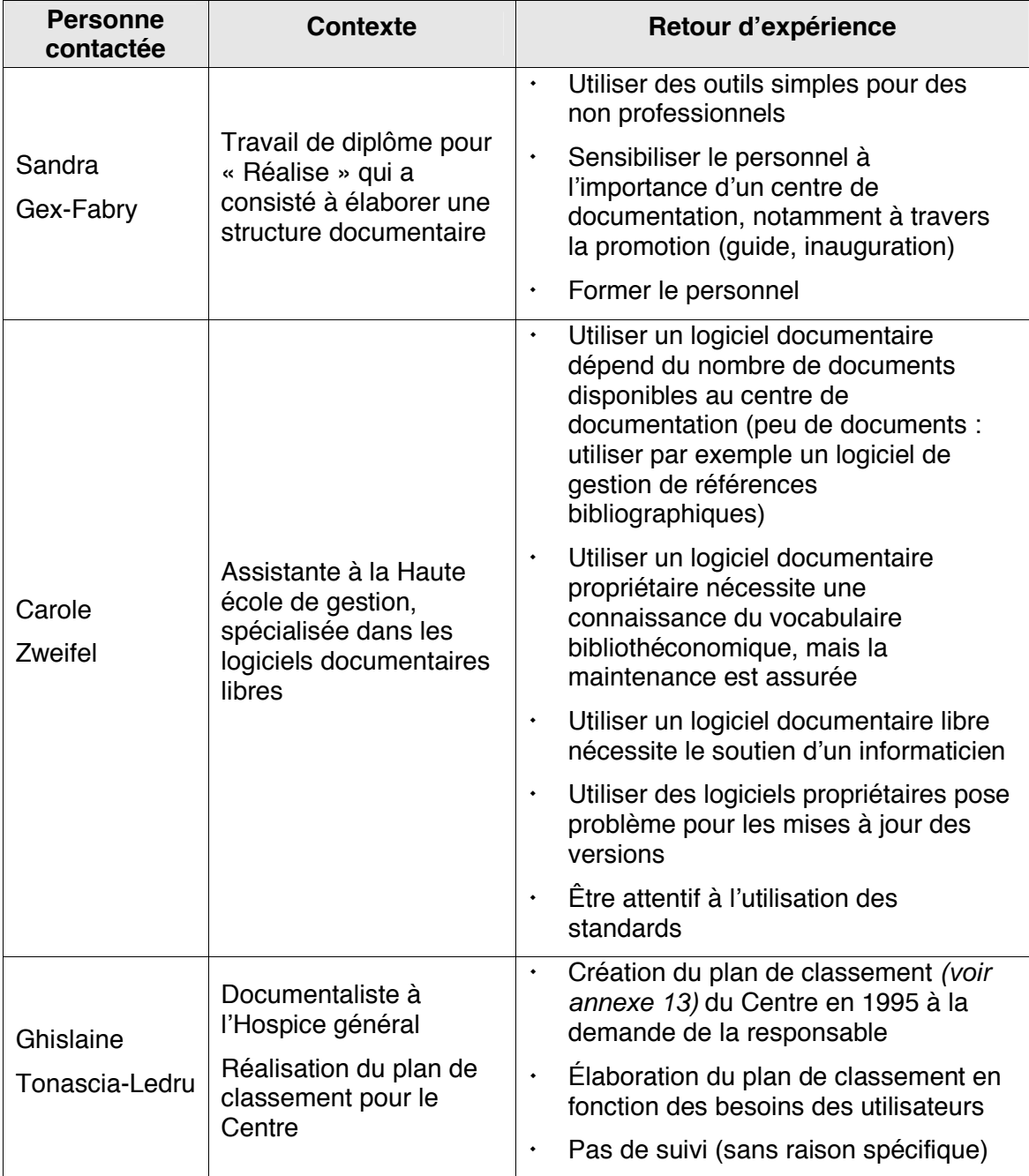

## **Annexe 10 Exemple d'une fiche de référence**

## **FICHE DE REFERENCE**

#### **Référence bibliographique :**

BENITEZ, Carmen, WEGMÜLLER, Andrea et WEISSENBACH, Sarah. *Création du Centre de documentation du Centre de psychologie humanitaire*. 2001. 38 p. Travail de diplôme, information documentaire, École supérieure d'information documentaire de Genève, 2001

#### **Cote / bibliothèque :**

TDB 1968 / Infothèque

Magasin / BPU

#### **Thématique principale :**

 $\boxtimes$  Création d'un centre de documentation

Contexte LAVI

- $\Box$  Valeur ajoutée d'un centre de documentation
- $\Box$  Formation du public
- Formation des bénévoles
- $\Box$  Normes / lignes directrices / recommandations

#### **Thèmes secondaires :**

Informatisation (Access)

Classification

Catalogage

Indexation

Guide de gestion et d'utilisation

#### **Mots-clés :**

Description de la conception de la base de données

Développement futur (fonctionnement, budget et collaboration)

#### **Résumé :**

Ce travail de diplôme traite de la création d'un centre de documentation dans une association internationale. Chaque étape nécessaire à la mise en place d'un tel projet est étudiée. En particulier, le choix d'un logiciel de gestion, la création d'un plan de classement et d'une liste d'autorité sont décrit. Il propose également un développement futur pour le CDD (fonctionnement, budget et collaboration). En annexe, on trouve les guides.

#### **Références citées :**

Norme NF z 47-102, 1993 pour l'indexation

MUET, Florence. Produits documentaires : construire son offre. *Archimag*, mars 2000, no 132, p. 36-38

## **Annexe 11 Tableaux récapitulatif des scénarios**

# TABLEAU RECAPITULATIF

## **SCENARIOS**

Afin de permettre une meilleure comparaison entre les différents scénarios, nous avons élaboré un tableau récapitulatif qui met en évidence les avantages et les inconvénients de chacune des options.

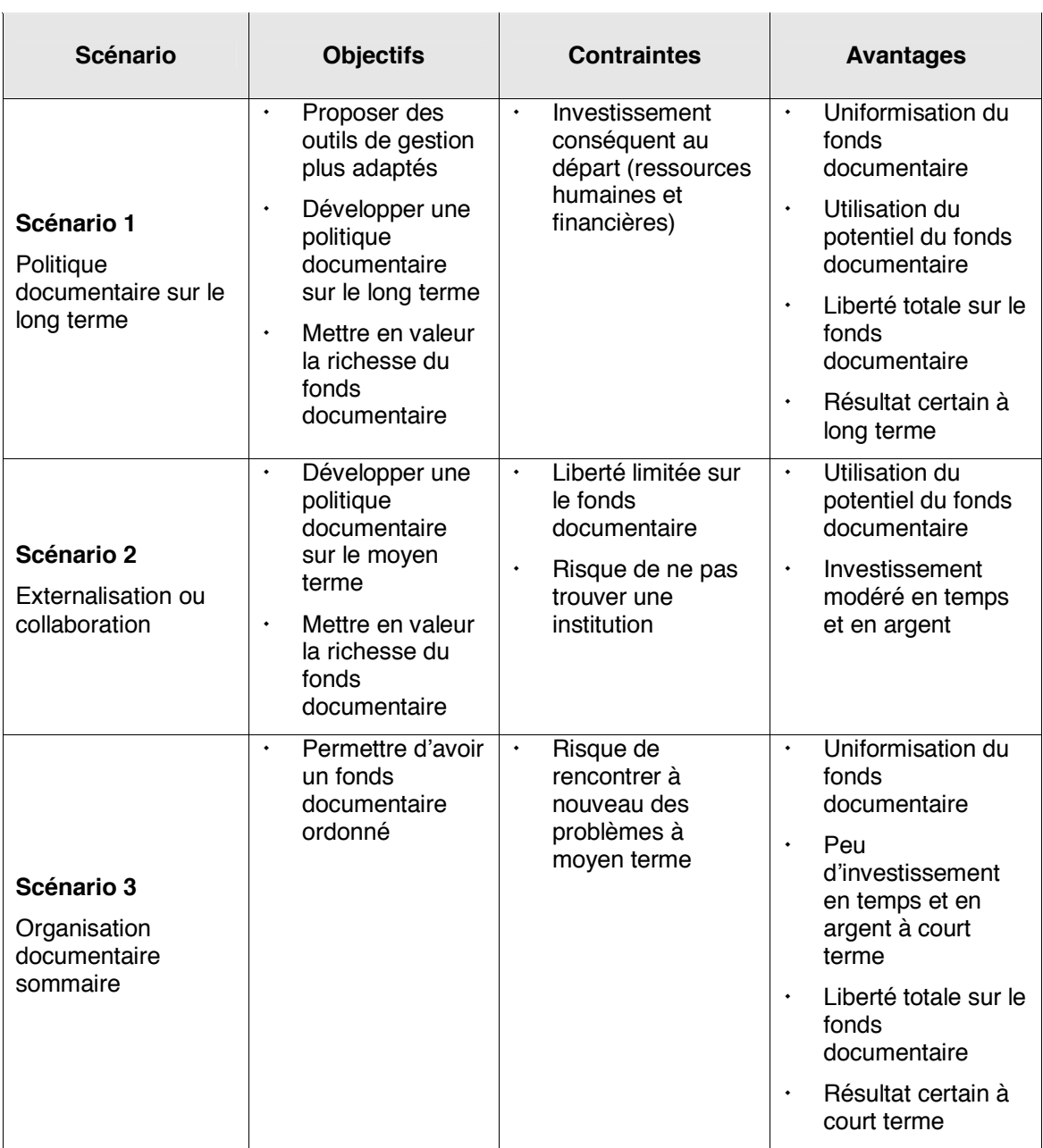

## **Annexe 12 Tableau comparatif de logiciels**

# **TABLEAU COMPARATIF**<sup>2</sup>

## LOGICIELS DE GESTION DE REFERENCES BIBLIOGRAPHIQUES

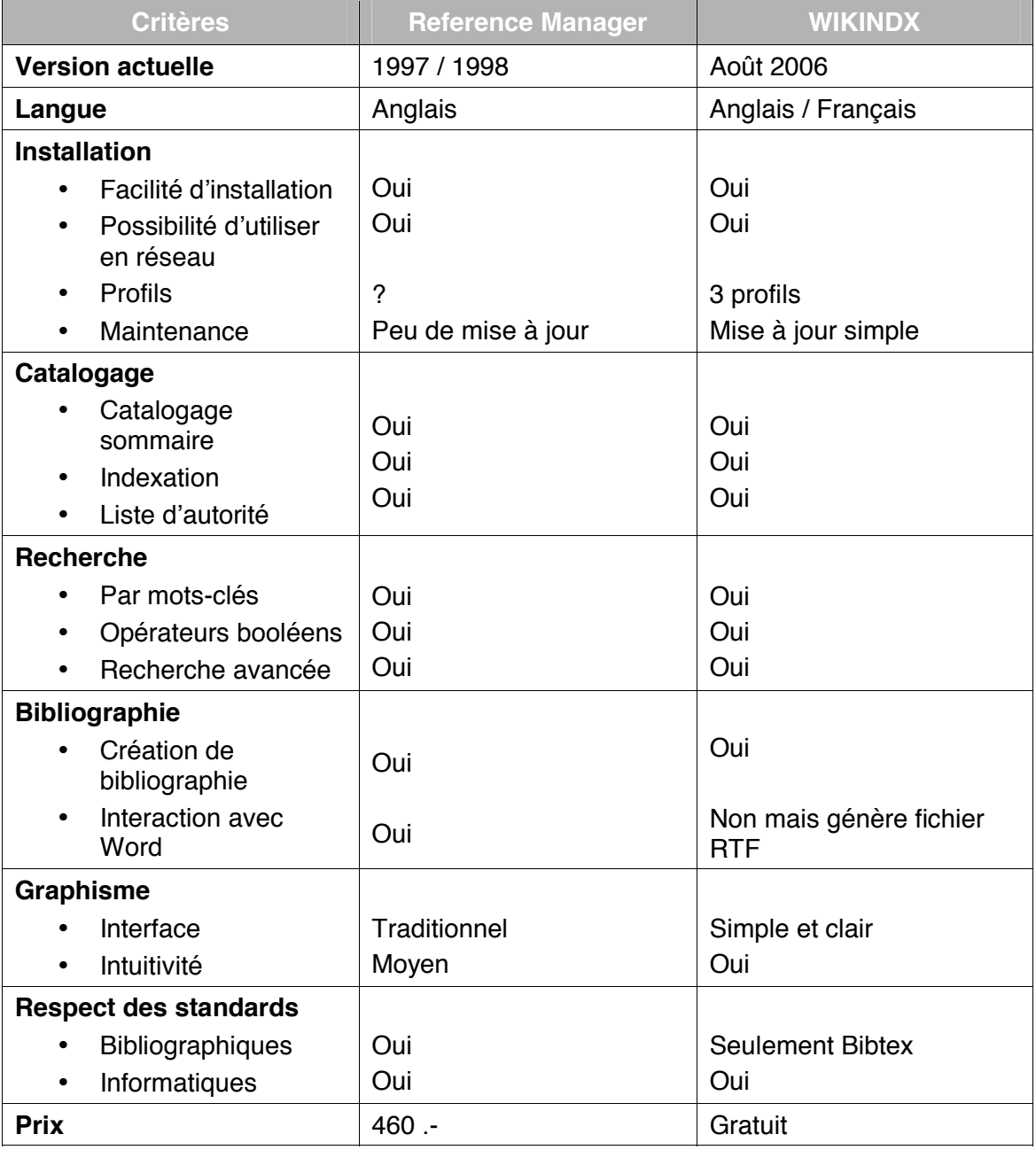

 $\overline{a}$ 

<sup>2</sup> Inspiré de la grille d'analyse de logiciels libres de gestion de références bibliographiques faite par Carole Zweifel

## **Annexe 13 Plan de classement**

**Plan de classement** 

**Médiathèque** 

**Centre de consultation LAVI** 

- **A GENERALITES**
- **B VICTIMES ET INFRACTIONS**
- **C LEGISLATION ET AIDE**
- **D SERVICES SPECIALISES, PARTENAIRES**
- **E DOMAINE HORS LAVI**

Novembre 2006

# **A GENERALITES**

# **A 100 Victimologie**

- **A 101 Accompagnement des victimes**
- **A 102 Victimisation**
- **A 103 Victimes indirectes**

# **A 200 Psychologie**

- **A 201 Résilience**
- **A 202 Stress post-traumatique**
- **A 203 Réparation**
- **A 204 Violence psychologique**

# **A 300 Sociologie**

- **A 301 Violence**
- **A 302 Violence audiovisuelle et numérique** 
	- A 302.1 Internet
	- A 302.2 Happy slapping
	- A 302.3 Jeux vidéo
- **A 303 Violence dans le domaine public et/ou violence politique** 
	- A 303.1 Torture
	- A 303.2 Violence policière
	- A 303.3 Violence urbaine
	- A 303.4 Viol comme arme de guerre
	- A 303.5 Violence dans le sport
- **A 304 Violence chez les jeunes**
- **A 305 Violence scolaire**
- **A 306 Violence contre les femmes**

# **A 400 Criminologie**

## **A 401 Peine**

- A 401.1 Jugement pénal
- A 401.2 Valeur de la peine
- A 401.3 Conditions carcérales
- A 401.4 Traitement des délinquants

## **A 402 Prévention**

- A 402.1 Prévention de la violence
- A 402.2 Prévention contre les animaux dangereux
- A 402.3 Arme à domicile
- **A 403 Techniques d'enquête**

# **A 500 Statistiques**

- **A 501 Statistiques, à Genève**
- **A 502 Statistiques, en Suisse**
- **A 503 Statistiques, à l'étranger**

## **A 600 Pratique professionnelle**

- **A 601 Ethique professionnelle**
- **A 602 Bénévolat**

## **A 700 Formation continue**

- **A 701 Liste des cours**
- **A 702 Référence bibliographique**

# **B VICTIMES ET INFRACTIONS**

## **B 100 Homicide**

- **B 101 Meurtre**
- **B 102 Homicide par négligence**
- **B 103 Accident avec décès**
- **B 104 Violence conjugale avec homicide**

## **B 200 Lésion corporelle**

- **B 201 Agression**
- **B 202 Attentat**
- **B 203 Brigandage**
- **B 204 Accident avec lésion corporelle**
- **B 205 Violence familiale**
- **B 206 Violence conjugale**

### **B 207 Maltraitance**

- B 207.1 Maltraitance sur enfant
- B 207.2 Maltraitance sur personne âgée
- B 207.3 Maltraitance sur personne handicapée
- **B 208 Lésion corporelle par négligence** 
	- B 208.1 Agression par un animal
	- B 208.2 Erreur médicale
- **B 209 Transmission d'une maladie de l'homme**

## **B 300 Délit contre l'intégrité sexuelle**

- **B 301 Viol**
- **B 302 Contrainte sexuelle**
- **B 303 Abus sexuel contre mineur**
- **B 304 Adulte ayant subi un abus sexuel dans l'enfance**
- **B 305 Inceste**
- **B 306 Acte sexuel avec personne dépendante**
- **B 307 Harcèlement sexuel**
- **B 308 Incitation à la prostitution**
- **B 309 Viol conjugal**
- **B 310 Mutilation sexuelle**

# **B 400 Délit contre la liberté**

- **B 401 Séquestration / Contrainte**
- **B 402 Violence conjugale avec menace**
- **B 403 Menace**
- **B 404 Brigandage avec menace**

# **C** LEGISLATION ET AIDE

## **C 100 Droits des victimes**

- **C 101 Législation / Recommandation LAVI**
- **C 102 Arrêt du Tribunal fédéral (ATF)**
- **C 103 Autre type de jurisprudence** 
	- C 103.1 LAVI et jurisprudence d'autres cantons
	- C 103.2 Révision du code pénal
	- C 103.3 Autres lois
- **C 104 Instance d'indemnisation**

## **C 200 Assurance**

- **C 201 Assurance accident**
- **C 202 Assurance maladie**
- **C 203 Assurance invalidité**
- **C 204 Assurance maternité**

## **C 300 Aide financière et/ou matérielle**

- **C 301 Aide publique**
- **C 302 Aide privée**

## **C 400 Médiation**

- **C 401 Médiation / pénal**
- **C 402 Médiation / famille**
- **C 403 Médiation / voisin**

# **D SERVICES SPECIALISES, PARTENAIRES**

- **D 100 Police**
- **D 200 Justice**
- **D 300 Santé**

## **D 400 Centre d'aide aux victimes**

- **D 401 Centre LAVI à Genève**
- **D 402 Autre Centre LAVI en Suisse**
- **D 403 Centre d'aide aux victimes à l'étranger**
- **D 500 Service social**

## **D 600 Association**

- **D 601 Association Racisme**
- **D 602 Association Suicide**
- **D 603 Association Immigration**
- **D 604 Association Santé**
- **D 605 Association Femme**
- **D 606 Association Médiation**
- **D 607 Association Jeunes / Enfants**
- **D 608 Association Personne âgée**
- **D 609 Association Réinsertion des délinquants**
- **D 610 Association Homosexualité**
- **D 611 Association Accident**

# **E** DOMAINE HORS LAVI

## **E 100 Infraction non LAVI**

- **E 101 Vol sans lésion corporelle ni menace**
- **E 102 Abus de confiance et/ou de pouvoir**
- **E 103 Accident avec atteinte psychique**
- **E 104 Violence conjugale sans lésion corporelle ni menace**

## **E 200 Thème non LAVI**

### **E 201 Immigration**

- E 201.1 Couple mixte
- E 201.2 Naturalisation
- E 201.3 Permis de séjour / de travail
- E 201.4 Intégration
- E 201.5 Asile et migrant

#### **E 202 Discrimination**

- E 202.1 Discrimination contre les personnes malades ou handicapées
- E 202.2 Discrimination contre les hommes
- E 202.3 Discrimination contre les femmes
- E 202.4 Discrimination entre les générations
- E 202.5 Discrimination contre le personnel de maison
- E 202.6 Discrimination raciale
- E 202.7 Discrimination contre les célibataires
- E 202.8 Discrimination contre les homosexuels
- E 202.9 Discrimination contre les marginaux
- E 202.10 Discrimination religieuse
- E 202.11 Discrimination contre les chômeurs

 **E 203 Catastrophe naturelle E 204 Mort / Deuil**  E 204.1 Suicide E 204.2 Deuil E 204.3 Euthanasie  **E 205 Pornographie E 206 Secte E 207 Harcèlement moral E 208 Problème de santé**  E 208.1 Généralités E 208.2 Dépendance E 208.3 Troubles psychiatriques E 208.4 Avortement

## **Annexe 14 Plan de classement annoté**

**Plan de classement annoté** 

# **Médiathèque**

**Centre de consultation LAVI** 

- **A GENERALITES**
- **B VICTIMES ET INFRACTIONS**
- **C LEGISLATION ET AIDE**
- **D SERVICES SPECIALISES, PARTENAIRES**
- **E DOMAINE HORS LAVI**

Novembre 2006

# **A GENERALITES**

Cette classe comprend les documents qui abordent les problématiques liées à la LAVI de manière générale et principalement théorique. Sauf exception, les faits divers sont à classer dans les autres classes.

# **A 100 Victimologie**

## **A 101 Accompagnement des victimes**

 Comprend les documents qui traitent du soutien psychosocial des victimes

Descripteurs : accompagnement, aide, victime

## **A 102 Victimisation**

 Comprend les documents qui traitent de la victimisation, notamment de la victimisation secondaire due à la médiatisation

Descripteurs : media, victime, victimisation

## **A 103 Victimes indirectes**

 Comprend les documents qui traitent de personnes qui, suite à la violence exercée ou subie par un de leur proche, voient leur vie changer

Descripteurs : victime, victime indirecte

# **A 200 Psychologie**

## **A 201 Résilience**

Descripteurs : resilience

### **A 202 Stress post-traumatique**

 Comprend les documents qui traitent du stress posttraumatique et du débriefing

 Descripteurs : aide, debriefing, stress posttraumatique, traumatisme

## **A 203 Réparation**

 Comprend les documents qui traitent de la réparation des victimes et le rôle que les intervenant(e)s peuvent jouer auprès des victimes

Descripteurs : reparation, victime\*

## **A 204 Violence psychologique**

 Comprend les documents qui donnent un éclairage psychologique de la violence

Descripteurs : psychologie, victime, violence\*

# **A 300 Sociologie**

 Cette section comprend les documents qui analysent le contexte social dans lequel se produit la violence

## **A 301 Violence**

 Comprend les documents qui donnent un éclairage sociologique de la violence

Descripteurs : sociologie, violence

### **A 302 Violence audiovisuelle et numérique**

 Comprend les documents qui traitent de l'utilisation de la technologie numérique ou audiovisuelle à des fins violentes

 Descripteurs : happy slapping, internet, jeux video, violence audiovisuelle, violence numerique

- A 302.1 Internet
- A 302.2 Happy slapping
- A 302.3 Jeux vidéo

*Les documents qui traitent de la cyberpédophilie sont à classer en B 303 Abus sexuel sur mineur.* 

### **A 303 Violence dans le domaine public et/ou violence politique**

 Comprend les documents qui traitent notamment de la violence urbaine, policière et de la torture

 Descripteurs : emeute, guerre, hooliganisme, incivilite, prison, terrorisme, torture, viol, violence policiere, violence urbaine

- A 303.1 Torture
- A 303.2 Violence policière
- A 303.3 Violence urbaine
- A 303.4 Viol comme arme de guerre
- A 303.5 Violence dans le sport

### **A 304 Violence chez les jeunes**

 Comprend les documents qui traitent de la violence chez les enfants et les adolescents en dehors du cadre scolaire

Descripteurs : adolescent, delinquance juvenile

*Les documents qui traitent de la violence dans le milieu scolaire sont à classer en A 305 Violence scolaire.* 

## **A 305 Violence scolaire**

 Comprend les documents qui traitent de la violence dans les établissements scolaires

Descripteurs : adolescent, ecole, enfant, violence scolaire

*Les documents qui traitent de la violence chez les jeunes mais hors du contexte scolaire sont à classer en A 304 Violence chez les jeunes.* 

*Les documents qui traitent de maltraitance subie par des enfants dans un milieu institutionnalisé sont à classer en B 207.1 Maltraitance sur enfant.* 

*Les documents qui traitent du racket sont à classer en B 404 Brigandage avec menace.* 

### **A 306 Violence contre les femmes**

 Comprend les documents qui traitent de la violence contre les femmes de manière générale, qu'elle soit physique, sexuelle et/ou psychologique

Descripteurs : femme, mariage force, violence

Les documents qui traitent de l'égalité entre homme et femme sont à classer en *E 202.3 Discrimination contre les femmes.* 

*Les faits divers qui traitent de la violence subie par une femme en particulier sont à classer dans les infractions correspondantes (par exemple B 104 Violence conjugale avec homicide).* 

*Les documents qui traitent spécifiquement d'un type de violence (par exemple B 206 Violence conjugale) sont à classer dans les infractions correspondantes.* 

# **A 400 Criminologie**

### **A 401 Peine**

 Comprend les documents qui traitent de la peine d'un point de vue pratique, mais aussi théorique. La problématique de la récidive est également contenue dans cette sous-section.

 Descripteurs : condition carcerale, delinquant, delinquant sexuel, expertise psychiatrique, jugement penal, mineur, peine, prison, recidive, valeur de la peine

 A 401.1 Jugement pénal Comprend les documents qui traitent

notamment de l'expertise psychiatrique d'un accusé et de la valeur de témoignage d'une victime

A 401.2 Valeur de la peine

 Comprend les documents qui traitent de la valeur de la peine, notamment lorsqu'il s'agit de délinquants sexuels

- A 401.3 Conditions carcérales Comprend les documents qui traitent notamment de l'emprisonnement des mineurs
- A 401.4 Traitement des délinquants

 Comprend les documents qui traitent du traitement psychologique des délinquants et de leur profil

### **A 402 Prévention**

 Comprend les documents qui traitent de la prévention de la violence, notamment celle due aux chiens dangereux ou aux armes à domicile

 Descripteurs : animal, arme a domicile, chien, violence, violence prevention

A 402.1 Prévention de la violence

 A 402.2 Prévention contre les animaux dangereux

A 402.3 Arme à domicile

### **A 403 Techniques d'enquête**

 Comprend les documents qui traitent des différentes techniques à disposition pour déterminer l'innocence ou la culpabilité d'un accusé

 Descripteurs : delinquant, delinquant sexuel, fichage ADN, test genetique

# **A 500 Statistiques**

 Comprend tous les documents officiels qui recensent des statistiques, ainsi que des documents qui analysent des relevés statistiques. Il s'agit de privilégier les statistiques émanant de sources sûres et fiables.

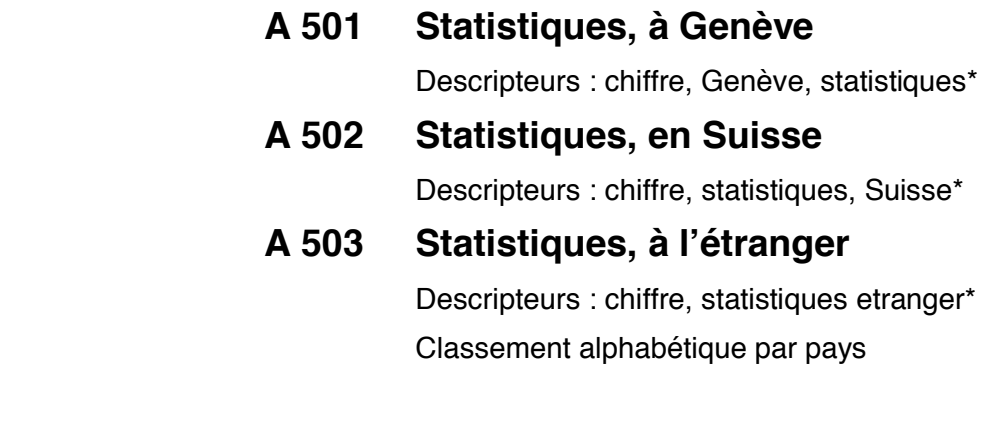

# **A 600 Pratique professionnelle**

## **A 601 Ethique professionnelle**

 Comprend les documents qui traitent de l'éthique professionnelle du personnel psychosocial. Cette soussection comprend aussi les codes de déontologie.

Descripteurs : code de deontologie, ethique

### **A 602 Bénévolat**

 Comprend les documents qui traitent du bénévolat, notamment du recrutement de personnel bénévole dans un service à vocation sociale

Descripteurs : benevolat

# **A 700 Formation continue**

### **A 701 Liste des cours\***

 Comprend les documents qui renseignent sur les différents cours que les intervenant(e)s peuvent suivre

 Descripteurs : colloque, cours, formation continue, forum\*

### **A 702 Référence bibliographique**

 Comprend les documents qui recensent des données bibliographiques.

Descripteurs : bibliographie, reference bibliographique

# **BB VVIICCTTIIMMEESSEETTIINNFFRRAACCTTIIOONNSS**

Cette classe comprend les documents qui traitent des victimes en fonction des infractions subies. Chaque section regroupe un type d'infraction.

Les documents qui traitent d'une infraction qui aurait causé des lésions corporelles, ainsi qu'une atteinte à l'intégrité sexuelle d'une victime sont à classer sous les délits contre l'intégrité sexuelle (par exemple : une victime agressée avant d'être violée)

# **B 100 Homicide**

### **B 101 Meurtre**

 Comprend les documents concernant les meurtres, les tentatives de meurtre. Cette sous-section comprend également les cas d'euthanasie non-consentie par le patient.

 Descripteurs : euthanasie non consentie, fusillade, meurtre, tentative de meurtre, tuerie

## **B 102 Homicide par négligence**

 Comprend les documents concernant les homicides par négligence, notamment les erreurs médicales causant un décès

 Descripteurs : erreur medicale avec deces, meurtre par negligence, negligence

### **B 103 Accident avec décès**

 Comprend les documents qui traitent des accidents mortels de toute nature (travail, circulation, etc.)

 Descripteurs : accident, accident de travail, accident mortel, catastrophe aerienne, chauffard

## **B 104 Violence conjugale avec homicide**

 Comprend les documents concernant les violences conjugales causant le décès, notamment les crimes passionnels

 Descripteurs : crime passionnel, meurtre, violence conjugale

# **B 200 Lésion corporelle**

## **B 201 Agression**

 Comprend les documents qui traitent des agressions provoquant des lésions corporelles

Descripteurs : agression, bagarre, brutalite

### **B 202 Attentat**

Comprend les documents concernant un attentat précis

Descripteurs : attentat

*Les documents qui abordent la problématique du terrorisme de manière générale sont à classer en A 303 Violence dans le domaine public et/ou violence politique.* 

### **B 203 Brigandage**

 Comprend les documents qui traitent de vol commis avec violence physique

Descripteurs : attaque, braquage à main armee, brigandage

### **B 204 Accident avec lésion corporelle**

 Comprend les documents qui traitent des accidents causant des lésions corporelles, de toute nature (travail, circulation, etc.)

 Descripteurs : accident, accident de travail, chauffard, lesion corporelle

### **B 205 Violence familiale**

 Comprend les documents qui traitent de la violence familiale, notamment dans la fratrie

 Descripteurs : violence dans la fratrie, violence domestique, violence familiale

*Les documents qui traitent spécifiquement de l'inceste sont à classer en B 305 Inceste.* 

*Les documents qui traitent de la maltraitance sur enfant hors du contexte familial (par exemple en institution) sont à classer en B 207.1 Maltraitance sur enfant.* 

### **B 206 Violence conjugale**

 Comprend les documents qui traitent uniquement de la violence dans le couple causant des lésions corporelles

 Descripteurs : couple, femme, lesion corporelle, violence conjugale

*Les documents concernant la violence conjugale causant le décès d'un conjoint sont à classer en B 104 Violence conjugale avec homicide.* 

*Les documents concernant la violence dans la cellule familiale mais qui ne concerne pas uniquement les conjoints sont à classer en B 205 Violence familiale.* 

## **B 207 Maltraitance**

 Comprend les documents concernant la maltraitance physique, mais également les documents qui abordent la problématique de manière plus générale. La maltraitance qui a lieu dans des institutions spécialisées, orphelinat, EMS, etc. sont également contenues dans cette sous-section.

 Descripteurs : bébé secoué, EMS, enfant, institution spécialisée, lésion corporelle, maltraitance, orphelinat, personne âgée, personne handicapée

- B 207.1 Maltraitance sur enfant
- B 207.2 Maltraitance sur personne âgée
- B 207.3 Maltraitance sur personne handicapée

### **B 208 Lésion corporelle par négligence**

 Comprend les documents qui traitent des lésions corporelles causées par négligence, notamment des agressions par un animal et les erreurs médicales

 Descripteurs : agression, animal, chien, erreur medicale, lesion corporelle, negligence

- B 208.1 Agression par un animal
- B 208.2 Erreur médicale

### **B 209 Transmission d'une maladie de l'homme**

 Comprend les documents qui traitent de la transmission d'une maladie de l'homme, qu'elle soit volontaire ou pas, notamment la transmission d'une maladie sexuellement transmissible

 Descripteurs : hepatite, maladie sexuellement transmissible, negligence, seropositif, sida, VIH

## **B 300 Délit contre l'intégrité sexuelle**

### **B 301 Viol**

Descripteurs : constat, protocole, viol, viol collectif

*Les documents qui traitent du viol dans un contexte de guerre sont à classer en A 303.4 Viol comme arme de guerre.* 

*Les documents qui traitent de tentatives de viol sont à classer en B 302 Contrainte sexuelle.* 

## **B 302 Contrainte sexuelle**

 Comprend les documents qui traitent de contraintes sexuelles, notamment les tentatives de viol. Seules les violences sexuelles sur adulte sont contenues dans cette sous-section.

 Descripteurs : adulte, contrainte, menace, tentative de viol, violence sexuelle

Les documents concernant des violences sexuelles sur enfant sont à classer en **B 303** *Abus sexuel contre mineur ou en B 305 Inceste.* 

#### **B 303 Abus sexuel contre mineur**

 Comprend les documents concernant les abus sexuel sur enfants, notamment la pédophilie. La prostitution d'enfant et la pornographie enfantine sont également contenues dans cette sous-section.

 Descripteurs : abus sexuel, enfant, mineur, pédophilie, pornographie enfantine, prostitution d'enfant

Les documents concernant la maltraitance sur enfant sont à classer en **B 207.1** *Maltraitance sur enfant.* 

*Les documents concernant un adulte ayant subi un abus sexuel dans l'enfance sont à classer en B 304 Adulte ayant subi un abus sexuel dans l'enfance.* 

*Les documents concernant un abus sexuel contre mineur dans un contexte familial sont à classer en B 305 Inceste.* 

### **B 304 Adulte ayant subi un abus sexuel dans l'enfance**

 Comprend uniquement les documents qui traitent d'adultes ayant subi un abus sexuel dans l'enfance

Descripteurs : abus sexuel, adulte

*Les documents concernant la maltraitance sur enfant sont à classer en B 207.1 Maltraitance sur enfant.* 

*Les documents concernant un abus sexuel contre mineur dans un contexte familial sont à classer en B 305 Inceste.* 

#### **B 305 Inceste**

 Comprend uniquement les documents qui traitent de violences sexuelles dans le contexte familial

Descripteurs : abus sexuel, enfant, inceste

Les documents concernant la maltraitance sur enfant sont à classer en **B 207.1** *Maltraitance sur enfant.* 

*Les documents concernant un adulte ayant subi un abus sexuel dans l'enfance sont à classer en B 304 Adulte ayant subi un abus sexuel dans l'enfance.* 

### **B 306 Acte sexuel avec personne dépendante**

 Comprend les documents concernant les actes sexuels avec une personne fragile psychiquement, notamment par le personnel soignant

 Descripteurs : abus sexuel, acte sexuel, personne dependante, personnel soignant

#### **B 307 Harcèlement sexuel**

Descripteurs : adulte, harcelement sexuel

*Les documents relatifs au harcèlement moral sont à classer en E 207 Harcèlement moral.* 

### **B 308 Incitation à la prostitution**

 Comprend les documents concernant l'incitation à la prostitution d'adulte

 Descripteurs : femme, prostitution, trafic d etre humain, traite d etre humain

*Les documents concernant uniquement la prostitution d'enfant sont à classer en B 303 Abus sexuel contre mineur.* 

*Les documents concernant le trafic d'être humain à d'autres fins que la prostitution (par exemple l'esclavage) sont à classer en B 401 Séquestration / Contrainte.* 

### **B 309 Viol conjugal**

 Comprend les documents concernant spécifiquement le viol dans le couple

Descripteurs : couple, viol conjugal, violence conjugale

*Les documents qui traitent de la violence conjugale de manière plus générale sont à classer en B 206 Violence conjugale.* 

### **B 310 Mutilation sexuelle**

 Comprend les documents concernant les mutilations sexuelles, notamment l'excision

Descripteurs : excision, femme, mutilation sexuelle

# **B 400 Délit contre la liberté**

### **B 401 Séquestration / Contrainte**

 Comprend les documents qui traitent de la privation de la liberté d'un individu. Le rapt d'un individu, le trafic d'être humain, comme l'esclavage sont contenus dans cette sous-section.

 Descripteurs : delinquance juvenile, disparition, enlevement, esclavage, prise d otage, rapt, trafic d etre humain

### **B 402 Violence conjugale avec menace**

 Comprend uniquement les documents qui traitent de la violence conjugale avec menace, sans lésions corporelles ou sexuelles

Descripteurs : couple, menace, violence conjugale

*Les documents qui traitent de la violence conjugale de manière plus générale sont à classer en B 206 Violence conjugale.* 

*Les documents qui traitent de la violence conjugale avec lésions corporelles sont à classer en B 206 Violence conjugale.* 

*Les documents qui traitent de la violence conjugale avec décès sont à classer en B 104 Violence conjugale avec homicide.* 

*Les documents qui traitent spécifiquement du viol dans le couple sont à classer en B 309 Viol conjugal.* 

Les documents qui traitent de la violence économique exercée au sein du couple sont *à classer en E 104 Violence conjugale sans lésion corporelle ou menace.* 

### **B 403 Menace**

 Comprend les documents qui traitent d'intimidation par la menace

Descripteurs : chantage, menace

### **B 404 Brigandage avec menace**

 Comprend les documents qui traitent de vol avec menace, sans lésion corporelle, notamment le racket ou les attaques à main armée

Descripteurs : braquage, brigandage, menace, racket

*Les documents concernant un brigandage avec lésions corporelles sont à classer en B 203 Brigandage.* 

*Les documents concernant un brigandage avec meurtre sont à classer en B 101 Meurtre.* 

## **C** LEGISLATION ET AIDE

# **C 100 Droits des victimes**

## **C 101 Législation / Recommandation LAVI**

Comprend les documents législatifs officiels en lien avec la LAVI

Descripteurs : legislation

## **C 102 Arrêt du Tribunal fédéral (ATF)**

Comprend les Arrêts du Tribunal fédéral

Descripteurs : ATF

## **C 103 Autre type de jurisprudence**

 Comprend les documents de jurisprudence qui concernent soit la LAVI soit d'autres lois qui ont une répercussion sur les activités du Centre

Descripteurs : jurisprudence, legislation

- C 103.1 LAVI et jurisprudence d'autres cantons
- C 103.2 Révision du code pénal
- C 103.3 Autres lois Classement thématique

 Comprend les documents qui traitent du droit de l'enfant, du droit du divorce, etc.

### **C 104 Instance d'indemnisation**

 Comprend les documents qui traitent spécifiquement de l'instance d'indemnisation qui figure dans la loi LAVI

Descripteurs : indemnisation

## **C 200 Assurance**

### **C 201 Assurance accident**

Descripteurs : assurance, accident

### **C 202 Assurance maladie**

 Comprend les documents concernant l'assurance maladie, notamment la hausse des primes et la diminution de la prise en charge

Descripteurs : assurance, maladie

### **C 203 Assurance invalidité**

 Comprend les documents concernant l'assurance invalidité

Descripteurs : assurance, invalidite

### **C 204 Assurance maternité**

Descripteurs : assurance, maternite

# **C 300 Aide financière et/ou matérielle**

## **C 301 Aide publique**

 Comprend les documents concernant une aide publique pour les victimes

Descripteurs : aide publique

### **C 302 Aide privée**

 Comprend les documents concernant une aide privée pour les victimes

Descripteurs : aide privee, fondation

# **C 400 Médiation**

 Comprend les documents concernant la résolution de conflit par la médiation

## **C 401 Médiation / pénal**

Descripteurs : conflit, mediation penale, mediation

## **C 402 Médiation / famille**

Descripteurs : famille, mediation

### **C 403 Médiation / voisin**

Descripteurs : mediation, voisin

# **D SERVICES SPECIALISES, PARTENAIRES**

## **D 100 Police**

 Comprend les documents concernant les différents partenariats possibles avec la police, notamment une liste de contacts

Descripteurs : police\*

# **D 200 Justice**

 Comprend les documents concernant les différents partenariats possibles avec la justice, notamment une liste de contacts d'avocats

Descripteurs : avocat, juriste

# **D 300 Santé**

 Comprend les documents concernant les différents partenariats possibles avec le personnel soignant, notamment une liste de contacts de médecins, psychologues, etc.

Descripteurs : medecin, psychologue, sante physique, sante psychique

## **D 400 Centre d'aide aux victimes**

### **D 401 Centre LAVI à Genève**

 Comprend les documents qui traitent du Centre LAVI de Genève

Descripteurs : aide, centre LAVI Geneve, victime

### **D 402 Autre Centre LAVI en Suisse**

 Comprend les documents qui traitent de Centres LAVI dans d'autres cantons de Suisse

Descripteurs : aide, centre LAVI Suisse, victime

### **D 403 Centre d'aide aux victimes à l'étranger**

 Comprend les documents qui traitent de centres d'aide aux victimes à l'étranger suivant l'ordre alphabétique du pays. Cette sous-section contient également des documents sur l'INAVEM

Descripteurs : aide, centre LAVI etranger, victime

## **D 500 Service social**

 Comprend les documents concernant les différents services sociaux ; pour chaque service une sous-section est créée

Descripteurs : service social

# **D 600 Association**

 Comprend les documents concernant les différentes associations ou organisations non-gouvernementales qui représentent un intérêt pour le Centre LAVI. Les associations sont classées thématiquement.

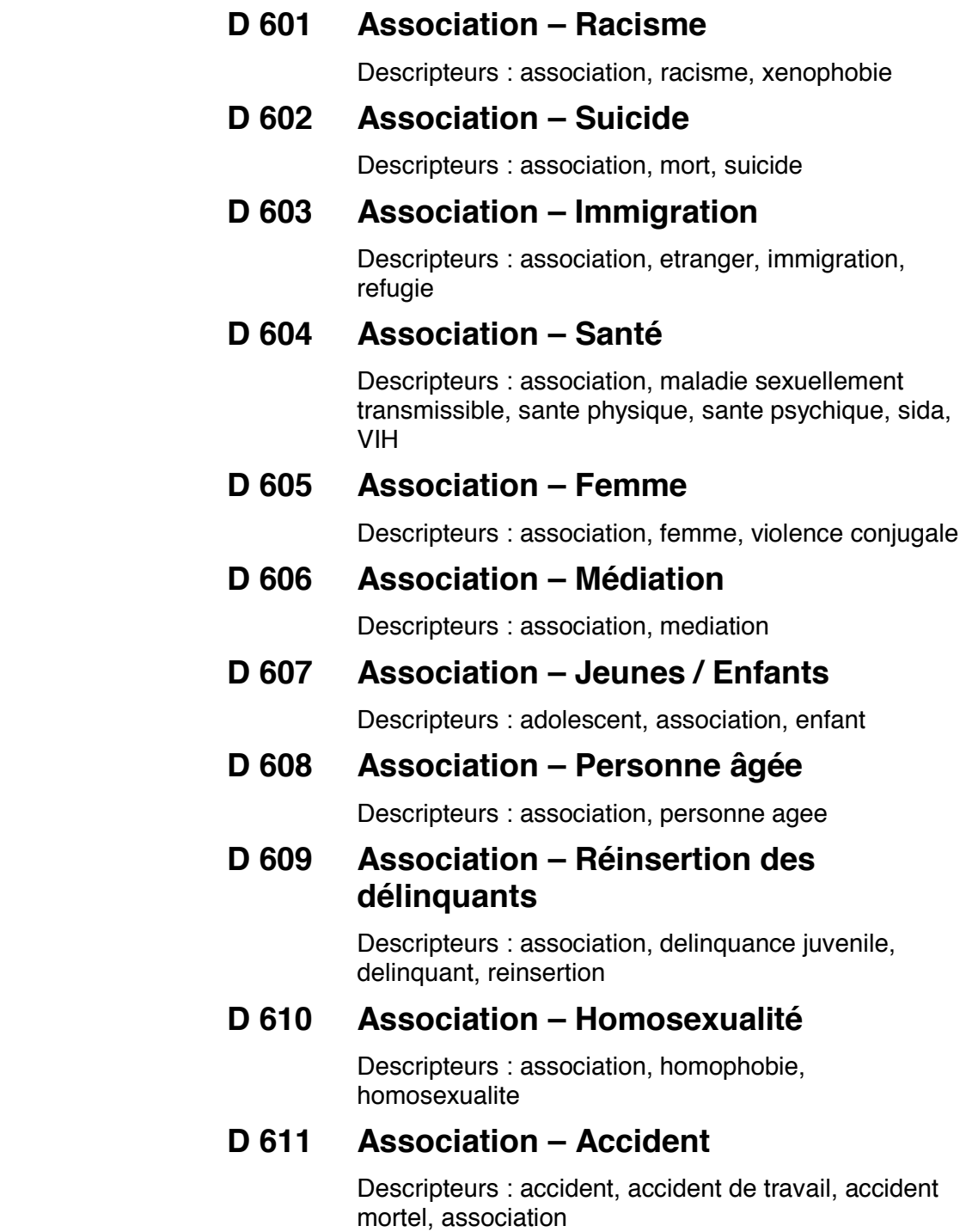

# **E** DOMAINE HORS LAVI

Comprend les thèmes qui ne sont pas considérés par la LAVI

Pour chaque nouveau thème une nouvelle classe est créée.

# **E 100 Infraction non LAVI**

## **E 101 Vol sans lésion corporelle ni menace**

 Comprend les documents qui traitent du vol sans lésion corporelle ou menace, comme notamment le vol à l'astuce ou le car-jacking sans lésion corporelle

Descripteurs : car jacking, menace, pick pocket, vol

### **E 102 Abus de confiance et/ou de pouvoir**

 Comprend notamment les documents qui traitent des abus d'autorité dans le cas où un fonctionnaire profite de son statut pour obtenir des faveurs

Descripteurs : abus de confiance, abus de pouvoir

### **E 103 Accident avec atteinte psychique**

 Comprend les documents concernant les accidents de tous types (travail, circulation, etc.) avec uniquement des atteintes psychiques

Descripteurs : accident, accident de travail, chauffard

### **E 104 Violence conjugale sans lésion corporelle ni menace**

 Comprend les documents qui traitent de la violence conjugale sans lésion corporelle ni menace, notamment la violence économique, morale (dénigrement, insulte, dévalorisation, etc.)

Descripteurs : violence economique, violence morale\*
### **E 200 Thème non LAVI**

#### **E 201 Immigration**

 Comprend les documents qui traitent de l'immigration, l'asile, les réfugiés, les couples mixtes, les sans papier, etc.

 Descripteurs : asile, couple mixte, immigration, integration, migrant, naturalisation, permis de sejour, permis de travail, refugie, sans-papier

- E 201.1 Couple mixte
- E 201.2 Naturalisation
- E 201.3 Permis de séjour / de travail
- E 201.4 Intégration
- E 201.5 Asile et migrant

#### **E 202 Discrimination**

 Comprend les documents qui traitent du racisme, xénophobie, égalité homme-femme, chômage, homophobie, marginalisation, handicap, religion, conflit intergénérationnel, personnel de maison, célibat, etc.

 Descripteurs : celibat, chomage, conflit intergenerationnel, egalite homme-femme, femme, homme, homophobie, homosexualite, marginalisation, personne handicapee, personnel de maison, racisme, religion, xenophobie

- E 202.1 Discrimination contre les personnes malades ou handicapées
- E 202.2 Discrimination contre les hommes
- E 202.3 Discrimination contre les femmes
- E 202.4 Discrimination entre les générations
- E 202.5 Discrimination contre le personnel de maison
- E 202.6 Discrimination raciale
- E 202.7 Discrimination contre les célibataires
- E 202.8 Discrimination contre les homosexuels
- E 202.9 Discrimination contre les marginaux
- E 202.10 Discrimination religieuse
- E 202.11 Discrimination contre les chômeurs

#### **E 203 Catastrophe naturelle**

 Comprend les documents concernant les catastrophes naturelles

 Descripteurs : avalanche, catastrophe naturelle, ouragan, raz de maree, seisme

#### **E 204 Mort / Deuil**

 Comprend les documents qui traitent de la mort et du deuil. Cette section comprend également l'euthanasie consentante et la problématique du suicide

Descripteurs : deuil, deuil rituel, mort, suicide

E 204.1 Suicide

E 204.2 Deuil

E 204.3 Euthanasie

#### **E 205 Pornographie**

 Comprend les documents qui traitent de la pornographie mettant en scène uniquement des personnes majeures

Descripteurs : pornographie

*Les documents qui traitent de la pornographie infantile sont à classer en B 303 Abus sexuel sur mineur.* 

#### **E 206 Secte**

 Comprend les documents qui traitent des sectes de manière générale, mais aussi de sectes spécifiques (par exemple : la scientologie)

Descripteurs : manipulation mentale, secte<sup>\*</sup>

#### **E 207 Harcèlement moral**

 Comprend les documents qui traitent du harcèlement moral, notamment au travail

Descripteurs : harcelement moral, mobbing

#### **E 208 Problème de santé**

 Comprend les documents qui traitent des différents problèmes liés à la santé

 Descripteurs : alcoolisme, anorexie, autisme, avortement, cyberdependance, dépendance, IVG, sante physique, sante psychique, schizophrenie, toxicomanie

- E 208.1 Généralités
- E 208.2 Dépendance

 Comprend les documents qui traitent de la toxicomanie, cyberdépendance, alcoolisme, etc.

E 208.3 Troubles psychiatriques

 Comprend les documents qui traitent de l'anorexie, schizophrénie, autisme, etc.

E 208.4 Avortement

 $\overline{a}$ 

 Comprend les documents qui traitent des interruptions volontaires de grossesse (IVG)

<sup>\*</sup> Ces descripteurs seront à entrer dans le logiciel lors de la création d'un document qui traite de ce thème.

### **Annexe 15 Liste d'autorité**

# **Centre de consultation LAVI Médiathèque Liste d'autorité**

### *Liste des noms communs*<sup>3</sup>

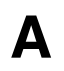

abus de confiance abus de pouvoir abus sexuel accident accident de travail accident mortel accompagnement acte sexuel *addiction voir dependance* adolescent adulte agression aide aide privee aide publique alcoolisme animal anorexie arme à domicile asile association assurance ATF attaque attentat autisme avalanche avocat avortement

 $\overline{a}$ 

<sup>3</sup> Pour des raisons techniques, les descripteurs n'ont pas d'accents.

## **B**

bagarre bebe secoue benevolat bibliographie braquage braquage à main armee brigandage brutalite

## **C**

car jacking catastrophe aerienne catastrophe naturelle celibat centre LAVI Etranger centre LAVI Geneve centre LAVI suisse chantage chômage chauffard chien *chiffre voir statistique clandestin voir sans-papier code civil voir legislation* code de deontologie *code des obligations voir legislation code penal voir legislation* colloque conditions carcerales conflit conflit intergenerationnel constat contrainte couple couple mixte cours crime passionnel cyberdependance

## **D**

debriefing delinquance juvenile delinquant delinquant sexuel dependance *detention voir condition carcerale* deuil deuil rituel discrimination disparition droit *drogue voir dependance*

### **E**

ecole egalite homme-femme emeute EMS enfant enlevement erreur medicale erreur medicale avec deces esclavage ethique ethique professionnelle etranger euthanasie non consentie excision *exclusion voir discrimination* expertise psychiatrique

### **F**

famille femme fichage ADN fondation formation continue forum *frontalier voir immigration* fusillade

## **G**

guerre

## **H**

happy slapping harcelement moral harcelement sexuel hepatite homme homophobie homosexualite hooliganisme

### **I**

immigration inceste incivilite indemnisation *inegalite voir discrimination* institution specialisee integration internet invalidite IVG

## **J**

*jeunesse voir adolescent* jeux video jugement penal jurisprudence juriste

### **L**

legislation lesion corporelle *loi voir legislation*

### **M**

maladie maladie sexuellement transmissible maltraitance marginalisation mariage force maternite medecin media mediation menace meurtre meurtre par negligence migrant mineur mobbing mort mutilation sexuelle

### **N**

*nationalite voir naturalisation* naturalisation negligence

# **O**

orphelinat ouragan

### **P**

parent *passeport voir naturalisation pauvrete voir marginalisation* pedophilie peine penal permis de sejour permis de travail personne âgee personne dependante personne handicapee personnel de maison personnel soignant pick pocket police pornographie pornographie enfantine prise d'otage prison prostitution prostitution d'enfant protocole psychologie psychologue

# **R**

racisme racket rapt raz de maree recidive *recommandation voir legislation* reference bibliographique refugie reinsertion religion reparation *requérant d'asile voir asile* resilience *retraite voir personne agee*

## **S**

sans-papier sante sante physique sante psychique schizophrenie secte seisme seropositif service social sida sociologie *stalking voir mobbing* statistique stress post-traumatique suicide

## **T**

*television voir violence audiovisuelle* tentative de meurtre tentative de viol test genetique torture toxicomanie trafic d'être humain traite traitement des delinquants traumatisme tuerie

### **V**

valeur de la peine victime victime indirecte victimisation VIH viol viol collectif viol conjugal violence violence audiovisuelle violence conjugale violence dans la fratrie violence domestique violence numerique violence policiere violence prevention violence scolaire violence sexuelle violence urbaine voisin vol vol à l'astuce

**X** 

xenophobie

### *Liste des noms propres (Institutions)*

### **A**

ACG ADEPAS AFM AFVR AGAPA AGPSY **Alter Ego** Amnesty International Genève APT Arcade sages-femmes Aspasie Association appuis aux aînés Association contacto latino *Association d'aide aux victimes et de médiation de l'Ain voir AVEMA* Association d'auto-défense pour femmes et adolescentes *Association de défense des patients et des assurés voir ADEPAS Association de défense et de détente de tous les retraités de Genève voir AVIVO* Association départementale d'aide aux victimes *Association des familles des victimes de la route voir AFVR Association des familles monoparentales voir AFM Association des groupes d'accompagnement pertes de grossesse – abus – maltraitances – négligences voir AGAPA Association Face à face voir Face à face* Association genevoise des psychologues et psychothérapeutes voir *AGPSY* Association genevoise pour la médiation de quartier *Association le Relais voir Relais, le Association pour la médiation de quartier voir Inter-med Jonction Association pour la prévention de la torture voir APT Association romande CIAO voir CIAO Association romande Pro mente sana voir Pro mente sana Association VIRES voir VIRES Association y Centro cultural latinoamericano – Tierra incógnita voir Tierra incógnita Associations des Commune genevoises voir ACG* Au cœur des grottes AVEMA AVIVO

BCJ – EPER/Caritas BDA/I BPA BUCAS *Bureau central d'aide sociale voir BUCAS Bureau de consultation juridique en matière d'asile voir BCJ-EPER/Caritas* Bureau fédéral de l'égalité hommes – femmes *Bureau suisse de prévention des accidents voir BPA*

### **C**

Camarada **Caritas** Cénacle *Centre de consultation pour les victimes d'abus sexuels voir CTAS* Centre de l'Orangerie Centre de Malley-Prairie Centre espoir Centre intercantonal d'information sur les croyances *Centre Le Cénacle voir Cénacle, le Centre social protestant voir CSP* Cerf-volant CIAO Communauté d'Emmaüs Couple et famille *Croix-rouge genevoise – Bureau d'aide au départ/immigration voir BAD/I* Croix-rouge genevoise – chaperon rouge Croix-rouge genevoise – groupe mobbing **CSP CTAS** 

## **E**

Ecole de défenses martiales *Ecole des parents voir EP* EP

Face à face Faire le pas Familles solidaires FASE *Fédération genevoise pour la prévention de l'alcoolisme voir FEGPA* FEGPA Fem Do chi Filigrane F-Information *Fondation des services d'aide et de soins à domicile voir FSASD* Fondation officielle de la jeunesse *Fondation pour l'animation socioculturelle voir FASE* Forum santé Foyer Arabelle *Foyer Au cœur des Grottes voir Au cœur des Grottes* Foyer du Levron Foyer l'étape *Foyer Le Pertuis voir Pertuis, le* Foyer Piccolo Foyer Saint-Vincent FSASD

# **G**

*Groupe Sida Genève voir GSG* GSG

# **H**

Halte d'Emmaüs, la Haute école de santé HETS (ies) Home Saint-pierre *Hôpitaux universitaires de Genève voir HUG* Hospice général Hôtel Bel'espéreance Hôtel le Grenil Hôtellerie pour dames HUG

### **I**

**InforFamilles** *Institut d'études sociales voir HETS (ies)* Institut national d'aide aux victimes et de médiation *Institut Suisse de prévention de l'alcoolisme voir ISPA* Inter-med Jonction ISPA

# **J**

Juris conseil junior

## **K**

Kiosque, le

### **L**

*Ligue suisse des droits de l'homme, section de Genève voir LSDH* LSDH

### **M**

Main tendue, la *Maison genevoise des médiations voir MGEM* Maison justice et droit Annemasse MGEM Mission suisse auprès des organisations internationales Mouvement suisse contre l'enlèvement des enfants

### **O**

Office de liaison LAVI *Office fédéral de la santé publique voir OFSP Office protestant de consultations conjugales et familiales voir OPCCF* OFSP OMCT OMS *Onex Santé, service de prévention sociale et promotion de la santé voir SPPS* **ONU OPCCF** *Organisation des Nations unies voir ONU Organisation mondiale contre la torture voir OMCT Organisation mondiale de la santé voir OMS Organisation suisse d'aide aux réfugiés voir OSAR* OSAR

### **P**

Passerelle, la Pertuis, le Planning familial Point de Rencontre Liotard Poliger Pro juventute Pro mente sana Pro senectute

### **R**

Relais, le

## **S**

Service de garde d'enfants à domicile *Service de santé de la jeunesse voir SSJ* Service du tuteur général *Service pour la promotion de l'égalité (entre homme et femme) voir SPPE* Service social du Palais des Nations Service social international **SIT** Solidarités Femmes SOS-Enfants SOS-Futures mères SOS-Médecins SOS-Racisme SPPE SPPS **SSF** SSJ *Syndicat interprofessionnel des travailleurs et travailleuses voir SIT Syndicat sans frontière voir SSF*

### **T**

**Tatout** Tierra incógnita Trialogue, le

# **U**

Université du troisième âge *Université Populaire Albanaise voir UPA* UPA<sup>1</sup>

## **V**

Via 74, aide aux victimes Violence et famille Viol-Secours VIRES

### **Annexe 16 Guide de gestion**

# **GUIDE DE GESTION DE LA MEDIATHEQUE**

**Destiné aux responsables** 

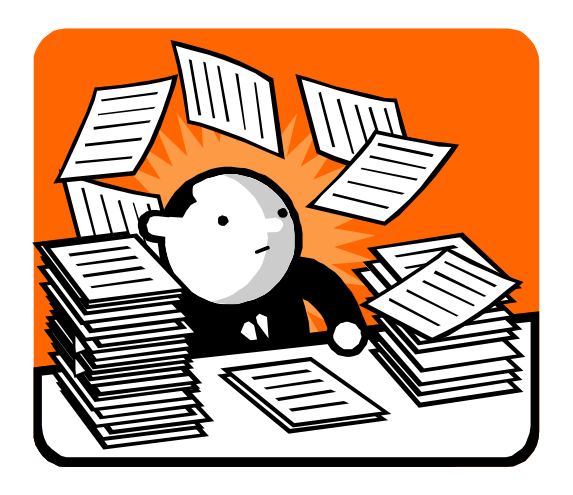

### Guide réalisé dans le cadre du travail de diplôme : « La doc ça change LAVI »

Novembre 2006

### Table des matières

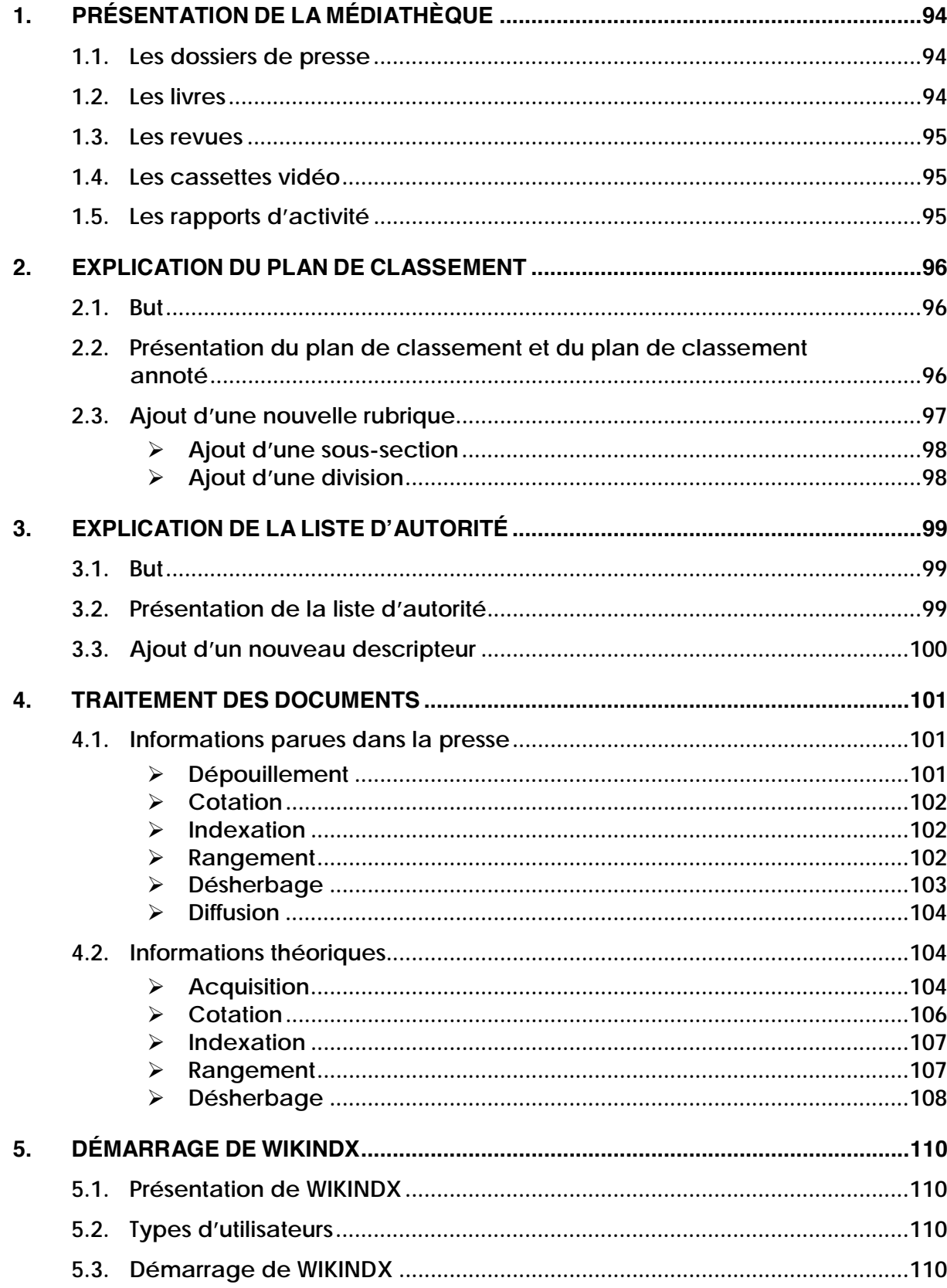

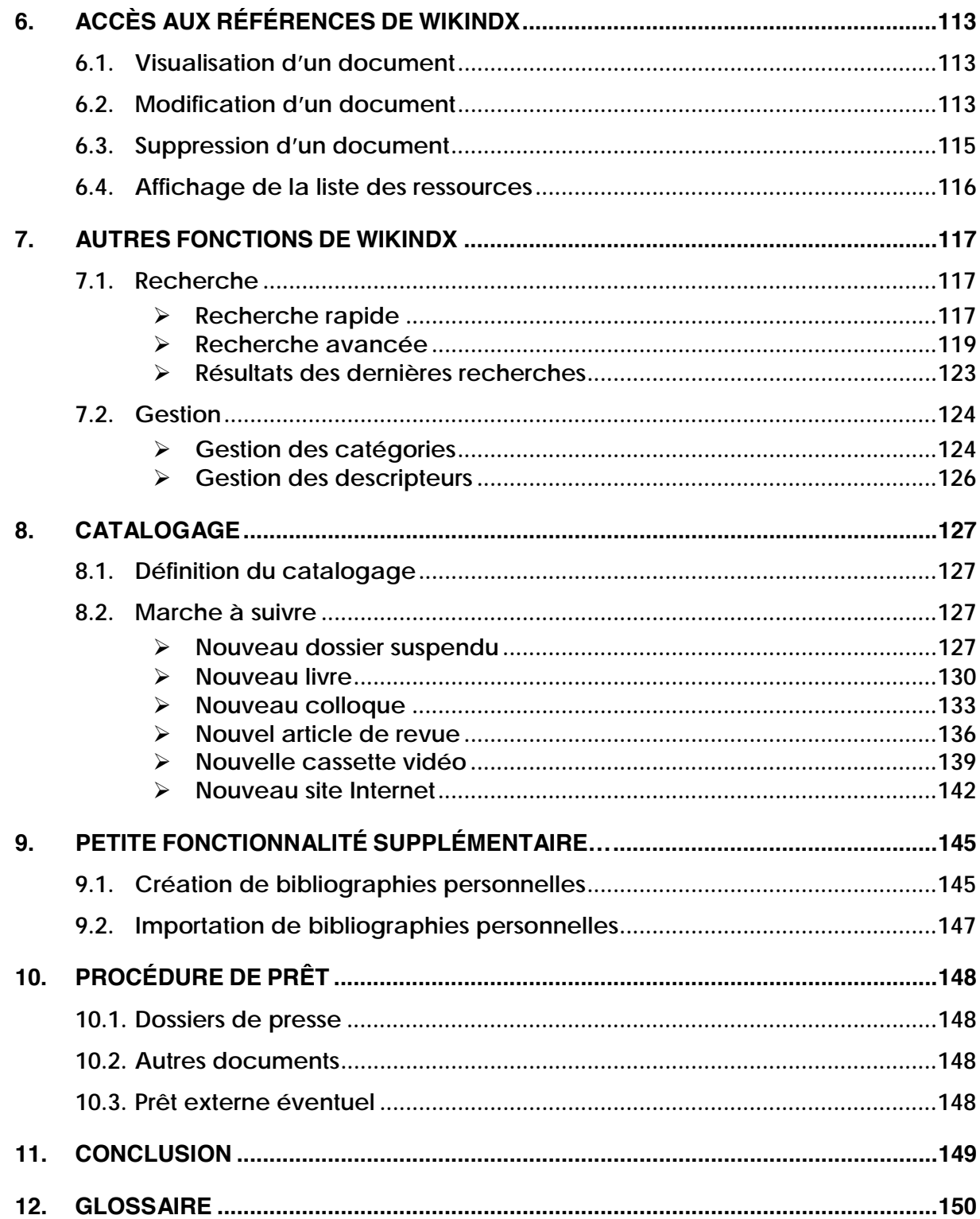

#### **1. PRESENTATION DE LA MEDIATHEQUE**

Voici tous les types de documents que vous trouverez à la Médiathèque4 :

#### **1.1 Les dossiers de presse**

Ils contiennent des articles de fond ou des faits divers concernant des thèmes en lien avec la LAVI. Ces articles sont sélectionnés chaque semaine et proviennent principalement de la Tribune de Genève, du Temps et du Monde.

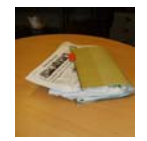

#### Avant

Auparavant, les dossiers de presse se présentaient sous deux formes différentes et étaient répartis en trois endroits. Les dossiers suspendus se trouvaient à l'intérieur d'un vieux meuble en mauvais état dans un bureau. Quant aux classeurs thématiques, ils étaient rangés dans l'étagère du couloir ainsi qu'endessous des livres de la salle du colloque.

#### Actuellement

La plupart des classeurs ont été supprimés afin de gagner de la place. Un tri des articles a été effectué, dans le but de ne garder que les plus récents et les plus pertinents. On trouve donc maintenant tous les dossiers de presse dans le nouveau meuble noir, que nous avons placé à-côté de la bibliothèque grise contenant les livres. Les dossiers suspendus sont classés dans l'ordre du *plan de classement<sup>5</sup> (voir le point 2),* de haut en bas. Il peut y avoir des sous-thèmes à l'intérieur de chacun, présentés physiquement par des pochettes blanches. Des chemises en plastique servent à séparer les articles de fond des faits divers, eux-mêmes classés par année.

#### **1.2 Les livres**

#### Avant

 $\ddot{\phantom{a}}$ 

Ils étaient rangés par thème dans la bibliothèque, selon un *classement* thématique « maison », qui n'est plus d'actualité.

#### **Actuellement**

Les livres sont restés physiquement au même endroit, mais leur organisation a été modifiée d'après le nouveau *plan de classement* (*voir 2. Explication du plan de classement*). De nouvelles cotes leur ont été attribuées.

<sup>4</sup> Comme nous n'avions malheureusement pas le temps de nous occuper de tout, il a fallu fixer des priorités. Ce sont les dossiers de presse qui ont été jugés comme les plus urgents à traiter. Le traitement du reste des documents sera effectué par les personnes en charge de la Médiathèque.

<sup>5</sup> Les termes en italique sont expliqués dans le glossaire.

#### **1.3 Les revues**

#### Avant

Elles étaient rangées dans des boîtes en carton à côté des livres, dans la bibliothèque grise. Il n'y avait aucun moyen de retrouver les articles, car ils n'étaient recensés nulle part.

#### Actuellement

Nous avons laissé les revues professionnelles dans le même meuble, mais l'avons déplacé à-côté des vidéos. Elles sont rangées dans des cartons et classées chronologiquement. On peut retrouver un article précis en faisant une recherche sur le nouveau logiciel *(voir 7. Autres* 

*fonctions de WIKINDX).* En ce qui concerne les numéros de cinq ans d'âge, ils se trouvent actuellement au local d'archives. En principe, vous ne trouverez pas de revues publiées depuis plus de quinze ans.

#### **1.4 Les cassettes vidéo**

#### Avant

Les VHS se trouvaient dans un petit meuble en bois, cachées derrière un ordinateur, sans *cote*.

#### **Actuellement**

Les cassettes, maintenant pourvues d'étiquettes numérotées, sont toujours dans le même meuble, mais celui-ci a été déplacé afin qu'elles soient plus visibles. Le reste de la collection se trouve au bas de l'étagère contenant les revues. Il s'agit du seul support dont le rangement ne suit pas le *plan de classement* établi. En principe, quelques DVD devraient venir se rajouter à la collection, voir même remplacer les cassettes.

#### **1.5 Les rapports d'activité**

#### Avant

Les rapports annuels des diverses institutions étaient rangés en bas de l'ancien meuble en bois qui contenait les dossiers suspendus. Toutes les années étaient gardées.

#### **Actuellement**

Les rapports d'activités de l'année en cours sont maintenant rangés sur l'étagère grise, juste au-dessous des revues. Vous trouverez ceux datant de plus de deux ou trois ans dans le local d'archives, dans des boîtes en carton. Les rapports plus anciens (quatre ans et plus) sont éliminés, à l'exception de quelques rares numéros spéciaux contenant des articles intéressants. Ceux-ci sont alors rangés en fonction de la thématique qu'ils abordent, soit dans les dossiers de presse, soit avec les livres.

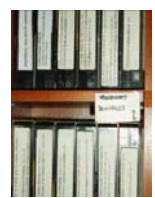

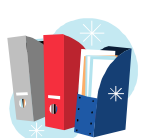

#### **2. EXPLICATION DU PLAN DE CLASSEMENT**

#### **2.1 But**

Un *plan de classement* est un des outils utile à la bonne gestion d'un fonds documentaire. En effet, il permet d'assurer la cohérence des collections en

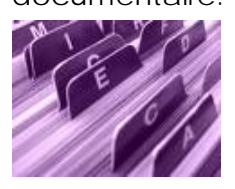

leurs offrant une structure logique de *classement* et en facilite ainsi l'accès. C'est pourquoi il est important que des documents qui portent sur la même problématique aient des *cotes* similaires, afin qu'un(e) intervenant(e) puisse rapidement identifier les ouvrages qui l'intéressent.

Comme indiqué par plusieurs intervenant(e)s, les thématiques dont s'occupent le Centre peuvent fréquemment évoluer. Le *plan de classement* utilisé auparavant par la Médiathèque est rapidement devenu inefficace, car il ne correspondait plus aux activités du Centre LAVI. Dès lors, il est primordial que le *plan de classement* soit régulièrement mis à jour, afin qu'il puisse continuer à assurer sa fonction de réunir de manière logique différents documents, peu importe leur support.

La majorité des ouvrages présents à la Médiathèque sont classés en fonction des diverses classes proposées dans le *plan de classement*. Étant donné que les cassettes vidéo contiennent plusieurs thèmes sur un support, il n'était pas possible de les classer thématiquement. Nous avons établis un *classement* physique aléatoire par numéro d'entrée de la cassette vidéo.

#### **2.2 Présentation du plan de classement et du plan de classement annoté**

Lors de la mise à jour du *plan de classement* de la Médiathèque du Centre LAVI, nous avons suivi l'organisation du Code pénal annoté<sup>6</sup>, ainsi que celle conçue lors de l'établissement des statistiques annuelles du Centre. Ce système de *classification* se reflète dans le *plan de classement* actuel. En effet, il s'articule avant tout en fonction des différents types d'infraction (homicide, lésion corporelle, délit contre l'intégrité sexuelle, délit contre la liberté). Les autres classes contiennent les documents qui permettent d'élargir le champ d'activité du Centre tant au niveau théorique que pratique.

Le *plan de classement* de la Médiathèque est composé de cinq classes principales :

#### **A : Généralités**

 $\overline{a}$ 

Les documents classés sous A traitent de problématiques sociales plutôt que d'infractions et aussi de la pratique des métiers du social.

#### **B : Victimes et infractions**

Vous trouverez classés sous B toutes les informations concernant les différents types d'infractions du Code pénal qui sont traités par la LAVI.

<sup>6</sup> FAVRE Christian, PELLET Marc et STOUDMANN Patrick. *Code pénal annoté*. 2ème édition. Lausanne : Editions Bis & Ter, 2004

#### **C : Législation et aide**

Cette classe comprend tout ce qui concerne les lois, les assurances, l'aide financière ou matérielle ainsi que la médiation.

#### **D : Service spécialisé, partenaire**

Sous cette classe, on trouve toutes les adresses et contacts utiles des partenaires du réseau social genevois. Dans certains cas, cela peut s'élargir à d'autres cantons de Suisse ou même à la France voisine.

#### **E : Domaine hors LAVI**

Les documents que vous trouverez classés sous E traitent de certaines infractions qui ne sont pas prises en charge par la LAVI, ou de thèmes intéressants, mais qui ne concernent pas directement la LAVI.

Ces cinq classes sont ensuite scindées au maximum en trois niveaux inférieurs. Par exemple la classe B sera développée de la manière suivante :

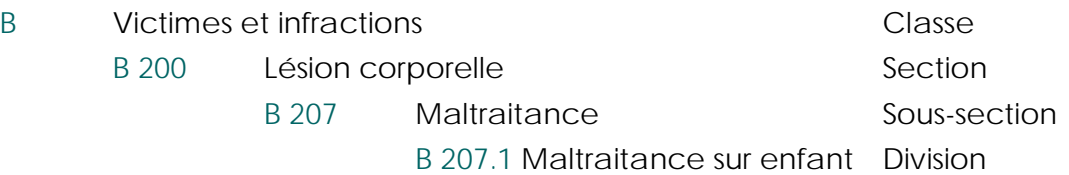

Avec cet exemple, nous pouvons constater que les classes correspondent à une lettre de l'alphabet. Les sections se traduisent par un nombre avec centaine. Une section est ensuite développée en fonction de la centaine qui la précède. Enfin le dernier niveau, la division, se compose d'un facteur décimal.

Il est important de considérer chaque sous-section ou division dans l'arborescence à laquelle elle appartient. Par exemple, on trouve Brigandage en B 203. La cote de cette sous-section nous indique que « Brigandage » fait partie de la section B 200 lésion corporelle, ce qui sous-entend qu'il s'agit d'un brigandage avec lésion corporelle. Dans le cas d'un brigandage sans lésion corporelle, mais avec menace, les documents seront classés en B 404.

Afin d'assurer la plus grande cohésion possible dans l'attribution d'une cote, il est également recommandé d'utiliser le *plan de classement* annoté. En effet, cet outil reprend le *plan de classement* original mais est agrémenté de commentaires et d'explications pour chaque classe, section, sous-section et, éventuellement, division. Les *descripteurs* entrés dans le logiciel documentaire WIKINDX figurent également sous les rubriques correspondantes. De cette manière, chaque thématique devient plus explicite. Enfin, nous avons également fait des renvois lorsque deux concepts étaient particulièrement proches ou ambigus.

#### **2.3 Ajout d'une nouvelle rubrique**

Les thématiques touchant au Centre peuvent rapidement évoluer, il est fondamental que la création d'une nouvelle sous-section ou d'une nouvelle division soit le plus simple possible à réaliser.

Avant d'ajouter une nouvelle rubrique dans le *plan de classement*, il est important de bien considérer son choix et de respecter la structure logique du plan. En effet, il n'y a que peu d'intérêt à créer une nouvelle classe dès qu'un document nous semble difficilement classable. C'est pourquoi il faut dans un premier temps essayer d'intégrer le document au *plan de classement*. Si la problématique abordée par le document ne trouve aucune correspondance dans le *plan de classement*, il est alors temps d'y ajouter une nouvelle rubrique.

#### ¾ **Ajout d'une sous-section**

Les sous-sections se déclinent de la manière suivante :

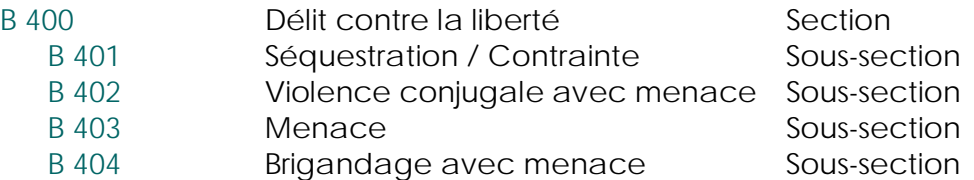

Pour ajouter une sous-section à la section B 400 Délit contre la liberté, il suffit d'augmenter la décimale d'une unité. Par exemple pour B 400 Délit contre la liberté, nous pouvons ajouter la sous-section B 405 « Un nouveau cas de délit contre la liberté ».

#### ¾ **Ajout d'une division**

Les divisions se déclinent de la manière suivante :

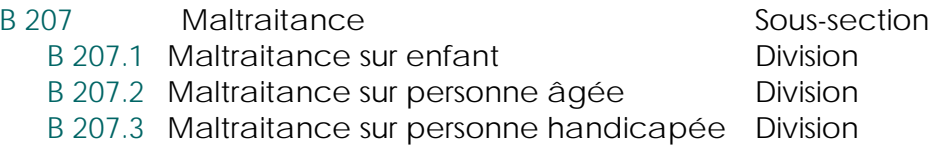

Pour ajouter une division à la section B 207 Maltraitance, il suffit de compléter la cote avec un point et le chiffre correspondant à la sous-section. Par exemple pour B 207 Maltraitance, nous pouvons ajouter un B 207.4 « Maltraitance sur XXX ».

En ce qui concerne les sections et les classes, il semble peu probable qu'elles soient modifiées au fil du temps. Toutefois, dans le cas où cela devait se produire, il suffit de suivre la suite logique de chaque rubrique. Pour les classes, il s'agit d'ajouter une nouvelle lettre de l'alphabet et pour une section d'ajouter une autre centaine.

Dans le cas où l'ajout d'une rubrique faisait l'objet d'un nouveau dossier de presse, il est important de procéder à la mise à jour des données dans le logiciel WIKINDX en y entrant ce nouveau dossier et d'y associer les *descripteurs* correspondants. Pour avoir le détail de la procédure, *voir le point 8.2. Marche à suivre.*

#### **3. EXPLICATION DE LA LISTE D'AUTORITE**

#### **3.1 But**

La liste d'autorité fait également partie des outils qui assurent une bonne gestion d'un fonds documentaire. Elle est particulièrement utile lors de l'*indexation* de nouveaux documents. En effet, elle définit les termes utilisés comme *descripteur.* Chaque terme choisi traduit un concept et doit ainsi illustrer les idées exprimées dans un ouvrage. La sélection du bon terme est fondamentale pour la recherche par *mot-clé*, car c'est le *descripteur* qui permet de faire le lien entre une notion et un document.

L'intérêt d'une telle liste est de conserver une certaine logique dans l'attribution des *descripteurs*. En utilisant un vocabulaire prédéfini, la recherche d'informations est considérablement facilitée. En effet, un seul *descripteur* renvoie à un concept ce qui permet d'éviter toute confusion. L'emploi de renvois vous guide afin d'utiliser le terme retenu pour décrire un concept.

#### **3.2 Présentation de la liste d'autorité**

La liste d'autorité se compose de deux listes et reprend de manière générale les termes utilisés dans le *plan de classement*. La première liste recense par ordre alphabétique les noms communs, c'est-à-dire les *descripteurs* dont vous accompagnerez chaque document. Dans le cas où plusieurs mots pourraient traduire un même concept, nous avons établi des renvois afin que le terme approprié soit utilisé comme *descripteur*.

#### Exemple :

Lorsque l'on recherche des documents sur les sans-papiers, il serait également possible d'utiliser le terme « clandestin » pour exprimer ce statut social. Afin d'éviter l'utilisation de ces deux noms, la liste d'autorité permet de déterminer quel *descripteur* sera utilisé pour traduire ce concept. En cherchant le mot « clandestin », un renvoi nous indique que le *descripteur* qui a été retenu est « sans-papier ».

La deuxième liste, également alphabétique, répertorie des noms d'institutions. Elle n'est bien sûr pas exhaustive, mais elle devrait couvrir le réseau social dont le Centre fait partie. En principe les termes retenus correspondent aux abréviations et/ou sigle des institutions car les intervenant(e)s y sont familiarisé(e)s. En cas de doute sur la signification d'un acronyme, chaque terme existe également sous sa forme développée et renvoie à la forme contractée (par exemple *Fondation des services d'aide et de soins à domicile voir FSASD*).

#### **3.3 Ajout d'un nouveau descripteur**

Au fil du temps, il est tout à fait normal que des *descripteurs* doivent être rajoutés ou alors supprimés, d'autant plus que les problématiques rencontrées par le Centre peuvent varier fréquemment. Toutefois, il est important de garder une certaine uniformité lors de la création de nouveau terme. C'est pourquoi, il serait peu judicieux d'ajouter des termes aléatoirement, alors qu'un *descripteur* déjà existant permet aussi de rendre l'idée traitée dans un ouvrage. Chaque nouveau *descripteur* devra être, dans la mesure du possible, au masculin singulier et en français.

Dans le cas où l'ajout d'un nouveau *descripteur* serait indispensable, il est important de mettre la liste d'autorité à jour, ainsi que dans le logiciel. De plus, il faut reporter les modifications dans le *plan de classement* annoté.

#### **4. TRAITEMENT DES DOCUMENTS**

#### **4.1 Informations parues dans la presse**

#### ¾ **Dépouillement**

 Les journaux suivants sont dépouillés : le Temps, le Monde et la Tribune de Genève. Lors du dépouillement de la presse plusieurs critères sont à prendre en compte :

#### $\checkmark$  Le thème et la pertinence

Les articles sélectionnés doivent absolument être en rapport avec les problématiques rencontrées au Centre *(voir le plan de classement).* Il est également important de mettre l'accent sur les domaines qui intéressent les employé(e)s du Centre. Il est également possible de choisir des articles qui concernent indirectement la LAVI. La pornographie n'est pas une infraction en soi ; cependant, elle peut amener à des situations LAVI. De plus, certaines thématiques ne sont pas forcément comprises dans la LAVI, mais pourraient le devenir dans un futur proche.

#### $\checkmark$  Le champ géographique

Il est recommandé de sélectionner uniquement les articles parlant d'infractions s'étant produites dans le canton de Genève, étant donné qu'il y a d'autres centres LAVI dans chaque canton. Dans certains cas justifiés, s'il s'agit d'un thème très important ou qui peut avoir des répercussions pour le Centre, il est possible de récolter quelques articles relatant des faits qui se sont passés ailleurs en Suisse, ou éventuellement à l'étranger. Par exemple, il est pertinent de garder les articles concernant le Procès d'Outreau car il a fortement remis en cause la procédure pénale en cas d'abus sexuel sur mineur.

#### $\checkmark$  La complémentarité avec les autres articles

Il faudrait éviter de sélectionner un article si celui-ci ressemble beaucoup à un autre article paru le même jour ou déjà sélectionné. Dans la mesure du possible, on ne choisira pas plus de quatre articles parlant d'un même fait divers afin d'éviter les redondances inutiles. En effet, ces articles n'apportent aucune information de plus, si ce n'est une formulation ou un point de vue différent selon le journal. Il faut garder à l'esprit que le but n'est pas d'être exhaustif, mais plutôt d'avoir une vue globale sur un sujet bien précis.

#### $\checkmark$  La forme, la richesse et le niveau de profondeur du contenu

Dans l'idéal, lorsqu'il s'agit d'une affaire importante, il ne faudrait sélectionner que les dossiers et articles de fond récapitulatifs. Un petit résumé du fait divers n'apporte rien de plus ; un article d'une dizaine de lignes est un minimum. Lorsque l'affaire est encore en cours, on peut choisir de garder certains articles assez précis. Mais une fois qu'elle est classée, une rétrospective des événements suffit.

Pour finir, il est important de définir les champs d'exclusion, c'est-à-dire les articles qu'il ne faut prendre en aucun cas. Par exemple, si un article traite d'un thème intéressant mais qui n'a aucun rapport avec une infraction LAVI, il n'y a pas de raison de le garder. En effet, plus les critères de sélection sont stricts, plus le désherbage sera facile par la suite. Il vaut mieux avoir un fonds restreint mais dont on arrive à assurer la gestion quotidienne, plutôt qu'un fonds volumineux dans lequel on ne retrouve rien. Enfin, il est primordial de veiller à la qualité des photocopies, car si l'article est illisible il ne servira à rien. Sur chaque article photocopié, mentionnez la date et le titre du journal (éventuellement timbrez la date de manière à la rendre plus visible).

#### ¾ **Cotation**

 Chaque document est rattaché à sa thématique par la cote. L'ensemble des thématiques figure sur le *plan de classement*. En ce sens, la *classification* peut être définie comme l'action de rattacher intellectuellement un document à sa thématique. Le plus important est que les articles traitant d'un même sujet soient regroupés au même endroit. Chaque dossier et sous-dossier suspendu ont une cote. Lors de la création d'un nouveau dossier, il faut lui attribuer une cote à l'aide du *plan de classement*. A savoir que les classes et les sections ne représentent pas des cotes.

 Chaque cote correspond à une sous-section du *plan de classement* (par exemple A 101, A 203, A 304, etc.). Physiquement, les sous-sections sont des dossiers suspendus. Si une sous-section se décline en division, il faut attribuer le numéro de cote de la division au sous-dossier (par exemple A 401.1, B 207.2, C 103.1, etc.).

#### ¾ **Indexation**

 L'*indexation* consiste à attribuer un ou plusieurs mot(s)-clé(s) à un document, afin de permettre une recherche des documents par motsclés. Pour bien cerner le sujet de l'article, prenez le temps de le parcourir. Ensuite, il faut consulter la liste d'autorité existante *(voir la liste d'autorité)*  et attribuer les termes correspondants à l'article. En général, on attribue environ trois *descripteurs*. Le *plan de classement* détaillé est aussi très complet et contient les mots-clés principaux pour chaque classe. Tous les mots-clés sont répertoriés dans la liste. A priori, on ne devrait pas ajouter de nouveau *mot-clé* pour les articles de presse.

#### ¾ **Rangement**

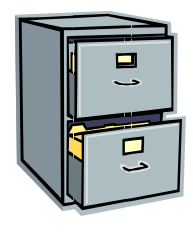

Les articles de presse sont rangés dans des dossiers suspendus qui se trouvent dans le meuble noir de la salle de colloque. Chaque dossier suspendu contient des chemises en plastique pour les articles de fond et pour les faits divers. Les articles sont classés par ordre chronologique inverse. Un dossier suspendu peut contenir des sous-dossiers sous forme de séparateurs blancs.

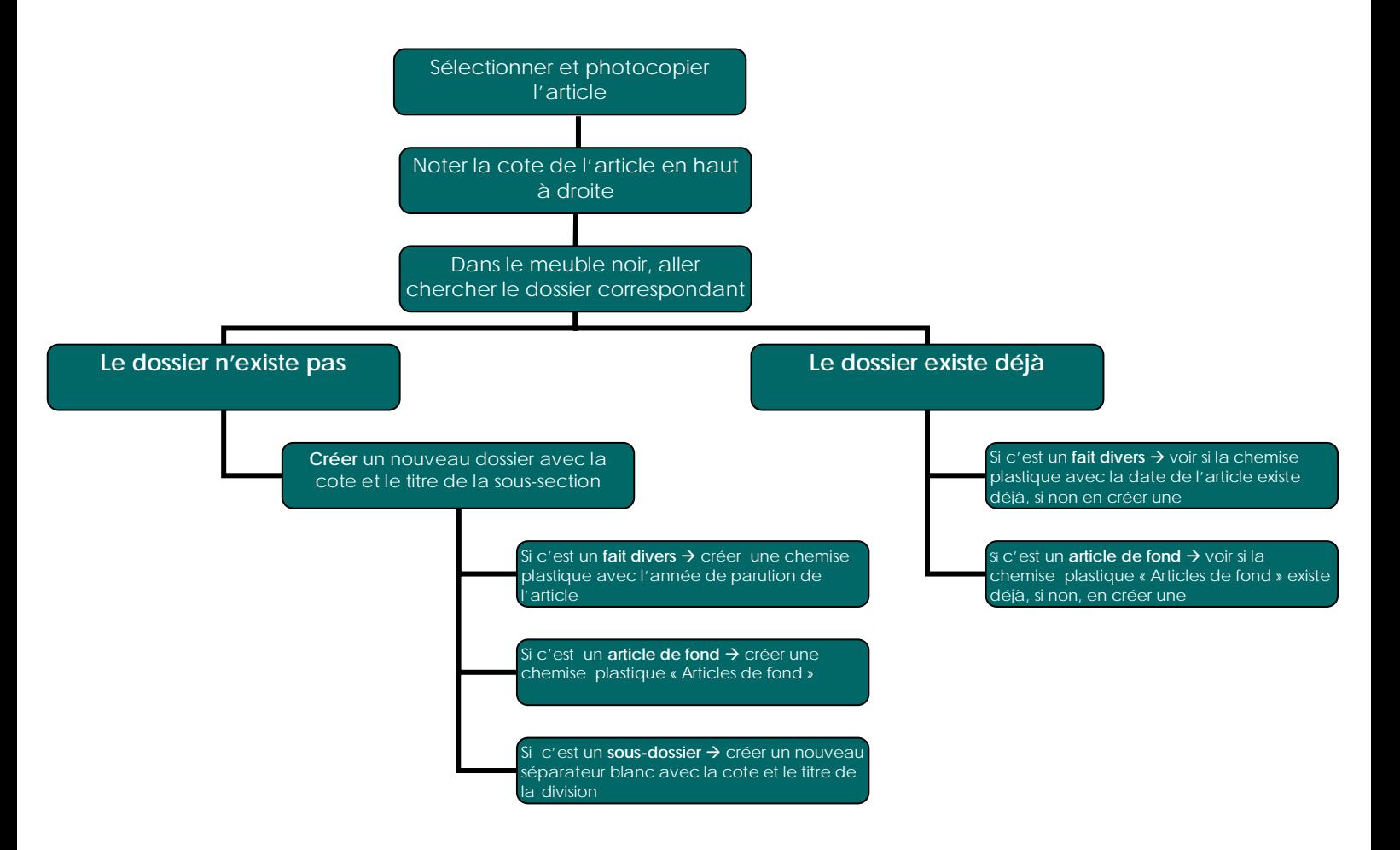

#### Voici la marche à suivre pour le rangement des articles de presse :

#### ¾ **Désherbage**

 Pour s'assurer de la pertinence d'un article dans le fonds documentaire du Centre, nous avons déterminé les cinq critères suivants :

#### $\checkmark$  La fraîcheur de l'information

Il est ressorti de nos entretiens que les intervenant(e)s LAVI ont surtout besoin d'informations d'actualité. Lorsque un article de fait divers date d'il y a plus de cinq ans, il n'est pas utile de le garder. Les exceptions à cette règle concernent les articles de fond intéressants et ceux traitant du Centre, dont le contenu ne perd aucune valeur au fil du temps. Toutefois, nous estimons qu'au bout de quinze ans il serait judicieux de les désherber si les informations contenues sont dépassées. En ce qui concerne les articles parlant du Centre, il ne faut en aucun cas les jeter, car ils font partie de la mémoire intrinsèque de l'institution. Si ceux-ci prennent trop de place, il faudrait envisager de les ranger aux archives.

#### $\checkmark$  L'état matériel

Si un article est illisible ou physiquement détérioré au point qu'on ne puisse même plus le scanner ou le photocopier, il vaut mieux le jeter, après avoir vérifié si l'on pouvait en obtenir une copie sur une base de données, comme Swissdox ou encore en le localisant dans une bibliothèque.

#### $\checkmark$  L'inexactitude des informations

Dans de rares cas, il peut arriver que certains articles aient été rédigés par des journalistes n'ayant pas pris la peine de vérifier leurs sources et il se peut que des informations soient incorrectes. Dans d'autres cas, la vérité a été découverte après la rédaction de l'article. Lorsque l'on a le moindre doute sur l'exactitude des propos de l'article, il est plus sage de l'éliminer, afin de ne pas prêter à confusion.

#### $\checkmark$  L'inadaptation au fonds

Si le *classement* n'a pas été fait correctement, il peut parfois arriver de retrouver un article qui n'a aucun rapport avec le dossier dans lequel il a été classé. Dans ce cas, le mieux est de regarder s'il est possible de le ranger ailleurs. Dans d'autres cas, si le problème vient d'une sélection pas assez stricte, l'article peut ne pas correspondre du tout aux thématiques du reste du fonds ; il faut donc le jeter.

#### $\checkmark$  La redondance

Il se peut que l'on retrouve deux articles à double dans un même dossier ou dans deux dossiers différents. Il faut donc éliminer le doublon, car un *plan de classement* détaillé empêche toute confusion.

A la fin de chaque année, vous devez éliminer la chemise en plastique d'article de faits divers parus cinq ans auparavant. Par exemple, en décembre 2007, vous allez éliminer les chemises en plastique de chaque dossier suspendu contenant l'année 2002.

#### ¾ **Diffusion**

 Il est convenu que la personne chargée des articles de presse, présente les articles qu'elle a dépouillés chaque semaine, au colloque du mardi sous la forme d'un tableau Word. Ceci permet de valoriser le travail de la personne qui dépouille la presse et d'inciter les intervenant(e)s à lire ces articles.

#### **4.2 Informations théoriques**

#### ¾ **Acquisition**

#### *Ouvrages*

 Comme c'est déjà plus ou moins le cas, la sélection des monographies devrait si possible se faire de manière collégiale : chaque employé(e) du centre, en fonction de ses besoins, peut proposer l'achat d'un ouvrage, qui est ensuite discuté en colloque puis approuvé ou non par la responsable du Centre. Toutefois, il serait préférable qu'une personne soit nommée « responsable des acquisitions », afin de centraliser et simplifier

cette tâche. Cette personne se chargerait de proposer, commander, réceptionner, cataloguer et équiper les livres.

En ce qui concerne la sélection, l'idéal serait de :

- $\checkmark$  Consulter régulièrement des catalogues d'éditeurs spécialisés ainsi que les bibliographies contenues dans les *périodiques*, afin de se tenir au courant des nouveautés dans les domaines d'intérêt du **Centre**
- $\checkmark$  Rappeler à toutes les intervenantes du Centre qu'elles peuvent suggérer des achats de monographies, en fonction de leurs besoins
- $\checkmark$  Prévoir un budget annuel pour les acquisitions, car le coût des ouvrages est aussi un critère important
- 9 Fixer des priorités concernant l'importance des sujets, les angles d'approche et la qualité des documents Par exemple, pour des raisons économiques, on pourra préférer un livre à couverture souple, tout en sachant qu'il sera de moins bonne qualité qu'avec une couverture rigide. Cela dépend donc de l'utilisation qu'on désire en faire. S'il s'agit d'un ouvrage de base dans un domaine qui évolue lentement, il est important d'investir dans la qualité, puisque l'on souhaite qu'il dure sur le long terme.
- $\checkmark$  Prendre en compte le niveau de spécialisation, qui peut être « vulgarisé » ou « spécialisé ». En effet, puisque le Centre n'a pour l'instant pas l'intention de donner accès à sa collection au public externe, le niveau de spécialisation des ouvrages devrait être assez élevé. Toutefois, il est tout de même envisageable d'acquérir certains livres plus vulgarisés, pour autant que cela se justifie.

#### *Revues spécialisées*

 Pour les revues spécialisées, il s'agit de dépouiller les revues suivantes : Stress & Trauma, COROLA et Questions au féminin. Pour ce faire, il faut consulter le sommaire de chaque revue et sélectionner les articles en rapport avec les problématiques rencontrées au Centre.

 Nous conseillons éventuellement de remettre en question les abonnements aux revues, en menant une réflexion sur l'adéquation aux besoins des utilisatrices. En effet, certains titres sont peut-être peu consultés, alors que d'autres revues pourraient éventuellement être plus utiles. Il serait également envisageable de s'abonner à quelques périodiques électroniques, ce qui ferait gagner de la place et permettrait de faire des recherches en « plein-texte ». Toutefois, il faut tenir compte du fait que les abonnements aux périodiques scientifiques coûtent très cher et que leur prix peut augmenter chaque année.

#### *Cassettes vidéo*

 Concernant les cassettes vidéo, les émissions sont enregistrées par les collaborateur(rice)s du Centre selon leurs envies. L'idéal serait de désigner une personne chargée de sélectionner et d'enregistrer des émissions en lien avec la LAVI. Elle pourrait aussi se renseigner auprès des institutions du domaine social pour voir ce qu'elles ont comme DVD. Par exemple, sur le site Internet du Centre de Documentation en Santé7, on peut trouver la liste de leurs nouvelles acquisitions, ce qui pourrait donner de bonnes idées.

#### *Sites Internet*

 Il serait intéressant de répertorier les sites Internet utiles, d'associations du domaine social par exemple, afin de pouvoir les consulter en tout temps. L'idée serait également de rentrer ces favoris dans le logiciel avec des mots-clés, afin qu'ils apparaissent avec les autres supports lors d'une recherche. Cependant, il faut être conscient que cela nécessite une vérification régulière des liens, car les adresses URL changent souvent.

Il existe plusieurs critères pour sélectionner un site Internet :

#### $\checkmark$  Langue

Il faut définir les langues que les employées comprennent. Prend-on uniquement les sites en français, ou aussi ceux en anglais, allemand, italien ou espagnol ?

#### $\checkmark$  Mise à jour

Regarder si la mise à jour est récente et si elle se fait régulièrement

#### $\checkmark$  Accès

S'assurer que l'accès au site est gratuit, facile et ne nécessite pas d'équipement spécifique (matériel ou logiciel)

#### $\checkmark$  Lisibilité et mise en page

La mise en page et la lisibilité du site doivent être claires

#### $\checkmark$  Navigation La navigation doit être aisée et fonctionnelle

#### $\checkmark$  Fiabilité de la source

Il faut toujours regarder si on trouve le nom de l'auteur et si celui-ci est reconnu dans son domaine.

#### ¾ **Cotation**

 $\ddot{\phantom{a}}$ 

 Chaque document est rattaché à sa thématique par la cote. L'ensemble des thématiques figure sur le *plan de classement*. En ce sens, la *classification* peut être définie comme l'action de rattacher

<sup>7</sup>UNIVERSITÉ DE GENÈVE. CENTRE DE DOCUMENTATION EN SANTÉ. *Site du CDS* [en ligne]. http://www.medecine.unige.ch/cds/ (consulté le 09.11.2006)
intellectuellement un document à sa thématique. Le plus important est que les documents traitant d'un même sujet soient regroupés au même endroit.

 Tous les documents doivent être cotés en fonction le *plan de classement* sauf les cassettes vidéo, qui contiennent plusieurs thèmes sur un même support. Comme il n'était pas possible de les classer thématiquement, nous avons établis un *classement* physique aléatoire par numéro d'entrée de la cassette vidéo. Ainsi, il faut mettre une étiquette avec le numéro correspondant sur chaque cassette vidéo.

 Lors de la réception des livres, il faut leur attribuer une cote à l'aide du plan de *classement*. La cote représente une rubrique du plan de *classement* et est suivie des trois premières lettres de l'auteur. Par exemple, un livre écrit par Riklin sur la délinquance juvénile donnera la cote suivante : A 304 RIK. Cette cote est notée au crayon gris sur la première page de l'ouvrage, puis inscrite sur une étiquette au dos du livre. Afin de coter au mieux le document, il est essentiel de bien cerner son sujet. S'il traite de plusieurs thématiques, le livre doit être classé sous le thème principal. En revanche, si un ouvrage aborde un thème très spécifique, il faut essayer d'être le plus précis possible. Par exemple, si un ouvrage traite de la prison, il ne faut pas le classer sous A 401 Peine, mais sous A 401.2 Conditions carcérales.

 Concernant les articles de revue, ils sont cotés comme les articles de journaux *(voir 4.1 Informations parues dans la presse).* Cette cote apparaît uniquement dans le logiciel étant donné que l'article n'est pas photocopié et reste dans la revue.

#### ¾ **Indexation**

 L'*indexation* consiste à attribuer un ou plusieurs mot(s)-clé(s) à un document. Il faut tout d'abord parcourir le document pour appréhender les thématiques qu'il aborde. Ensuite, il faut consulter la liste d'autorité existante *(voir la liste d'autorité)* et attribuer les mots-clés correspondants aux thèmes du document. En général, on attribue environ trois *descripteurs*. Le plan de *classement* détaillé est aussi très complet et contient les mots-clés principaux pour chaque classe. Si aucun terme ne correspond, il faut créer un nouveau *mot-clé*. Celui-ci sera ajouté à la liste d'autorité ainsi qu'à la liste de *descripteurs* dans le logiciel WIKINDX *(voir 8.2 Marche à suivre)*.

## ¾ **Rangement**

 Les ouvrages sont rangés dans la bibliothèque grise de la salle de colloque. Ils sont classés par cote. Nous avons remarqué qu'il y avait souvent des objets n'ayant aucun rapport avec la Médiathèque qui cachaient les livres. Il est donc important de veiller à ce qu'aucun objet n'encombre la bibliothèque. Concernant les revues de presse, elles sont classées dans un bac sur la bibliothèque correspondante. Pour les cassettes vidéo, elles sont classées par numéro d'entrée dans le meuble qui leur est destiné.

### ¾ **Désherbage**

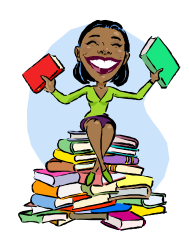

Il va sans dire que le désherbage reste une tâche subjective. Pourtant, il est possible de le rendre un peu plus objectif en définissant des critères (âge, état physique, etc.) qui permettraient de décider à partir de quand un document n'a plus lieu d'être, selon le domaine. Pour certains domaines, l'ancienneté des documents importe peu, alors que dans d'autres, un document peut être

complètement dépassé au bout de quelques années. Pour chaque type de supports, il est recommandé d'évaluer chaque année quels documents doivent être désherbés afin de voir s'il est toujours justifié de les garder.

#### *Ouvrages*

 Nous estimons qu'il y a très peu d'ouvrages à désherber au Centre, car la plupart des thèmes (tout ce qui concerne la violence par exemple) reste d'actualité. Nous pensons également qu'il serait judicieux d' « officialiser » le prêt des livres, afin de savoir lesquels sont souvent, rarement ou jamais empruntés. Ainsi, cela donnerait de précieux indicateurs pour le désherbage. Lorsqu'il y a des doublons, il faut décider s'il est utile ou non d'avoir certains livres à plusieurs exemplaires.

 Lorsque le choix des livres à enlever de la collection est fait, il est possible, au lieu de les jeter, d'en faire don à d'autres institutions ou privés qui s'y intéresseraient, du moment qu'ils ne sont pas trop détériorés. Si le mauvais état physique du document est la seule raison en cause du désherbage, on peut bien entendu le racheter, à moins qu'il ne soit plus publié en librairie.

#### *Revues spécialisées*

 Il est indispensable de faire du désherbage, bien que l'abonnement à un périodique représente une collection en soi, car chaque titre prend vite beaucoup de place en rayon. On peut par exemple décider d'archiver les numéros publiés depuis plus de cinq ans. Ensuite, pour ne pas encombrer les archives, il faudrait éliminer ceux qui datent de plus de dix ans. Si ces anciens numéros contiennent quelques articles très intéressants qui restent d'actualité, on peut toujours les photocopier et les insérer dans les dossiers de presse. De toute manière, les périodiques anciens ne sont pratiquement jamais consultés car il n'y a aucun outil de recherche pour retrouver les articles. De plus, la Médiathèque n'a aucune vocation patrimoniale.

#### *Cassettes vidéo*

 Il est important de prendre du temps pour visionner, au moins en accéléré, chaque cassette vidéo. Le but serait surtout d'éliminer celles qui seraient en mauvais état ou dont le sujet ne serait pas (ou plus) pertinent.

#### *Sites Internet*

 Lors des vérifications des adresses URL, il est fortement recommandé de consulter le site pour voir si celui-ci a subi des changements importants depuis la dernière mise à jour. Il peut arriver qu'un site disparaisse ou que son contenu ne soit plus intéressant pour le Centre. Il est donc conseillé de vérifier et de modifier le plus régulièrement possible cette liste, tous les six mois au moins.

# **5. DEMARRAGE DE WIKINDX**

### **5.1 Présentation de WIKINDX**

WIKINDX est un outil de travail collaboratif. Il permet la gestion et la mise en commun de références bibliographiques de supports différents. Ce logiciel permet de trouver facilement des documents grâce à des outils de recherche performants. Il est aisé d'entrer ses propres *notices* à l'aide d'une grille de *catalogage* sommaire, d'importer des références pour constituer une bibliographie ou d'exporter des données. WIKINDX est facile d'utilisation et permet de gérer des *notices bibliographiques* sommaires dans une petite structure documentaire ne pratiquant pas le prêt. Ce guide traite seulement des champs nécessaires utiles pour la gestion de la Médiathèque.

## **5.2 Types d'utilisateurs**

WIKINDX permet de créer plusieurs profils « Utilisateur ». Ici, nous en avons créé trois. Le premier profil « Consultation seule » permet uniquement de faire des recherches dans la base de données. Le second profil est « Intervenant ». Il est utilisé par les intervenant(e)s du Centre. Il permet de faire des recherches, de modifier ou ajouter des références bibliographiques et de créer ou d'importer une bibliographie. Le dernier profil est celui qui nous intéresse. C'est le profil « Administrateur ». En plus des mêmes fonctions que le second profil, il permet de supprimer des données et de gérer les *mots-clés* et les catégories.

## **5.3 Démarrage de WIKINDX**

Pour ouvrir WIKINDX, il faut tout d'abord aller sous le serveur : K:\ et doublecliquer sur l'icône : **FIWIKINDX** 

La fenêtre suivante s'affiche :

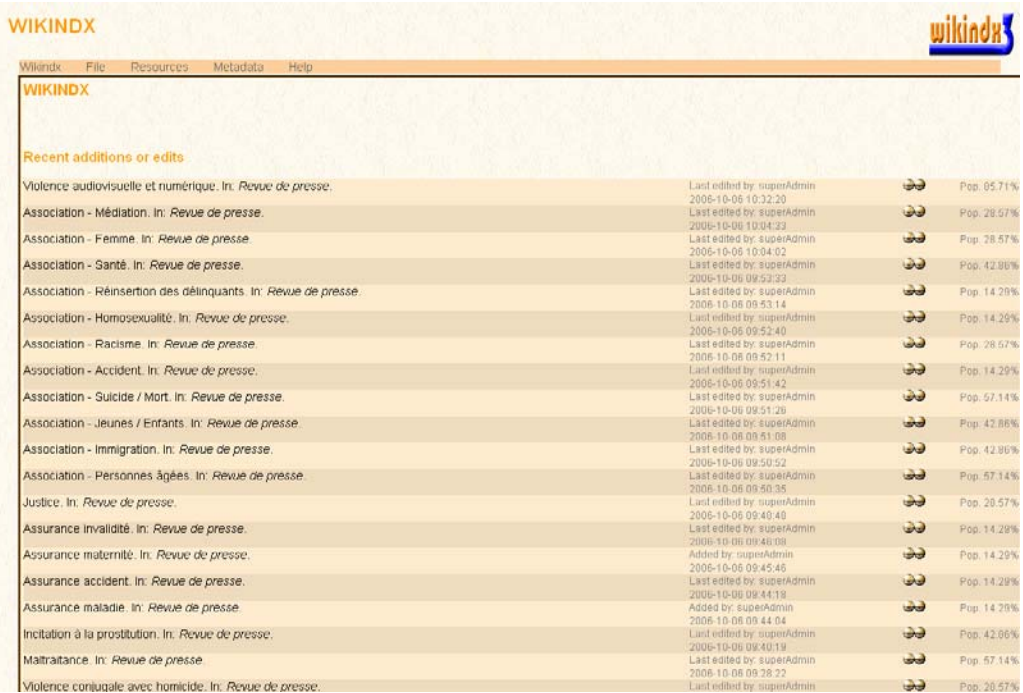

Ceci est le profil « Consultation seule ». En tant que responsables de la Médiathèque, vous devez vous connecter en mode « Administrateur ». Pour ce faire, allez sous l'onglet WIKINDX en haut à gauche et sélectionnez : User Logon.

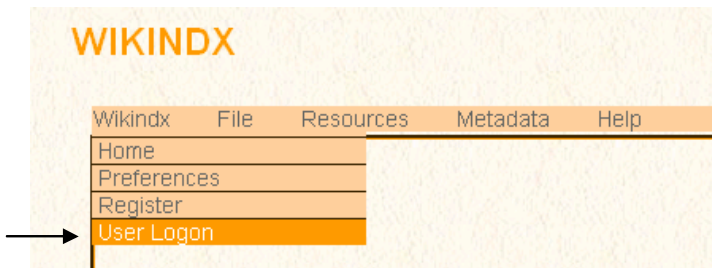

S'affiche alors la fenêtre suivante :

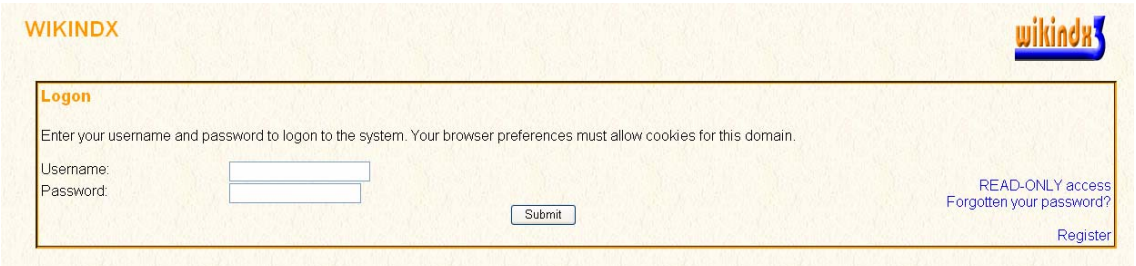

Il faut entrer le nom d'utilisateur et le mot de passe suivant et cliquer sur le bouton « Submit » :

**Username : administrateur Password : lavi** 

La fenêtre suivant s'affiche :

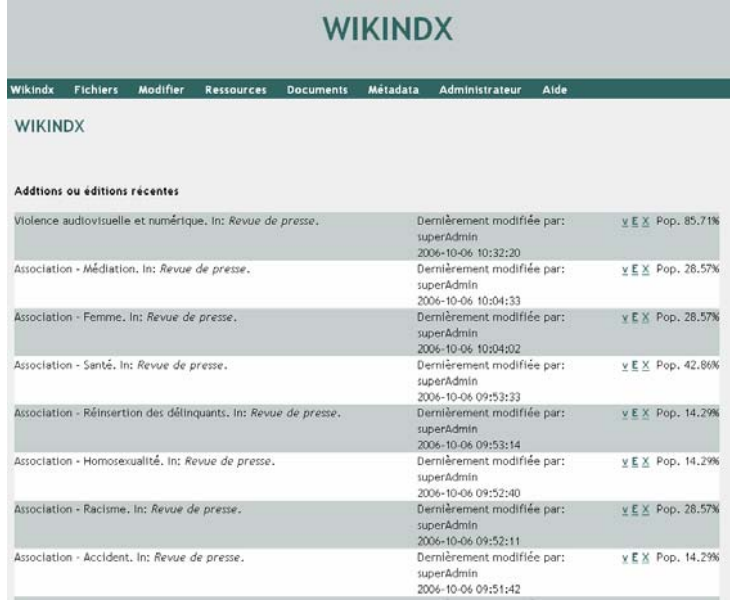

Vous voilà sous le profil « Administrateur ». Sur la page d'accueil se trouvent les dernières *notices* ajoutées ou modifiées.

Vous pouvez aisément personnaliser WIKINDX grâce à l'option « Mon Wikindx » dans le menu « WIKINDX ». Il est aussi possible de modifier la charte graphique, la langue et le style bibliographique par défaut dans l'option « Préférences » du menu « WIKINDX ».

Il se présente comme ceci :

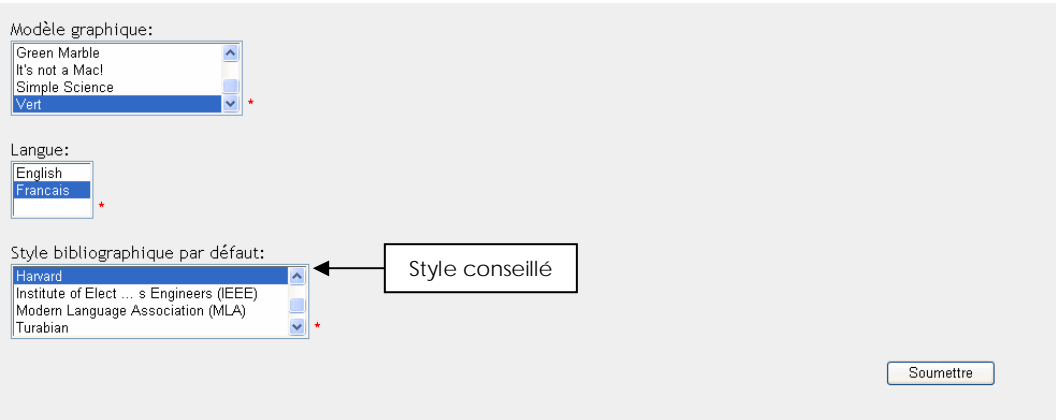

# **6. ACCES AUX REFERENCES DE WIKINDX**

#### **6.1 Visualisation d'un document**

Pour visualiser une notice, il vous suffit de rechercher le document que vous désirez à l'aide de la recherche rapide ou avancée *(voir 7.1)*. Si la saisie du dossier est récente, vous pouvez vous rendre sur la page d'accueil (menu WIKINDX, onglet accueil).

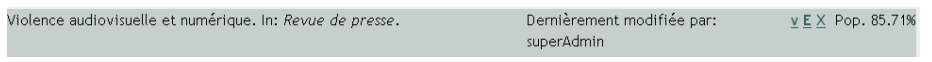

Pour visualiser un dossier, cliquez sur v.

La page suivant s'affiche :

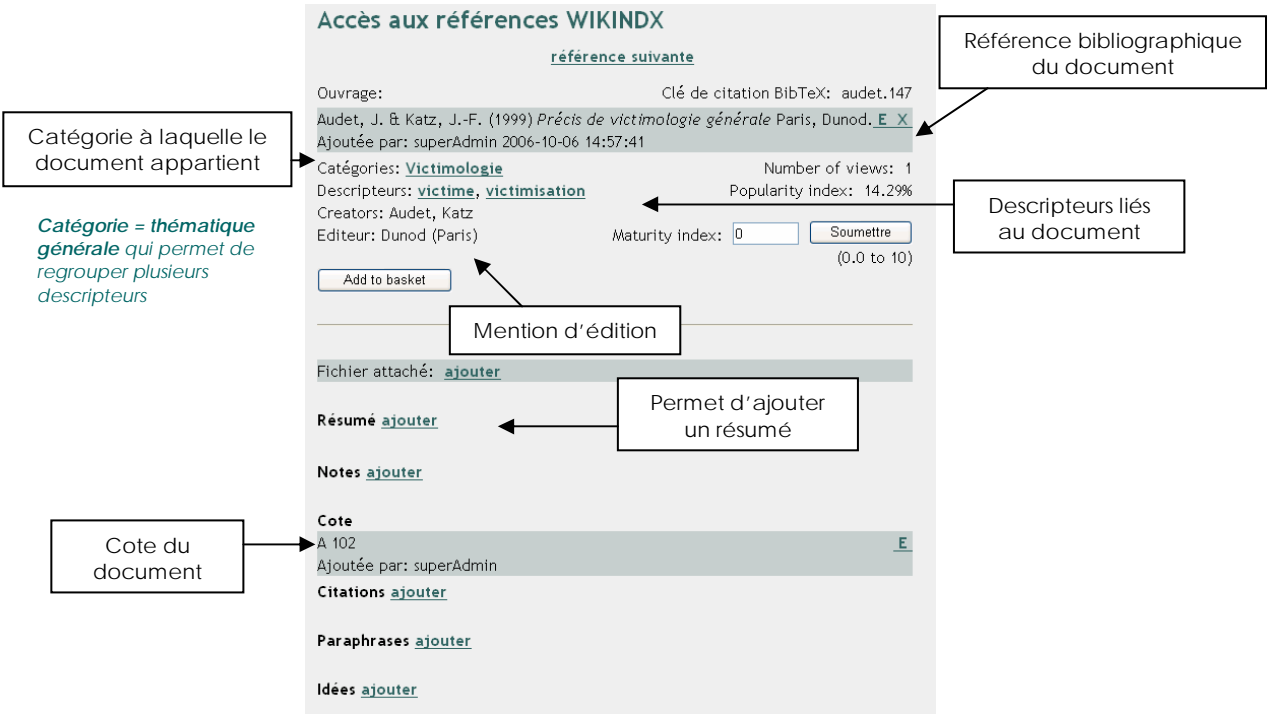

#### **6.2 Modification d'un document**

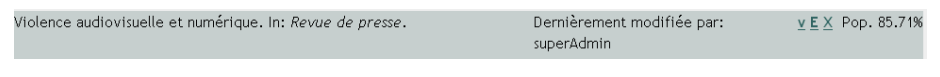

Pour modifier un dossier, cliquez sur E.

#### La page suivante s'ouvre :

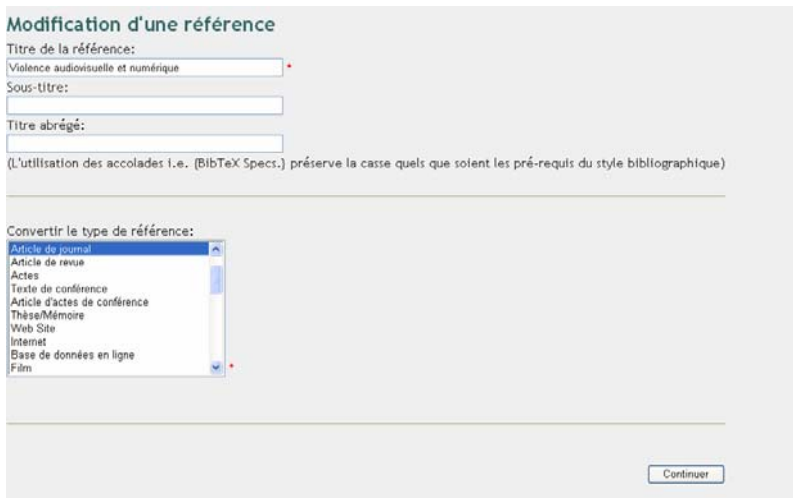

Dès lors, il vous suffit de modifier les champs que vous désirez et de cliquer sur le bouton « Continuer » pour valider et modifier les autres champs.

Si vous désirez modifier une autorité, c'est-à-dire modifier un terme une seule fois et que celui-ci se modifie automatiquement dans tout les *notices*, allez dans le menu « Modifier ».

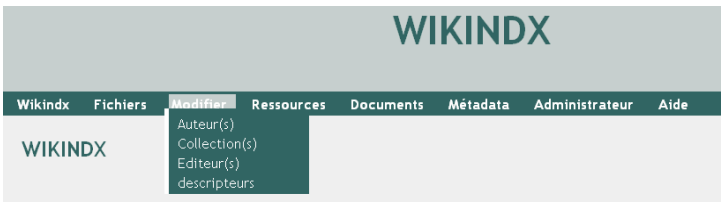

Choisissez si vous désirez modifier un auteur, une collection, un éditeur ou *descripteur*.

Par exemple pour modifier un nom d'auteur afin qu'il se change dans toutes les références de WIKINDX contenant cet auteur :

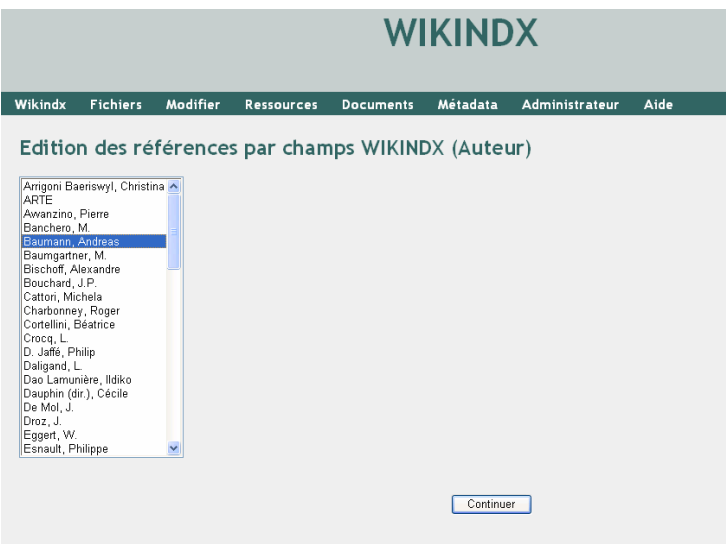

Sélectionnez dans la liste l'auteur à modifier et cliquez sur le bouton « Continuer ».

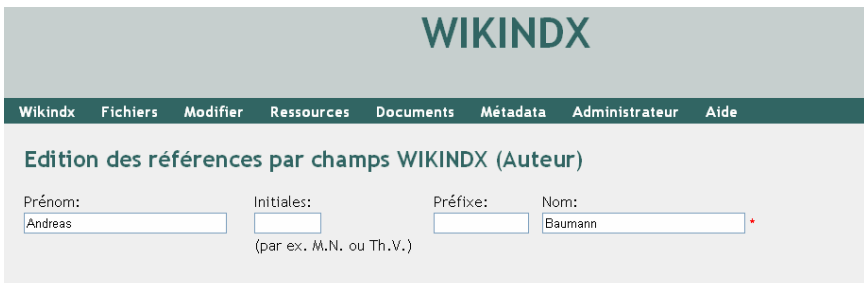

Faites les modifications nécessaires et cliquez sur le bouton « Continuer » pour confirmer.

#### **6.3 Suppression d'un document**

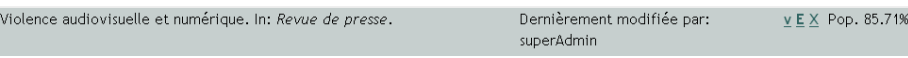

Pour supprimer un dossier, cliquez sur X.

La page suivante s'ouvre :

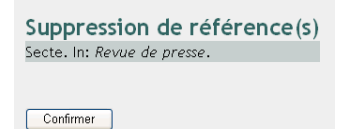

Cliquez sur le bouton « Confirmer »

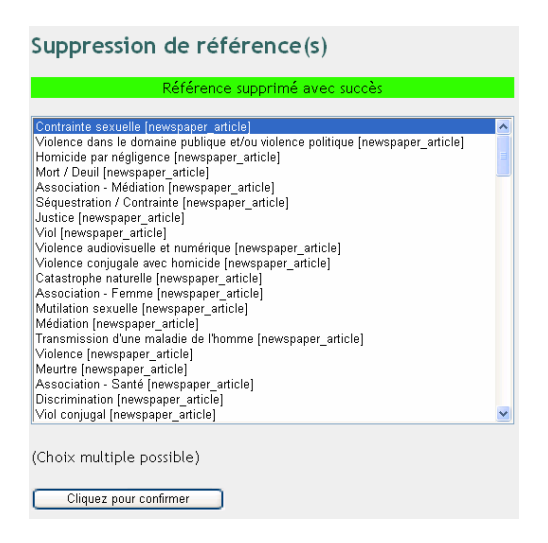

WIKINDX vous informe que la référence a été supprimée avec succès et vous propose de supprimer une autre référence si vous le désirez, en la sélectionnant dans liste. Cependant, il faut être très attentif lors de la suppression d'une référence, car à partir du moment où elle est supprimée, on ne peut plus revenir en arrière !

## **6.4 Affichage de la liste des ressources**

Vous avez la possibilité avec WIKINDX d'afficher une liste de la totalité du contenu de la base de données. Cela est utile pour avoir une vue d'ensemble des références bibliographiques existantes. Pour ce faire, il faut aller dans le menu « Ressources », sous l'onglet « Liste ».

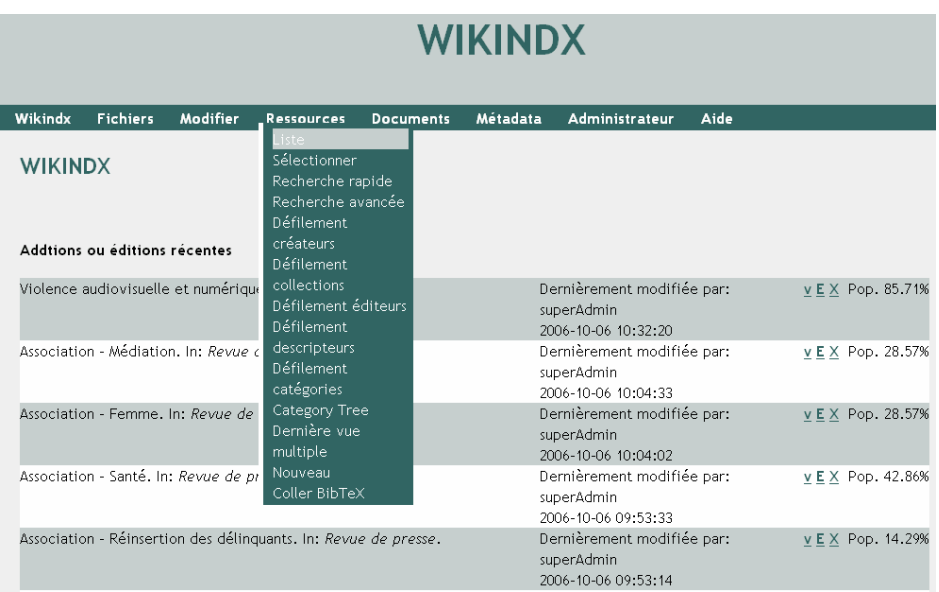

Celui-ci propose d'afficher la liste, par auteur, par titre, par éditeur, par date de modification ou par date de publication.

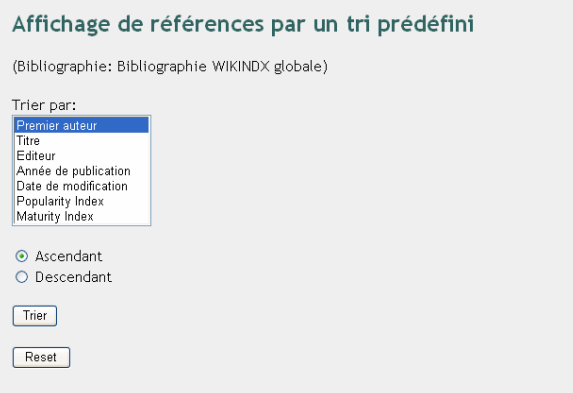

Choisissez l'option qui vous convient et cliquez sur le bouton « Trier ». Ensuite, le logiciel affiche le résultat selon le tri choisi.

# **7. AUTRES FONCTIONS DE WIKINDX**

### **7.1 Recherche**

#### ¾ **Recherche rapide**

Pour effecteur une recherche simple, il faut vous rendre dans le menu « Ressources », sous l'onglet « Recherche rapide ».

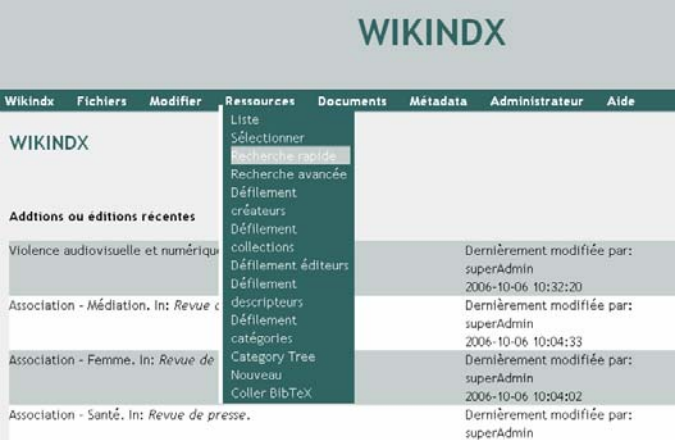

Ce type de recherche, vous permet de rechercher par type de document, par catégorie ou par *descripteur* en sélectionnant dans une liste prédéfinie. Cependant, il est obligatoire de saisir un terme qui doit figurer dans le champ choisi. Cette recherche est utile si vous avez en tête un document précis dont vous connaissez au moins un mot du titre.

Par exemple, si vous recherchez le dossier de presse sur la violence conjugale, il vous suffit de saisir violence conjugale dans mot(s) du titre.

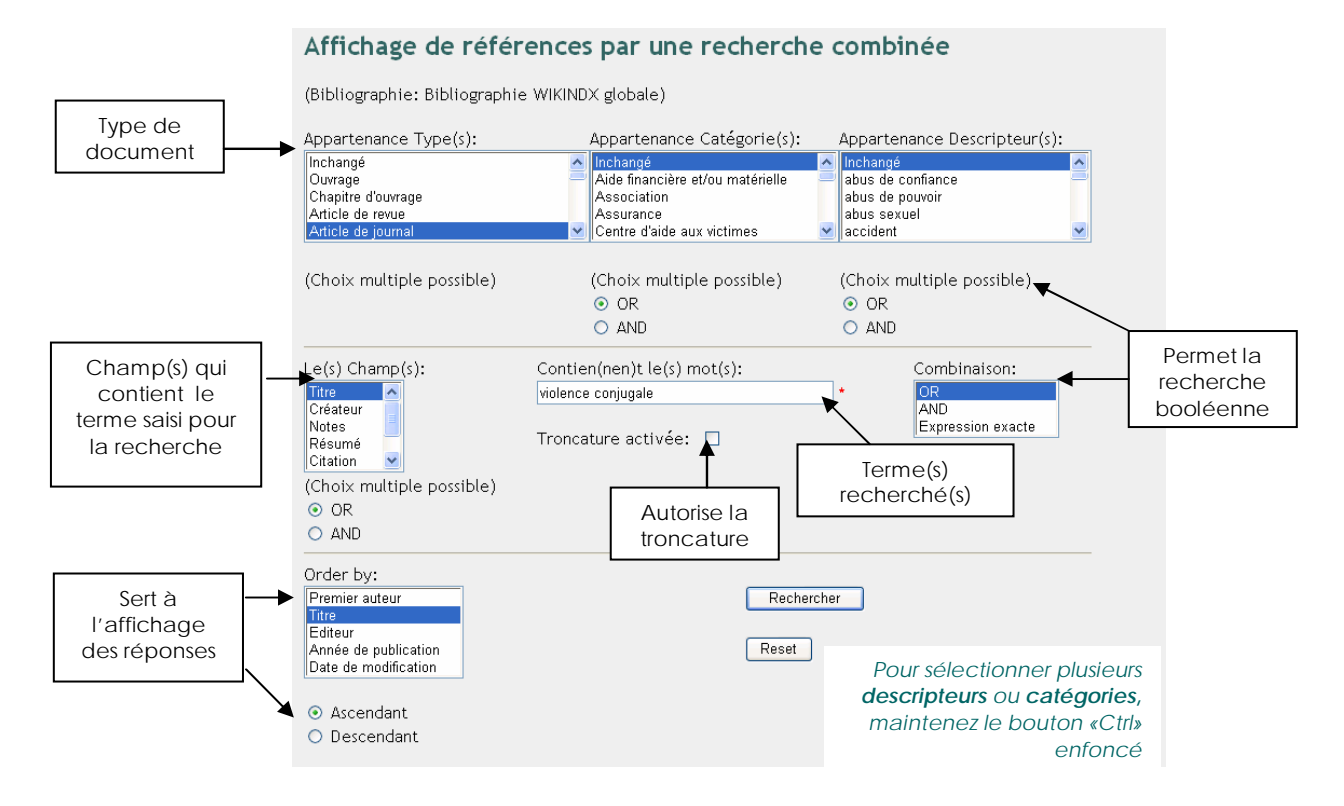

Type de document : Il existe cinq types de documents à la Médiathèque. On y trouve des ouvrages, des articles de revues, des colloques, des films (= cassettes vidéo) et des revues de presse (=articles de journaux).

Catégorie : La catégorie représente une thématique générale qui permet de regrouper plusieurs *descripteurs.* Chaque document appartient à une seule catégorie. Pour choisir une catégorie, il faut se référer aux « centaines » du *plan de classement* (Par exemple, A 100 Victimologie).

Descripteur : Le terme *descripteur* désigne les *mots-clés* qui ont été associés au document *(voir la liste d'autorité et le plan de classement annoté)*. Attention les descripteurs sont saisis sans aucun accent ni apostrophe.

Troncature activée : Permet d'élargir la recherche, par exemple lorsque l'on ne connaît pas l'orthographe d'un mot ou si on recherche un terme peu précis. Par exemple, si l'on cherche tout ce qui concerne le viol et la violence, on inscrit : « viol » et on active la troncature. Ainsi, toutes les références contenant les lettres « viol » s'afficheront.

Recherche booléenne : La recherche booléenne permet de combiner plusieurs termes à l'aide du « AND » si on recherche des documents sur la femme ET la violence par exemple, ou du « OR » si on recherche des documents sur la femme OU la violence.

On peut aussi rechercher l'expression exacte, par exemple « Violence contre les femmes », si l'on recherche un document dont le titre est exactement violence contre les femmes.

Tous les champs sont optionnels, sauf celui marqué d'une étoile rouge. Une fois que vous avez rempli les critères de recherche souhaités, cliquez sur le bouton « Rechercher ».

## ¾ **Recherche avancée**

Pour effectuer une recherche avancée, il faut vous rendre dans le menu « Ressources », sous l'onglet « Recherche avancée ».

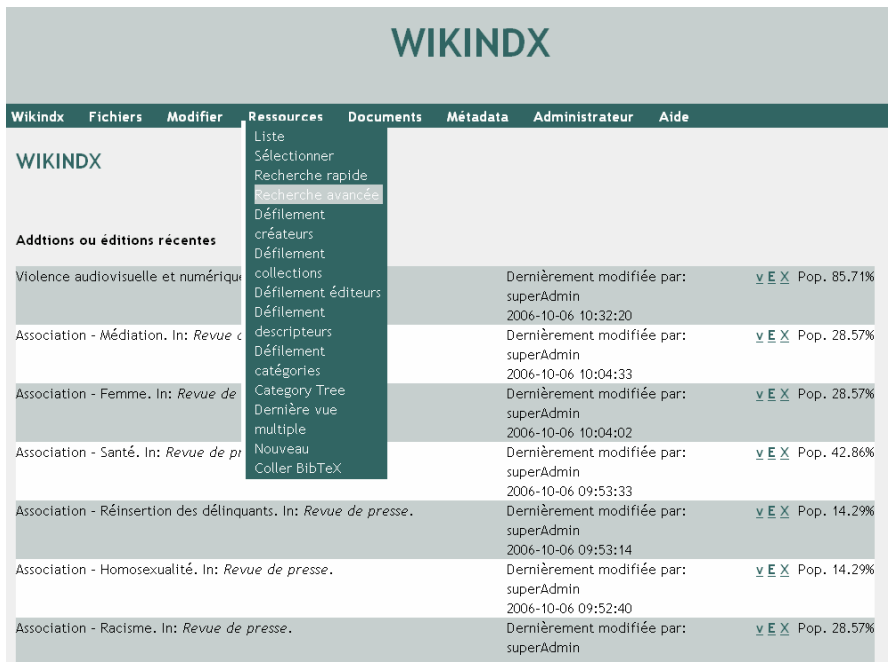

Cet outil de recherche plus complexe, permet de faire une recherche dans n'importe quel champ existant dans la *notice bibliographique*. Elle est utile, par exemple, pour une recherche par *mots-clés*. Contrairement à la recherche rapide, elle n'oblige pas à insérer soi-même un terme de recherche. A première vue, elle paraît très compliquée. En effet, l'affichage est long et paraît peut intuitif. Cependant, il faut se concentrer uniquement sur les champs qui nous intéressent.

Ne sont présentés, ici, que les champs dans lesquels il est utile de faire une recherche. Les autres sont des champs qui n'ont pas été remplis.

Donc, vous pouvez faire une recherche :

## $Q$  Par titre

Dans ce champ, vous pouvez saisir un ou plusieurs mot(s) du titre. Par exemple : violence conjugale

#### $\bullet$  Par type de ressources

Ce champ vous permet de choisir un type de ressource. Il existe cinq types de documents à la Médiathèque. On y trouve des ouvrages, des articles de revues, des colloques, des films (= cassettes vidéo) et des revues de presse (= articles de journal).

Par exemple : Article de journal pour une revue de presse

#### **8** Par auteur(s)

Sélectionnez un auteur dans la liste. Pour sélectionner plusieurs auteurs, maintenez la touche «Ctrl» enfoncée.

Par exemple : si vous recherchez tous les documents écrits par « Jaffé Philippe »

#### **<sup>O</sup>** Par éditeur

Sélectionnez un éditeur dans la liste. Pour sélectionner plusieurs éditeurs, maintenez la touche «Ctrl» enfoncée.

Par exemple : si vous recherchez tous les ouvrages édités par « Presses universitaire de France »

#### $\bullet$  Par organisateur de conférence

Sélectionnez un organisateur de conférence, c'est-à-dire l'institution qui a organisé la conférence ou le colloque en question. Pour sélectionner plusieurs organisateurs, maintenez la touche «Ctrl» enfoncée.

Par exemple : si vous recherchez des colloques organisés par « Solidarité Femme »

#### **6** Par collection

Sélectionnez une collection, c'est-à-dire un ensemble d'ouvrages distincts habituellement reliés les uns aux autres par le sujet ou la forme. Pour sélectionner plusieurs collections, maintenez la touche «Ctrl» enfoncée.

Par exemple : si vous recherchez tous les dossiers suspendus, vous allez choisir « Revue de presse » comme collection.

#### $\odot$  Par année de publication

Inscrivez l'année de publication recherchée dans la case prévue à cet effet.

Par exemple : si vous recherchez tous les documents parus avant 2004, choisissez « plus petit que 2004 ». Si vous recherchez seulement les documents parus en 2004, choisissez « égal à 2004 ». Et si vous recherchez tous les documents parus après 2004, choisissez « plus grand que 2004 ».

#### **8** Par catégorie

Sélectionnez une catégorie. Pour sélectionner plusieurs catégories, maintenez la touche «Ctrl» enfoncée. La catégorie représente une thématique générale qui permet de regrouper plusieurs *descripteurs*. Chaque document appartient à une seule catégorie. Pour choisir une catégorie, il faut se référer aux centaines du *plan de classement* (Par exemple, A 100 Victimologie).

Par exemple : si vous recherchez tous les documents concernant des délits contre l'intégrité sexuelle ; choisissez cette catégorie dans la liste

## **9** Par descripteur

Le terme « *descripteur* » est utilisé ici pour désigner un *mot-clé*. Vous pouvez sélectionner un ou plusieurs mots-clés en maintenant la touche «Ctrl» enfoncée au moment de la sélection. Attention les *descripteurs* sont saisis sans aucun accent ni apostrophe.

Par exemple : si vous recherchez tous les documents qui traitent de l'inceste, de la pédophilie et des abus sexuels sur mineurs, sélectionnez tous ces *descripteurs* dans la liste.

#### a **Par cote**

Si vous recherchez des documents sur une thématique précise et que vous connaissez la cote exacte, cette recherche peut être utile. Attention, les cassettes vidéo ont des numéros, au lieu de cotes. Ainsi, en recherchant par cote (selon les *cotes* du *plan de classement*), vous ne trouverez pas d'émission TV.

Par exemple : si vous recherchez tous les documents traitant de la maltraitance sur enfant, vous allez inscrire la *cote* : B 207.1

#### Attention :

- $\triangleright$  Il faut cocher le(s) champ(s) dans le(s)quel(s) vous désirez faire votre recherche.
- ¾ Ces différentes recherches sont combinables entre elles.
- ¾ Pour chacun des champs, le logiciel propose de faire une recherche booléenne. C'est-à-dire que vous pouvez combiner les termes avec « AND » ou « OR ».

Exemple avec le « OR » : tous les ouvrages ayant comme *mots-clés* « inceste » OU « pédophilie »

Exemple avec le « AND » : tous les ouvrages ayant comme *mots-clés* « inceste » ET « pédophilie »

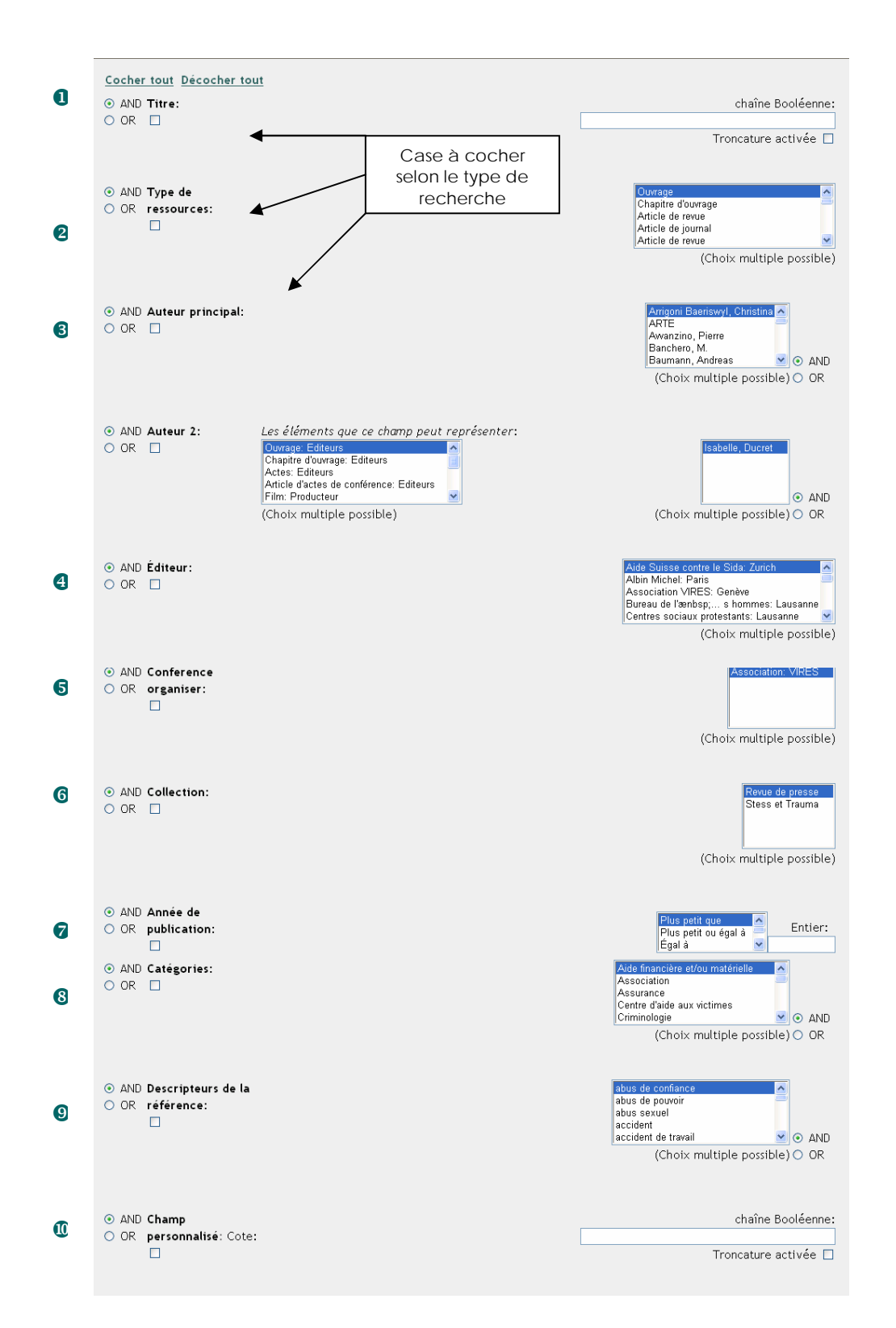

Voici comment se présente la recherche avancée sur WIKINDX :

#### ¾ **Résultats des dernières recherches**

Vous pouvez avoir un aperçu des résultats de votre dernière recherche dans le menu « Ressources », sous l'onglet « Dernière vue solo » pour la dernière recherche rapide ou sous l'onglet « Dernière vue multiple » pour la dernière recherche avancée effectuée.

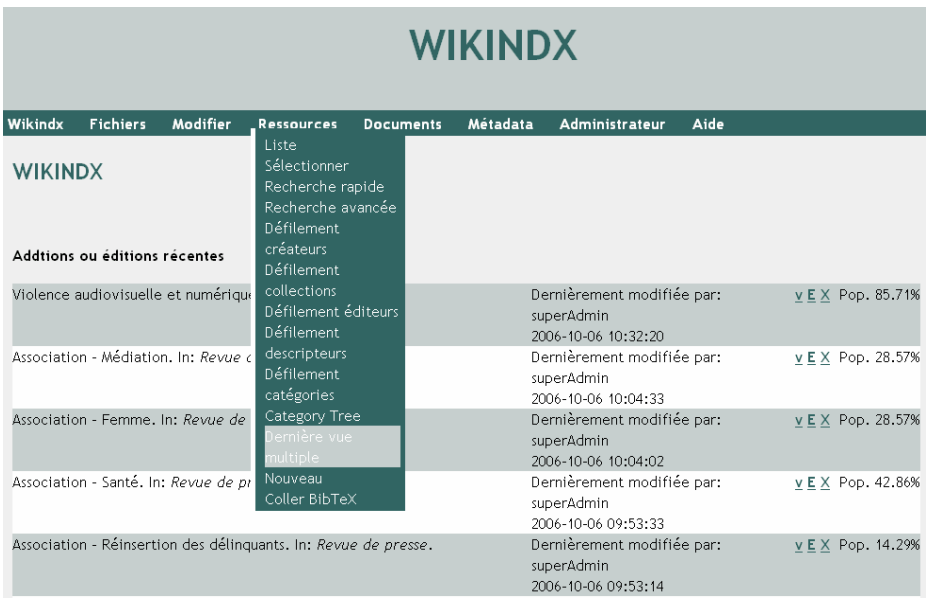

La page suivante avec les résultats de votre dernière recherche s'affiche :

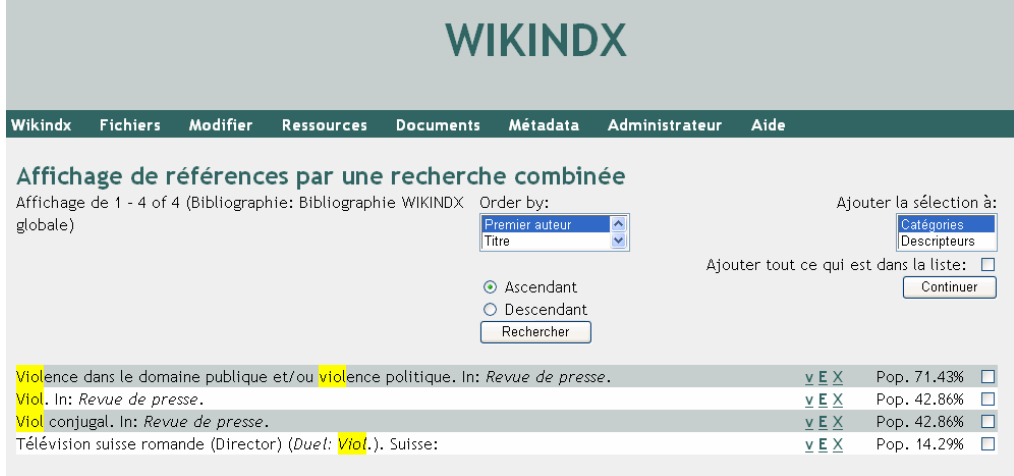

## **7.2 Gestion**

#### ¾ **Gestion des catégories**

Normalement, vous ne devriez pas avoir besoin de faire des changements dans les catégories. Cependant, si vous ajoutez, modifiez ou supprimez une centaine au *plan de classement*, ces modifications doivent apparaître dans le logiciel.

Pour gérer les catégories, allez dans le menu « Administrateur », sous l'onglet « Catégories ».

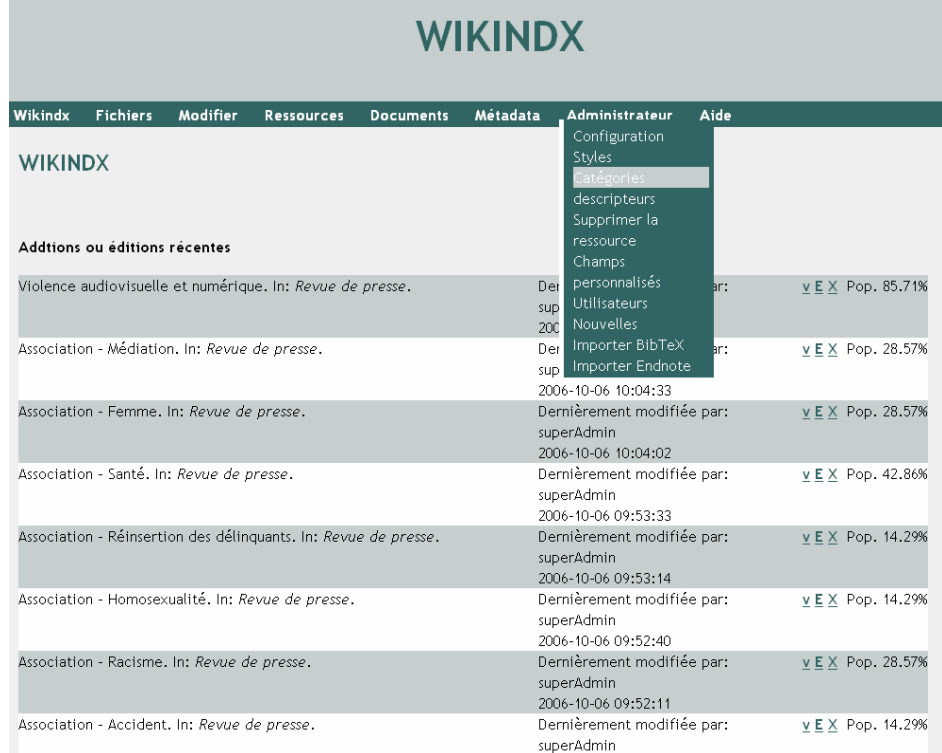

Choisissez l'option désirée :

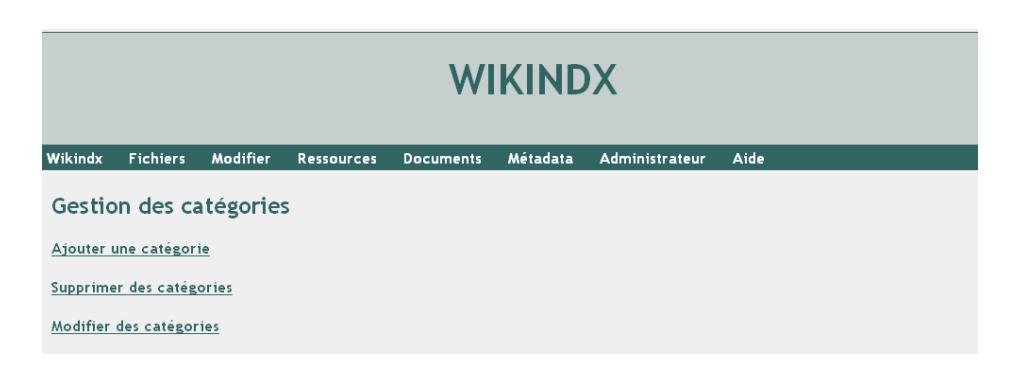

# **Ajout d'une catégorie**

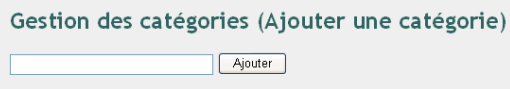

Inscrivez le nom de la catégorie et cliquez sur le bouton « Ajouter »

## **Suppression d'une catégorie**

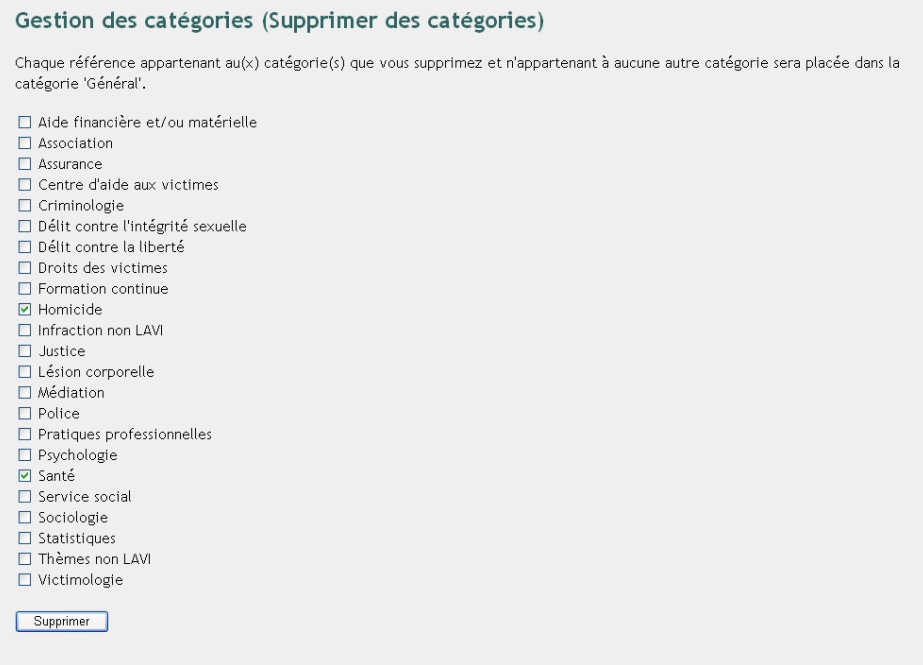

Sélectionnez les catégories que vous désirez supprimer et cliquez sur le bouton « Supprimer ».

## **Modification d'une catégorie**

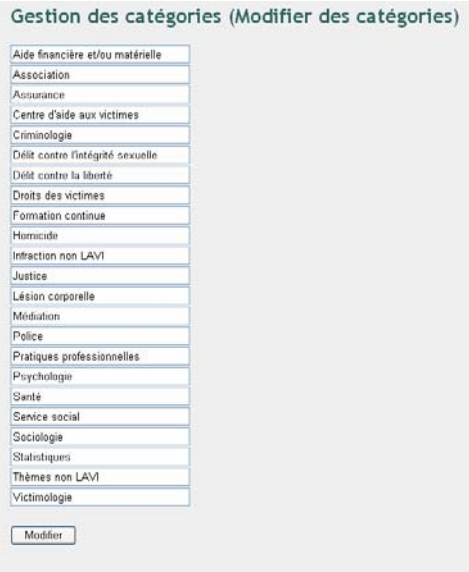

Sélectionner le texte de la catégorie à modifier et inscrivez le nouveau terme utilisé, puis cliquez sur le bouton « Modifier ».

#### ¾ **Gestion des descripteurs**

Normalement vous ne devrez pas faire des changements dans la liste d'autorité. Cependant si vous désirez modifier un *descripteur*, ce changement doit apparaître dans la liste d'autorité, dans le *plan de classement* annoté et dans WIKINDX. Pour modifier un *descripteur*, allez dans le menu « Administration », sous l'onglet « *Descripteur* ».

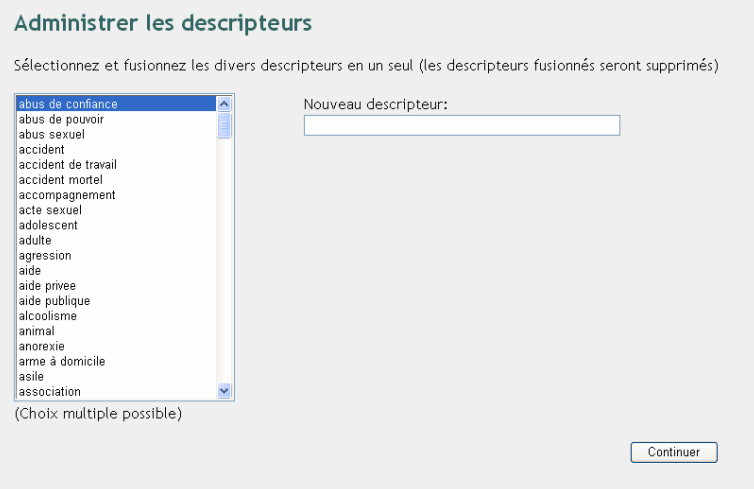

Il vous suffit de sélectionner le *descripteur* à modifier et de taper le nouveau *descripteur* dans la case « Nouveau *descripteur* ». Vous pouvez aussi fusionner plusieurs *descripteurs* en les sélectionnant (maintenir la touche «Ctrl» enfoncée) dans la liste. Ensuite, cliquez sur Continuer pour valider votre modification.

# **8. CATALOGAGE**

## **8.1 Définition du catalogage**

Le *catalogage* permet de décrire un document afin qu'il soit plus facilement retrouvable. Cette description forme une *notice bibliographique* qui permet d'identifier principalement l'auteur, le titre, l'éditeur et la date du document. Chaque notice est accompagnée d'une *cote* provenant du *plan de classement* qui permet de localiser le document dans un lieu prédéfini.

### **8.2 Marche à suivre**

Il existe de nombreux champs dans WIKINDX qui ne sont pas tous utiles pour la gestion de la Médiathèque. Il est donc inutile d'insérer des données dans les champs qui ne sont pas remplis dans les exemples ci-dessous.

## ¾ **Nouveau dossier suspendu**

Nous avons décidé de cataloguer tous les dossiers de presse constitués selon le *plan de classement*. Nous avons jugé inutile d'entrer dans l'ordinateur chaque article de presse car il s'agit essentiellement de faits divers et la personne chargée du dépouillement de la presse manque de temps de les cataloguer. Ainsi, seront catalogués uniquement les titres de chaque dossier de presse avec les *mots-clés* qui lui sont liés. Lorsqu'il y a un sous-dossier (séparateur blanc), il doit être ajouté dans le champ « Note » de la notice du dossier suspendu correspondant *(voir cidessous)*.

Pour créer une nouvelle notice de dossier supendu, allez dans le menu « Ressources » sous « Nouveau ».

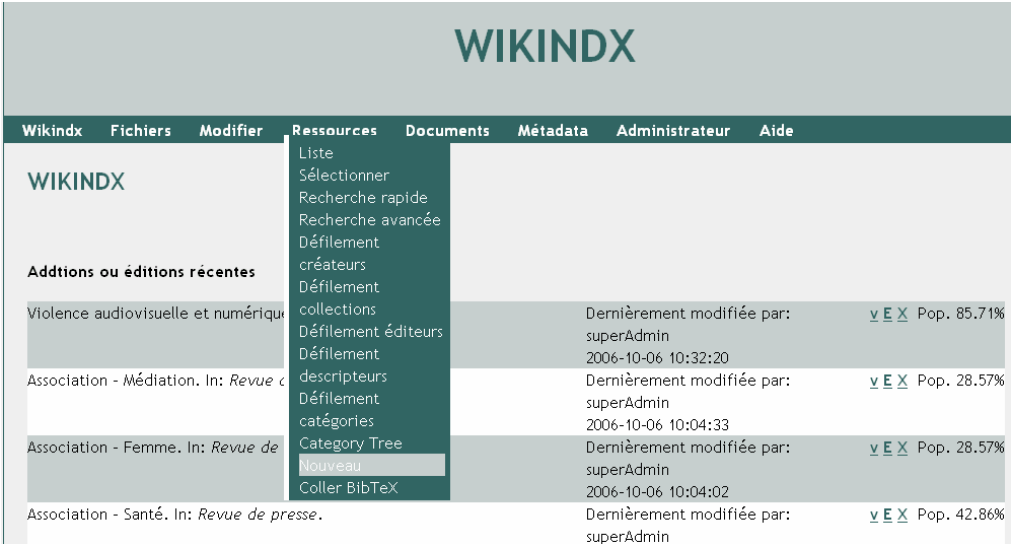

La fenêtre suivante s'affiche :

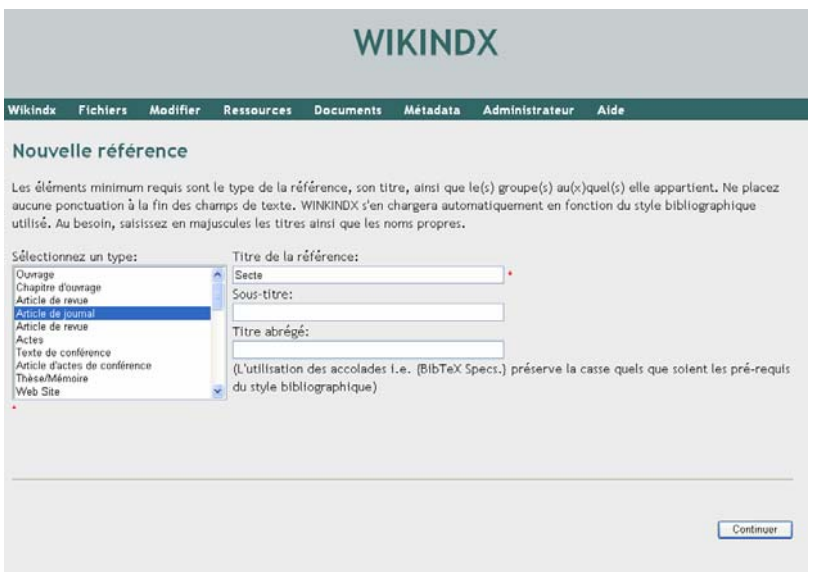

Il faut tout d'abord sélectionner un type de document dans la liste. En l'occurrence, pour un nouveau dossier suspendu, le type est « Article de journal ». Ensuite, le titre du dossier doit être saisi. La petite étoile rouge indique que le champ est obligatoire. Les deux autres champs ne sont pas utiles pour la création d'un nouveau dossier.

Cliquez sur le bouton « Continuer » afin d'afficher la fenêtre suivante :

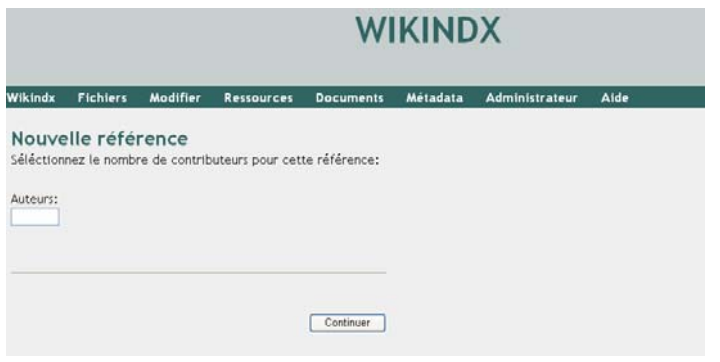

Ici, il faut entrer le nombre d'auteurs du document. Pour les dossiers de presse, il n'y a aucun auteur. Alors laissez la case vide et cliquez sur le bouton « Continuer ».

#### La page suivante s'ouvre :

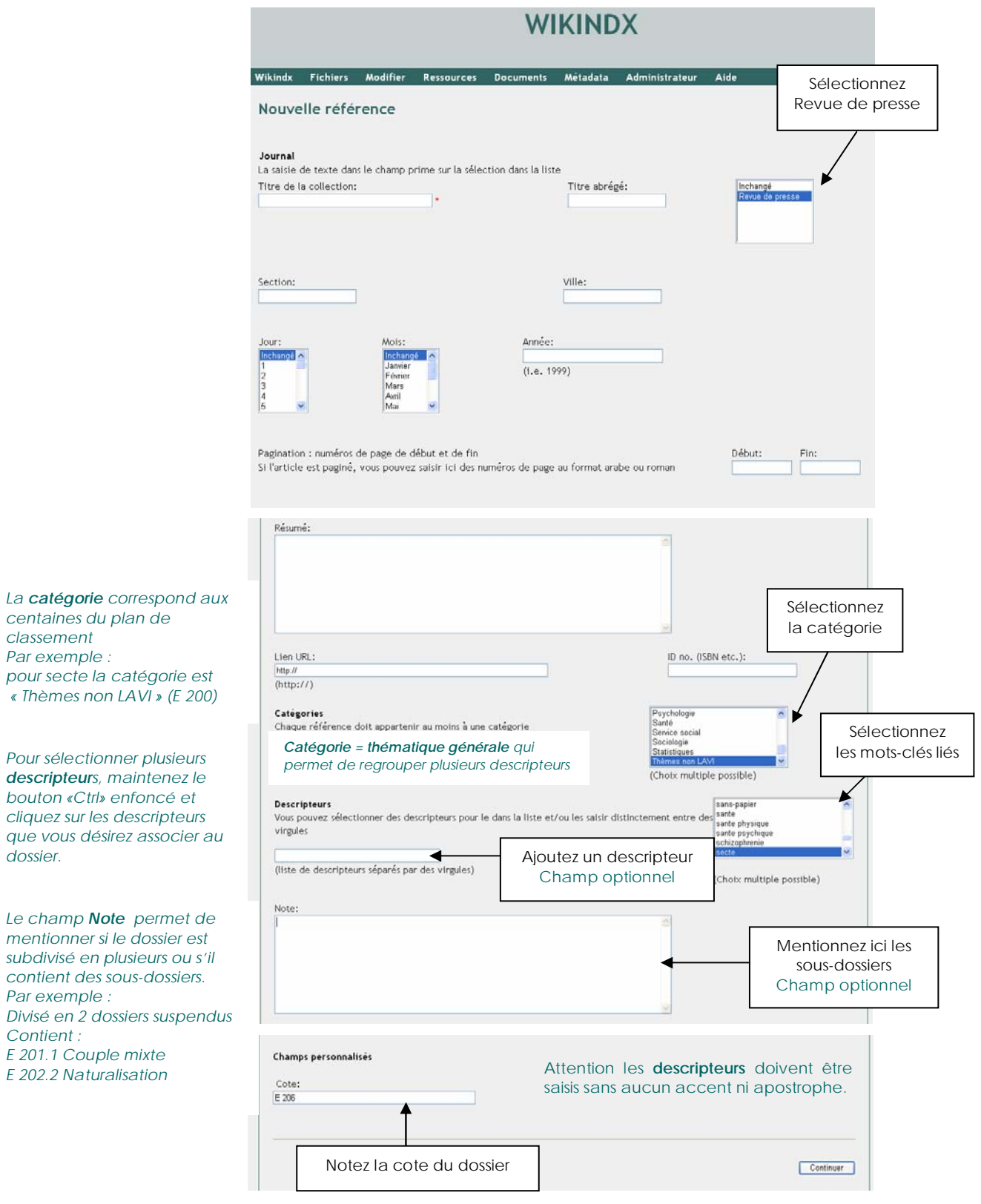

*Ne remplir que les champs mentionnés dans l'exemple !* 

Quand les champs mentionnés sont remplis, cliquez sur le bouton « Continuer ». WIKINDX vous indique que la référence a été ajoutée avec succès.

## ¾ **Nouveau livre**

Pour créer une nouvelle notice de livre, allez dans le menu « Ressources » sous « Nouveau ».

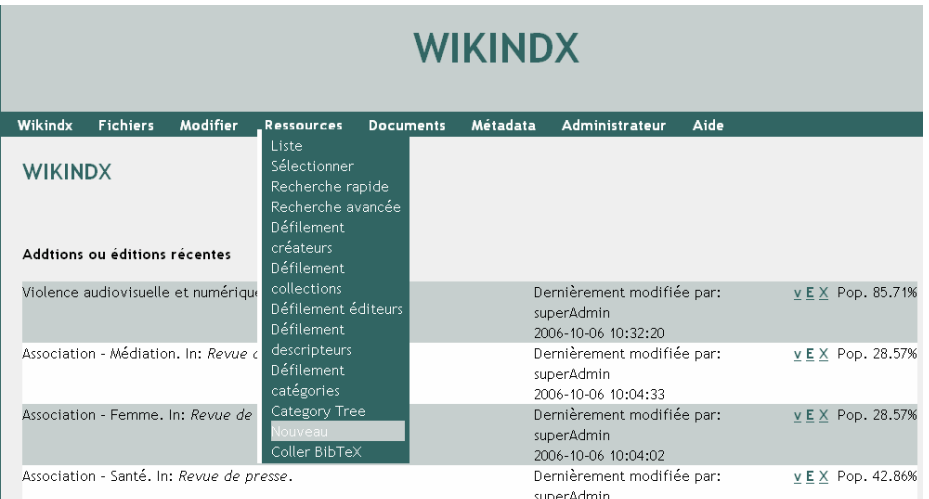

## La fenêtre suivante s'affiche :

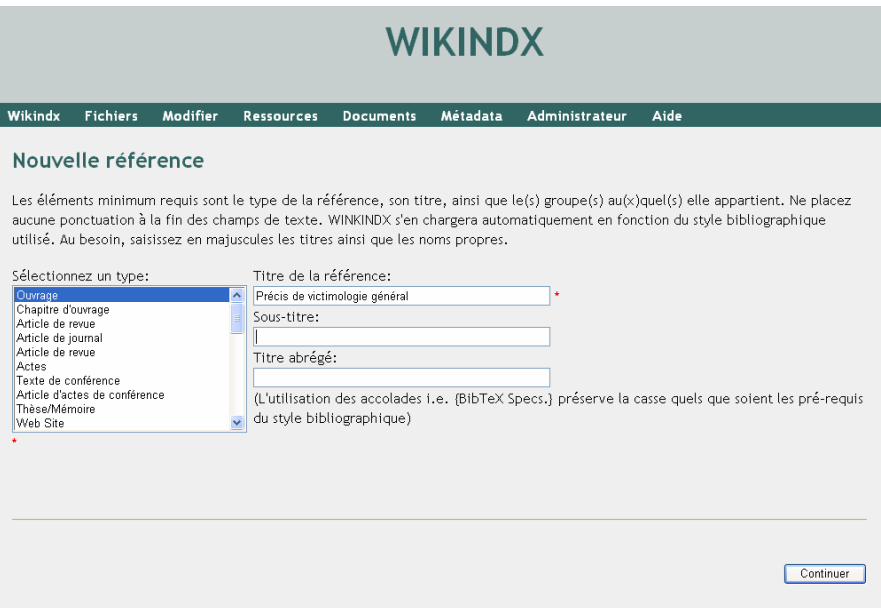

Il faut tout d'abord sélectionner un type de document dans la liste. En l'occurrence, pour un livre, le type est « Ouvrage». Ensuite, le titre du livre doit être saisi. La petite étoile rouge indique que le champ est obligatoire. Si le livre contient un sous-titre, il faut le mentionner dans le champ correspondant. Le champ « Titre abrégé » reste vide.

Cliquez sur le bouton « Continuer » afin d'afficher la fenêtre suivante :

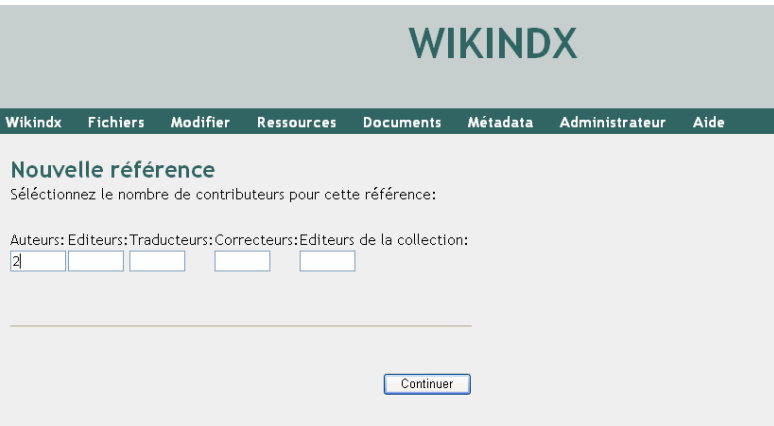

Mentionnez ici le nombre d'auteurs du livre. S'il n'y a pas d'auteurs, laissez le champ vide. Il peut aussi il y avoir un traducteur mais il n'est pas obligatoire de le mentionner. Il est préférable que les trois autres champs restent vides.

Cliquez sur le bouton « Continuer »

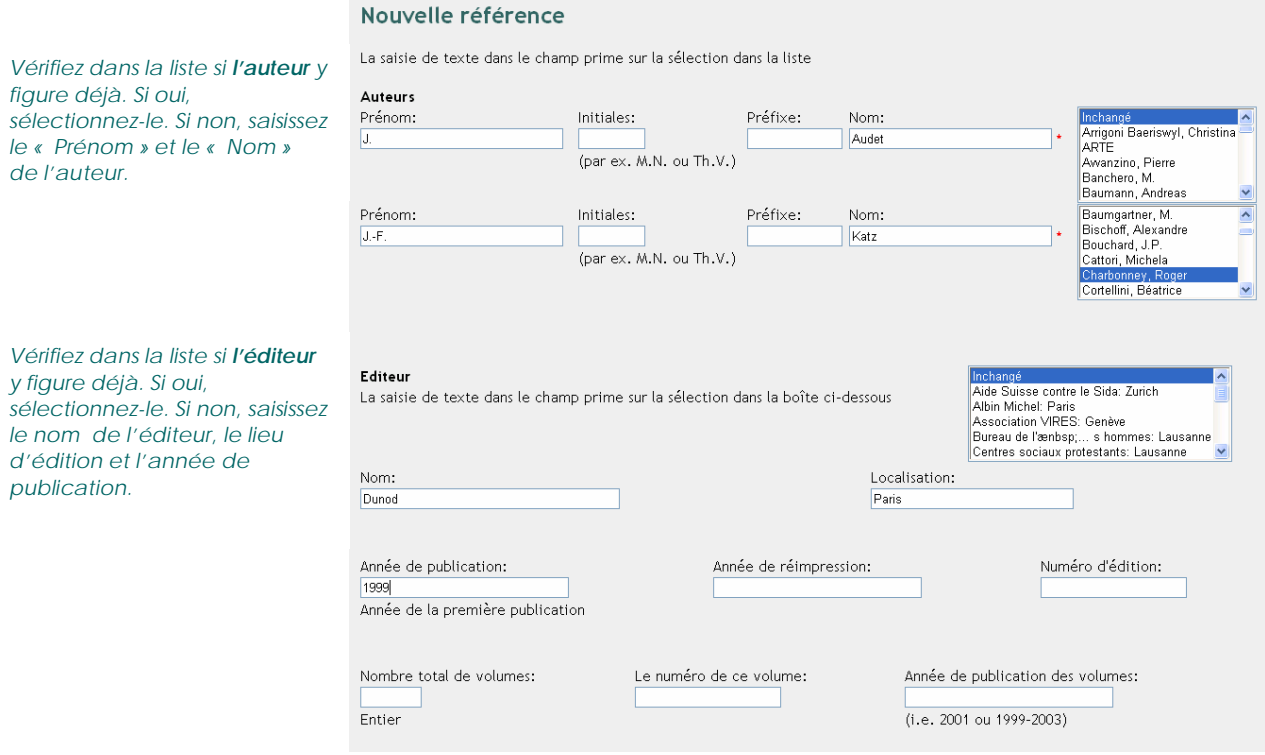

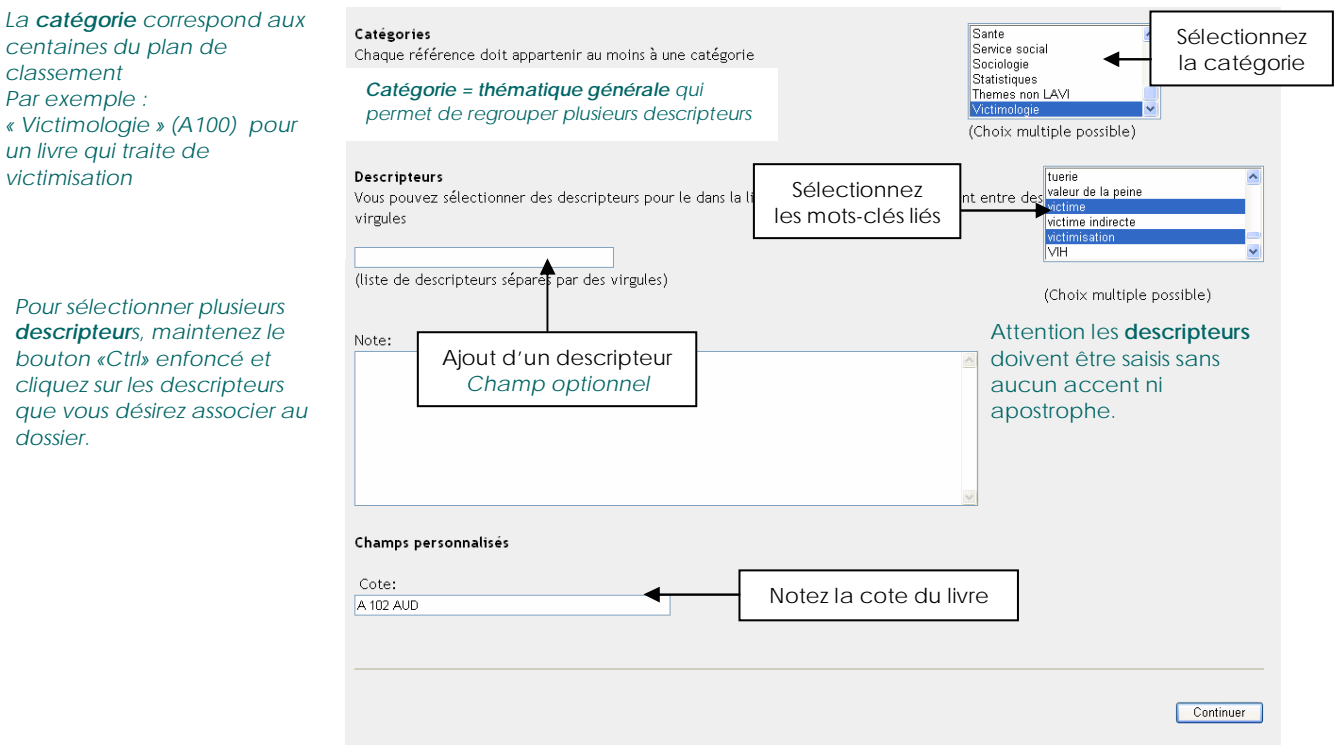

*Ne remplir que les champs mentionnés dans l'exemple !* 

Quand les champs mentionnés sont remplis, cliquez sur le bouton « Continuer ». WIKINDX vous indique que la référence a été ajoutée avec succès :

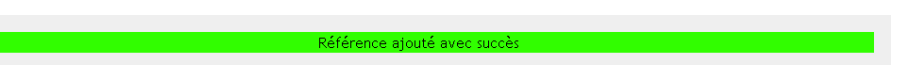

## ¾ **Nouveau colloque**

Pour créer une nouvelle notice de colloque, allez dans le menu « Ressources » sous « Nouveau ».

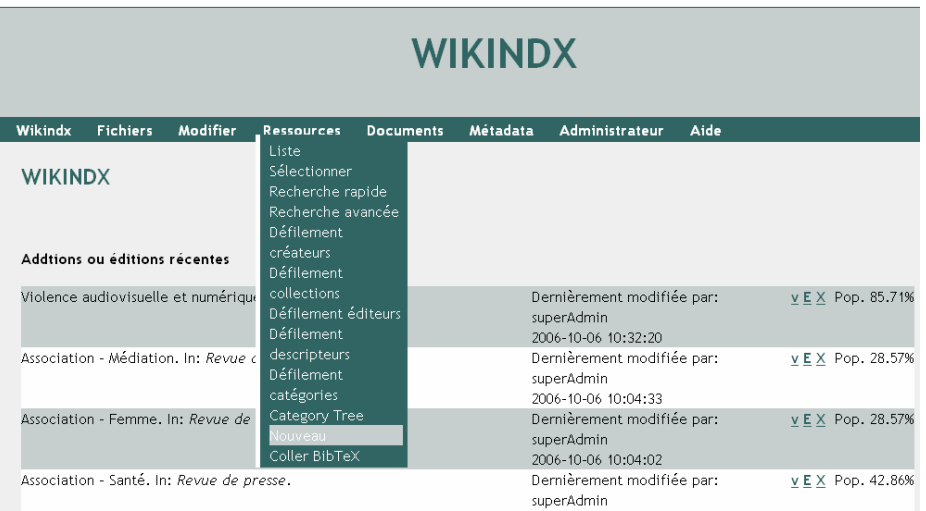

# La fenêtre suivante s'affiche :

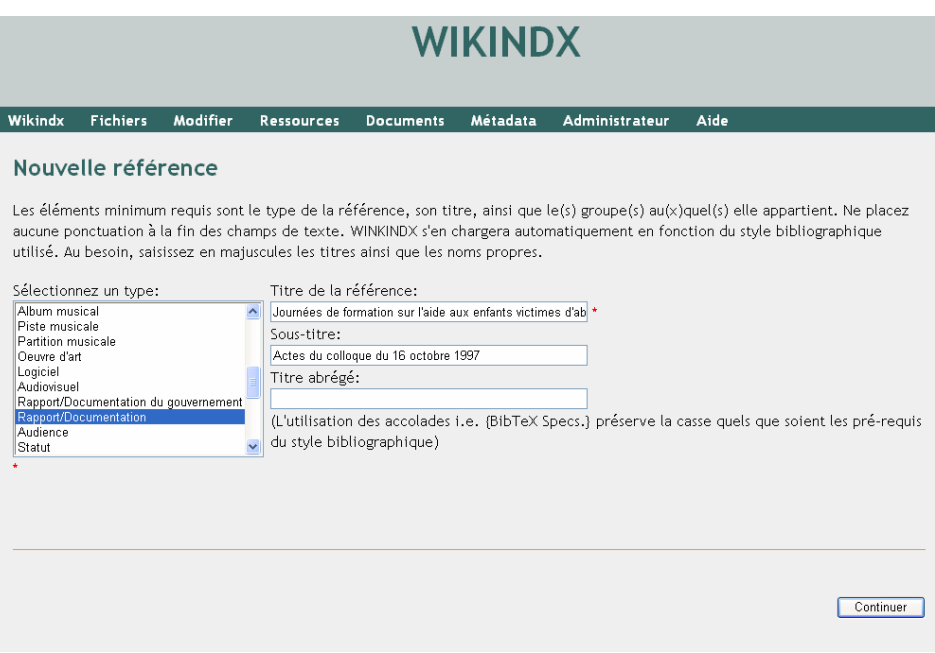

Il faut tout d'abord sélectionner un type de document dans la liste. En l'occurrence, pour un colloque, le type est « Rapport/Documentation». Ensuite, le titre du colloque doit être saisi. La petite étoile rouge indique que le champ est obligatoire. Si le colloque contient un sous-titre, le mentionner dans le champ correspond. Le champ « Titre abrégé » reste vide.

Cliquez sur l'onglet « Continuer » afin d'afficher la fenêtre suivante :

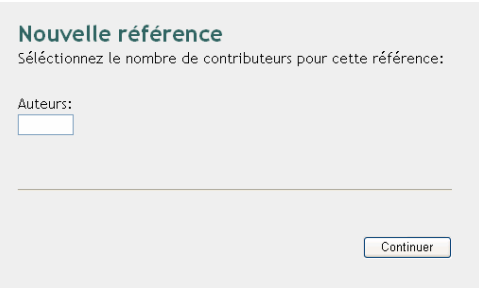

Mentionnez le nombre d'auteur(s) du colloque. S'il n'y en pas, laissez la case vide.

Cliquez sur le bouton « Continuer »

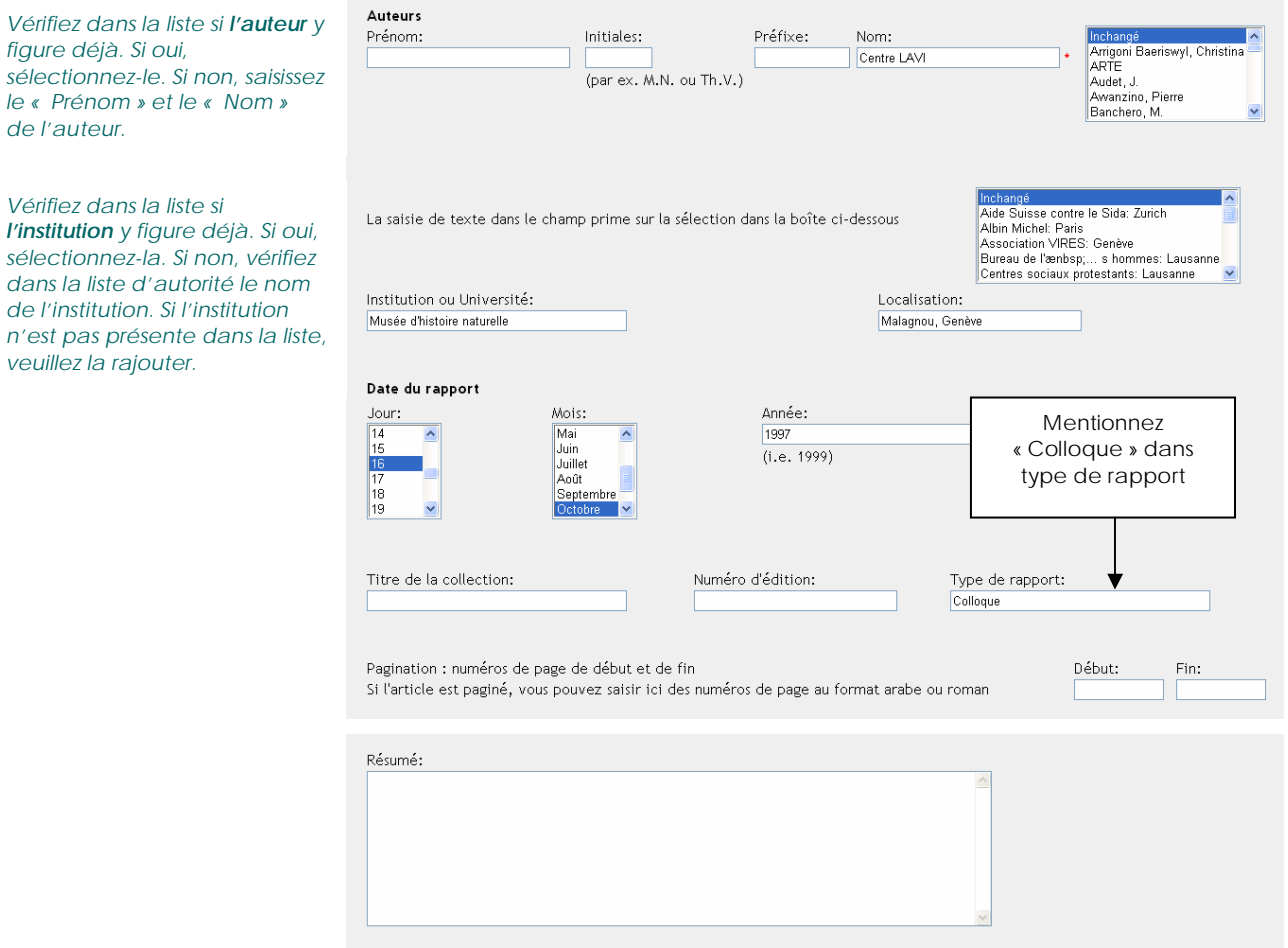

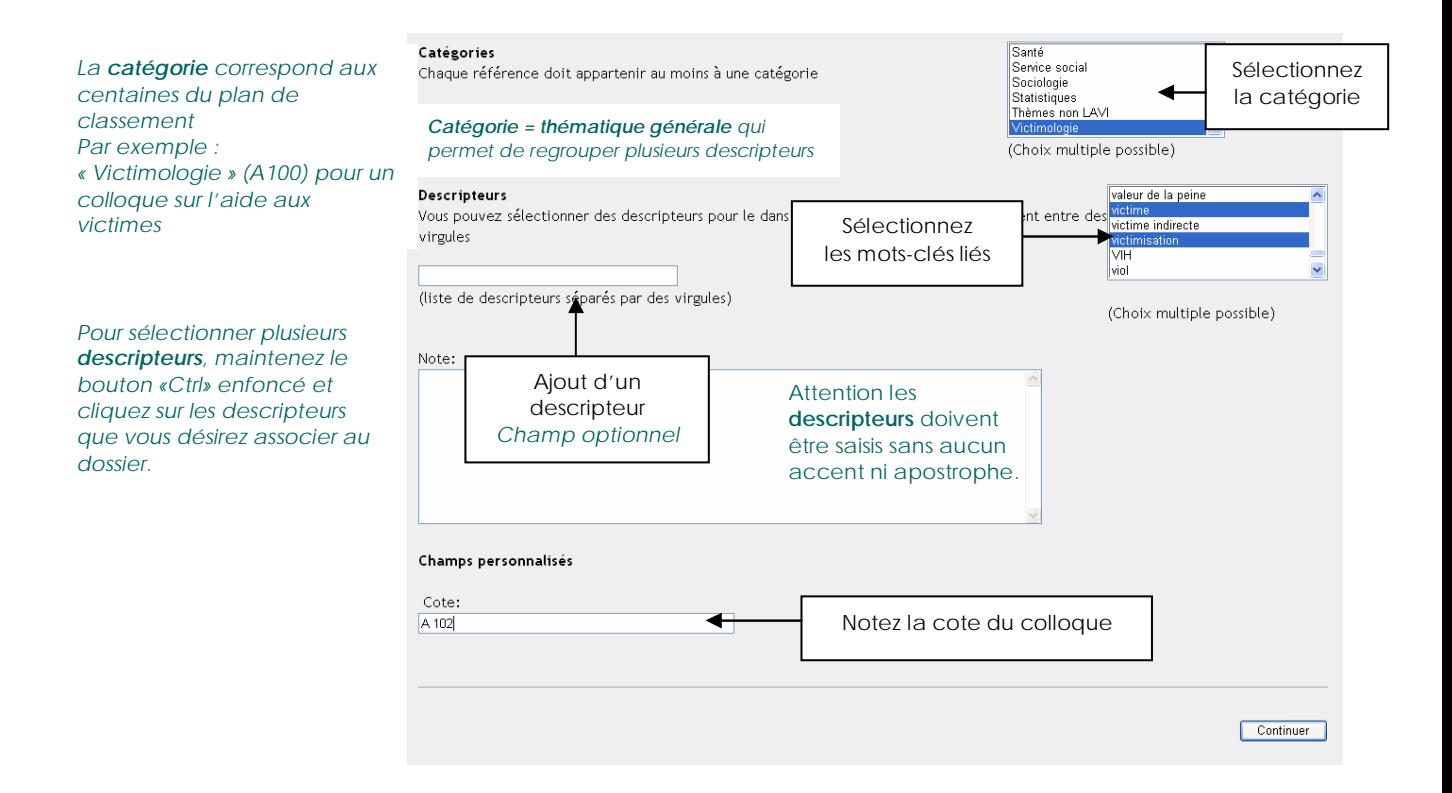

#### *Ne remplir que les champs mentionnés dans l'exemple !*

Quand les champs mentionnés sont remplis, cliquez sur le bouton « Continuer ». WIKINDX vous indique que la référence a été ajoutée avec succès :

férence ajouté avec succ

### ¾ **Nouvel article de revue**

Pour créer une nouvelle notice d'article de revue, allez dans le menu « Ressources » sous « Nouveau ».

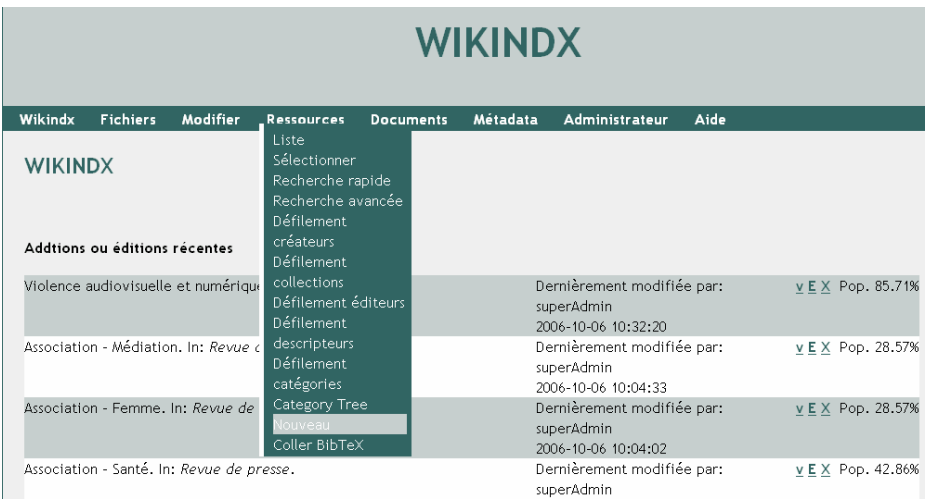

# La fenêtre suivante s'affiche :

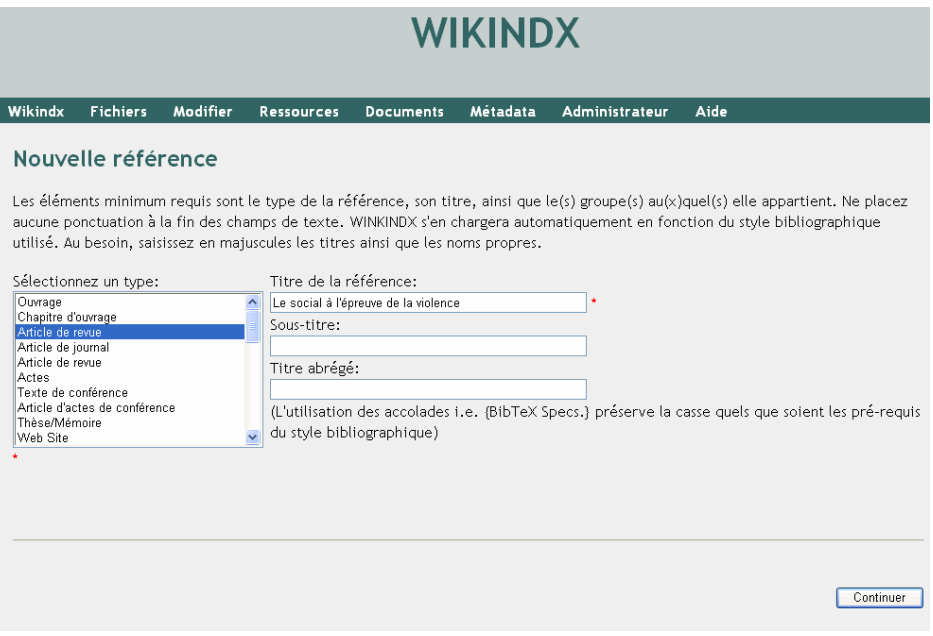

Il faut sélectionner un type de document dans la liste. En l'occurrence, pour un article de revue, le type est « Article de revue». Ensuite, le titre de l'article doit être saisi. La petite étoile rouge indique que le champ est obligatoire. Si l'article contient un sous-titre, le mentionner dans le champ correspondant. Le champ « Titre abrégé » reste vide.

Cliquez sur le bouton « Continuer » afin d'afficher la fenêtre suivante :

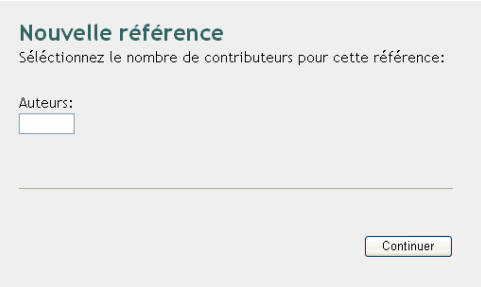

Mentionnez le nombre d'auteur(s) du colloque. S'il n'y en pas, laissez la case vide.

Cliquez sur le bouton « Continuer »

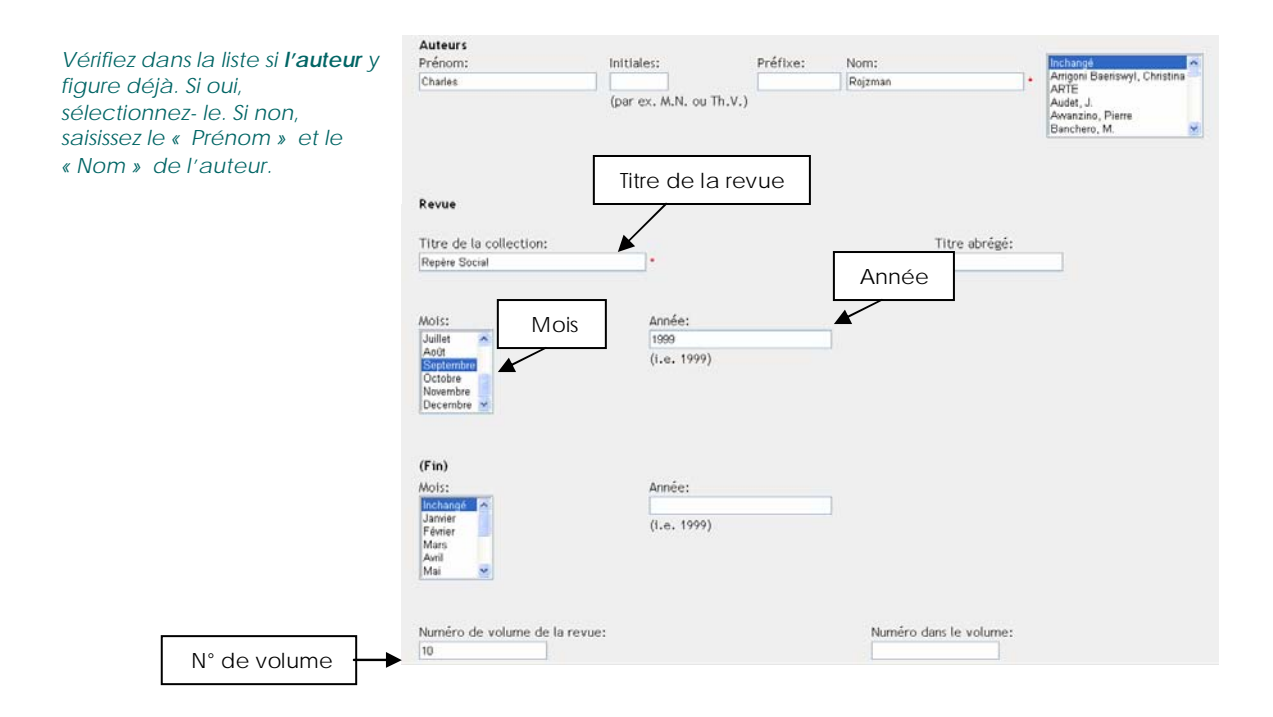

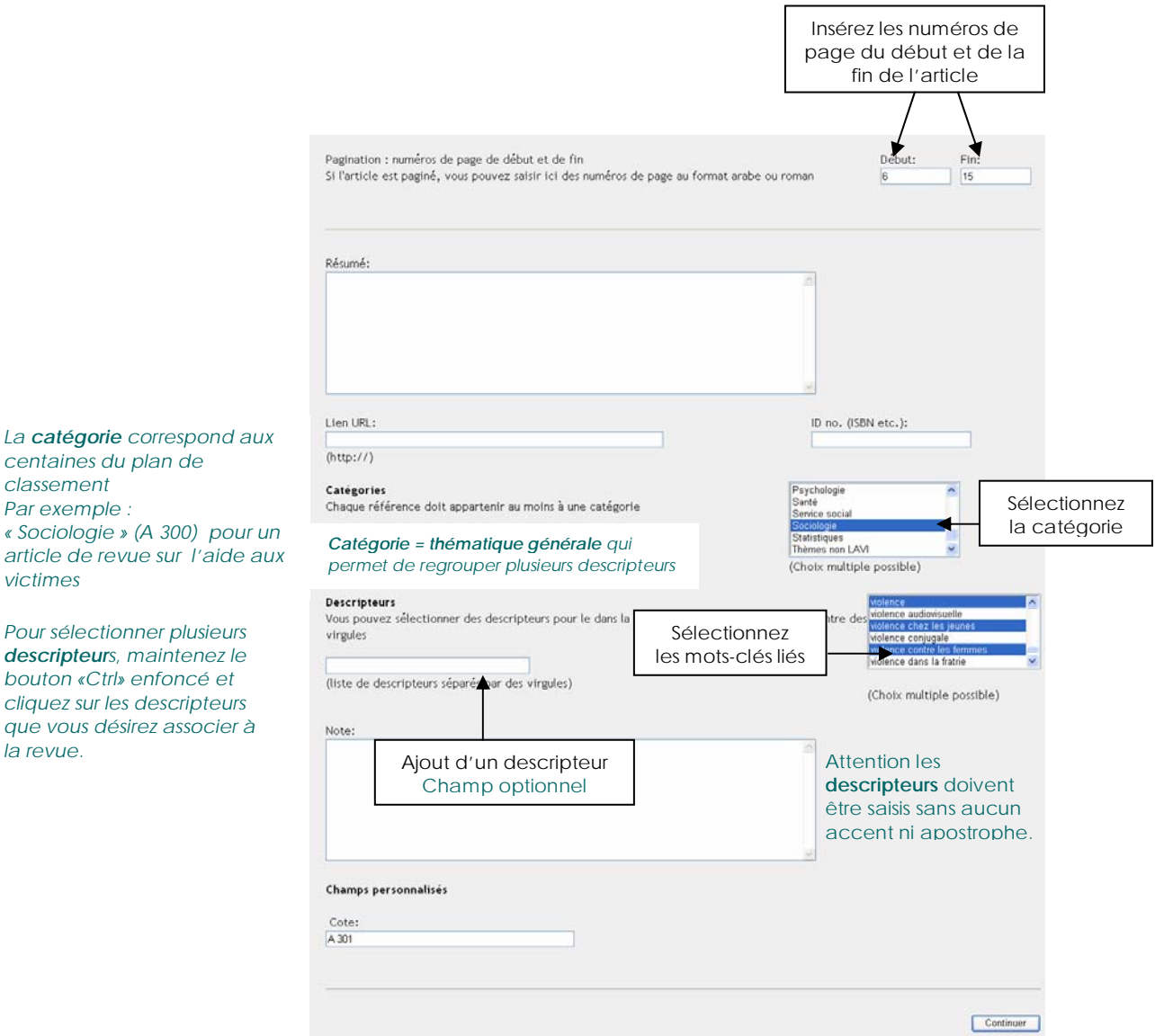

*Ne remplir que les champs mentionnés dans l'exemple !* 

Quand les champs mentionnés sont remplis, cliquez sur le bouton « Continuer ». WIKINDX vous indique que la référence a été ajoutée avec succès :

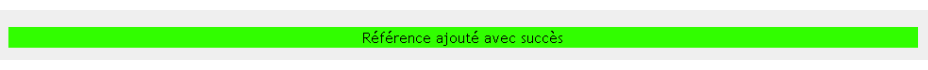

### ¾ **Nouvelle cassette vidéo**

Pour créer une nouvelle notice de cassette vidéo, allez dans le menu « Ressources » sous « Nouveau ».

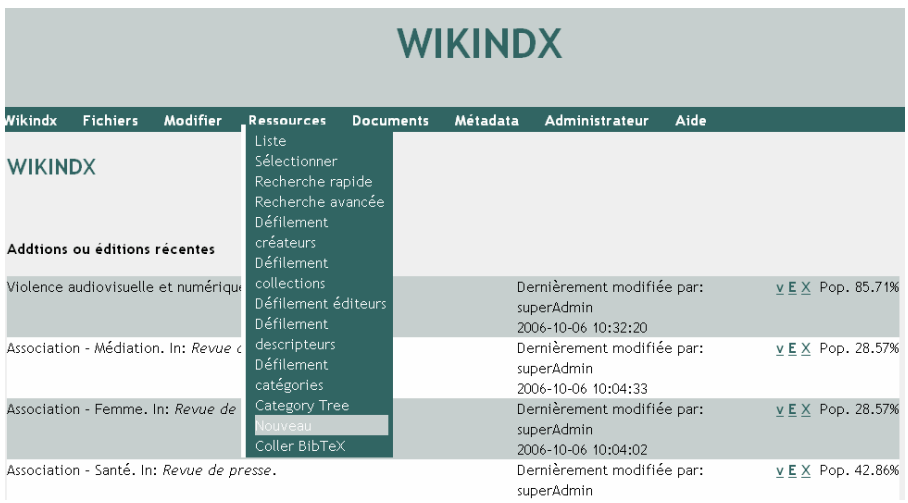

## La fenêtre suivante s'affiche :

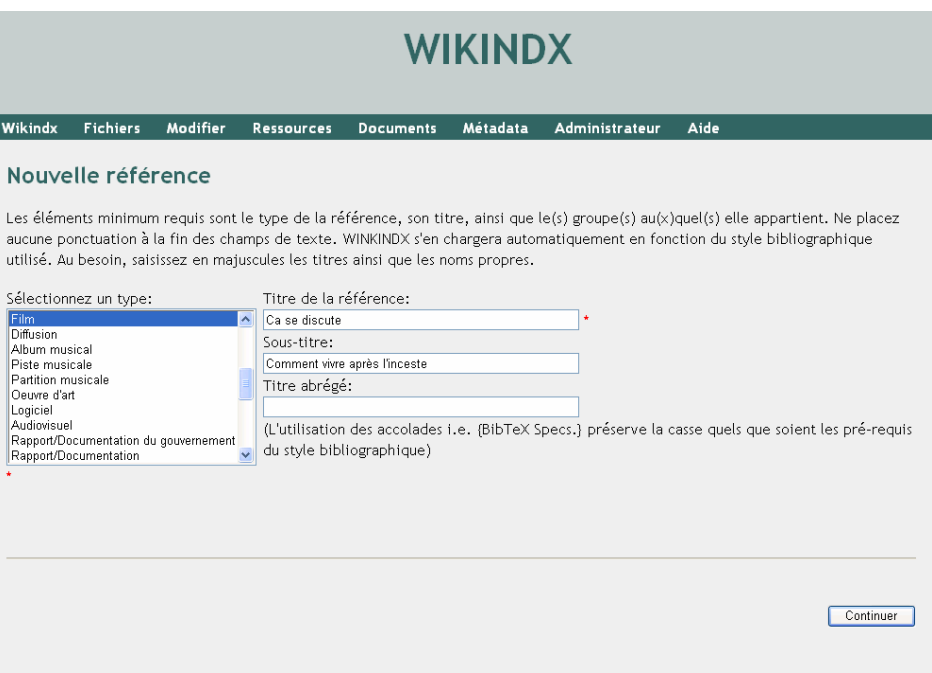

Il faut tout d'abord sélectionner un type de document dans la liste. En l'occurrence, pour une cassette vidéo, le type est « Film». Ensuite, le titre de l'émission doit être saisi. La petite étoile rouge indique que le champ est obligatoire. Le sujet du documentaire doit être mentionné dans le champ « Sous-titre ». Le champ « Titre abrégé » reste vide.

Cliquez sur le bouton « Continuer » afin d'afficher la fenêtre suivante :

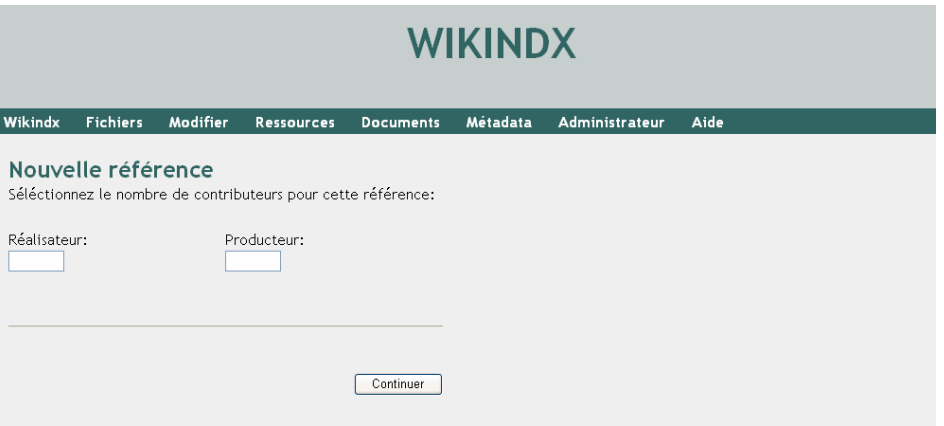

Mentionner le nombre de réalisateur(s) et de producteur(s). Les cassettes vidéo disponibles à la Médiathèque sont, en général, des émissions TV. Il n'y a donc ni réalisateur, ni producteur. Les cases restent vides.

Cliquez sur le bouton « Continuer »

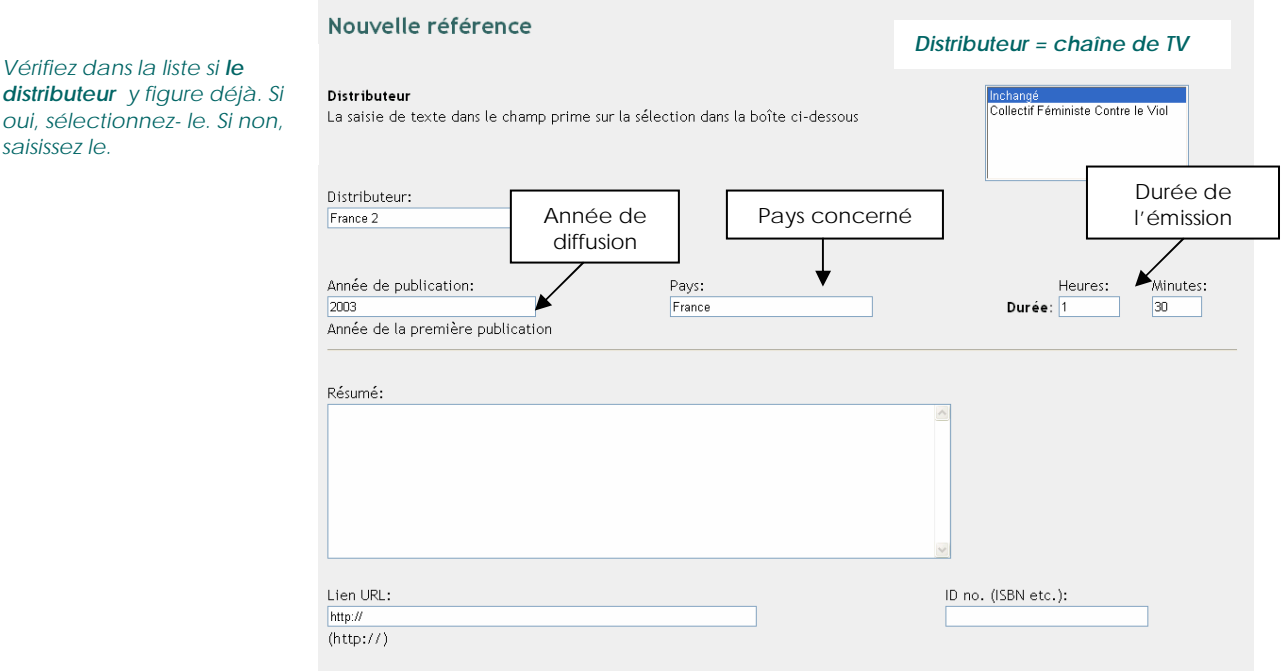

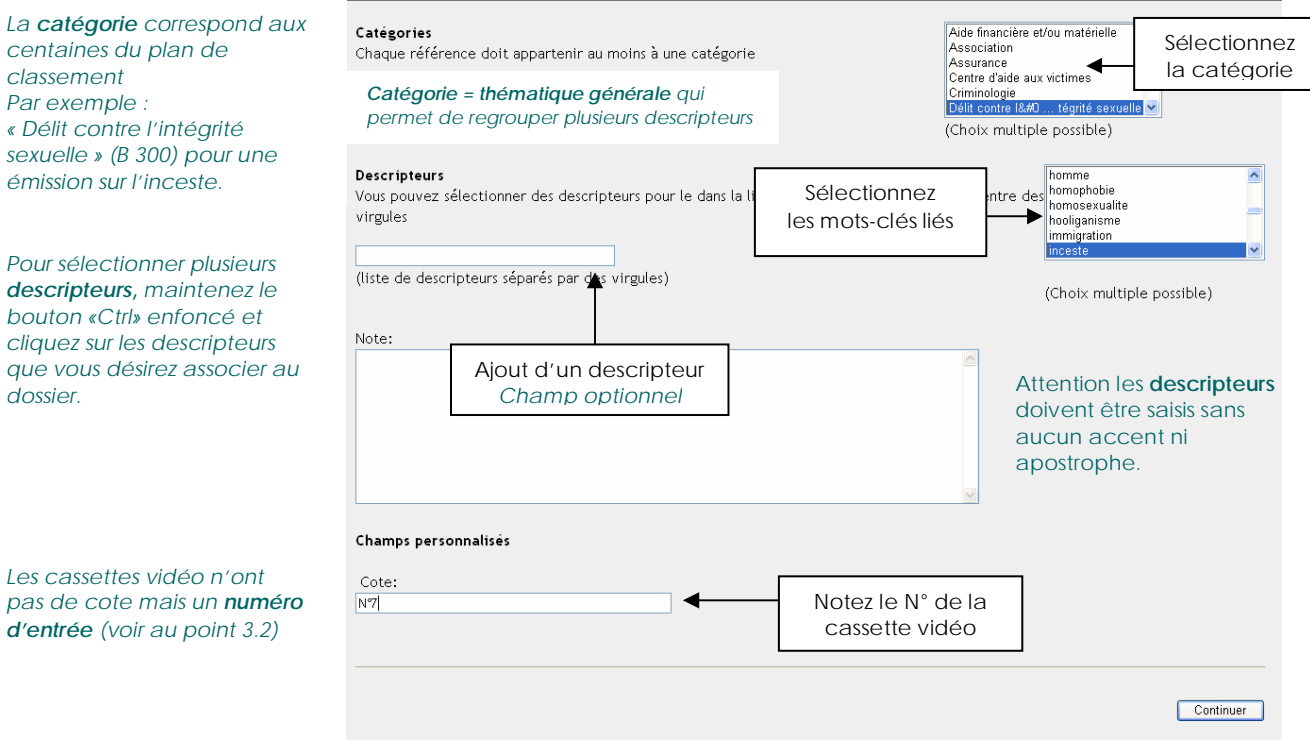

*Ne remplir que les champs mentionnés dans l'exemple !* 

Quand les champs mentionnés sont remplis, cliquez sur le bouton « Continuer ». WIKINDX vous indique que la référence a été ajoutée avec succès :

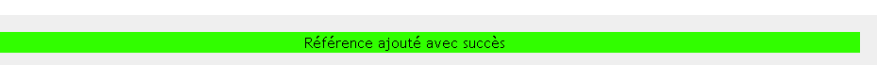

## ¾ **Nouveau site Internet**

Pour créer une nouvelle notice de site Internet, allez dans le menu « Ressources » sous « Nouveau ».

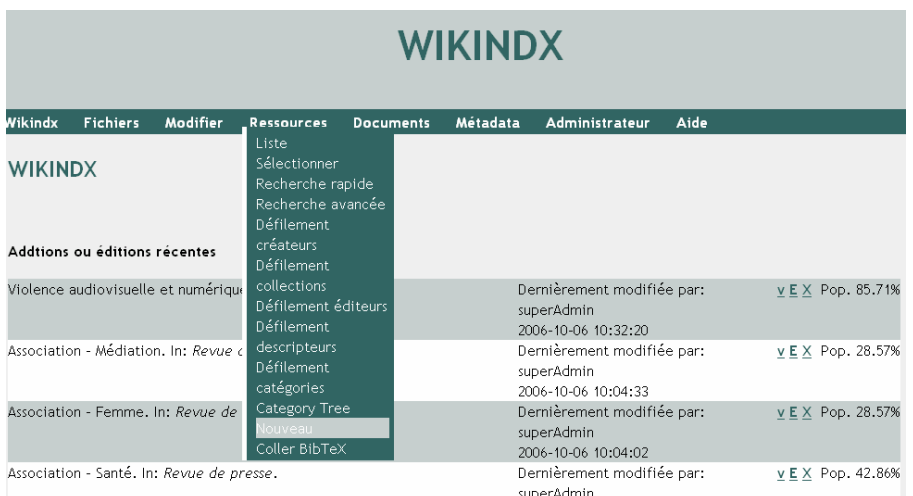

# La fenêtre suivante s'affiche :

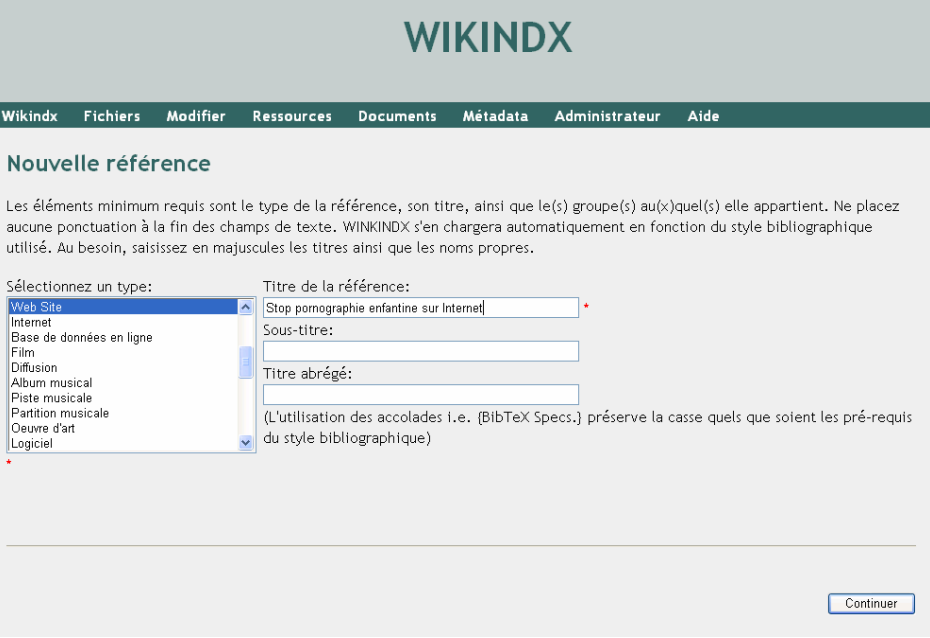

Il faut tout d'abord sélectionner un type de document dans la liste. En l'occurrence, pour un site Internet, le type est « Web Site». Ensuite, le titre du site Internet doit être saisi. La petite étoile rouge indique que le champ est obligatoire. Le champ « Titre abrégé » reste vide.
Cliquez sur le bouton « Continuer » afin d'afficher la fenêtre suivante :

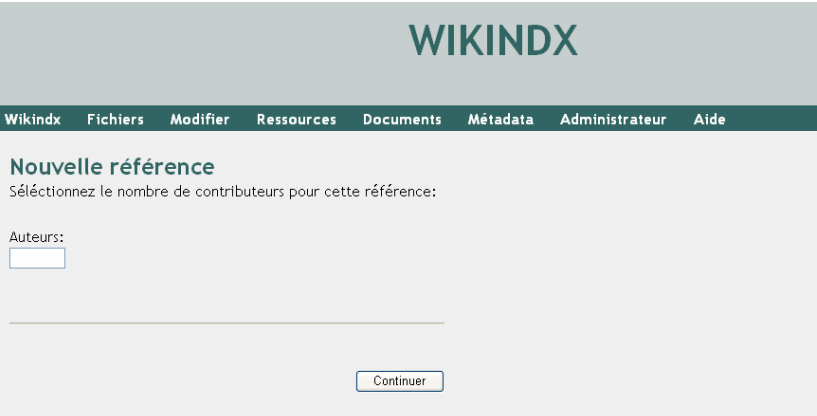

Mentionnez le nombre d'auteur(s) du site Internet. S'il n'y en pas, laissez la case vide.

Cliquez sur le bouton « Continuer »

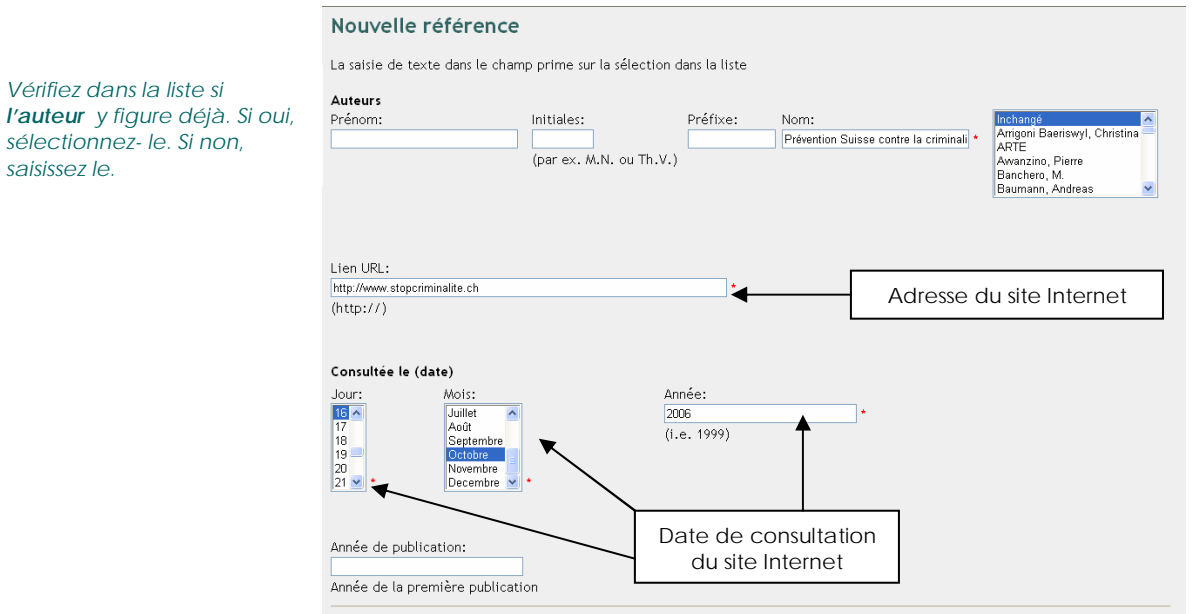

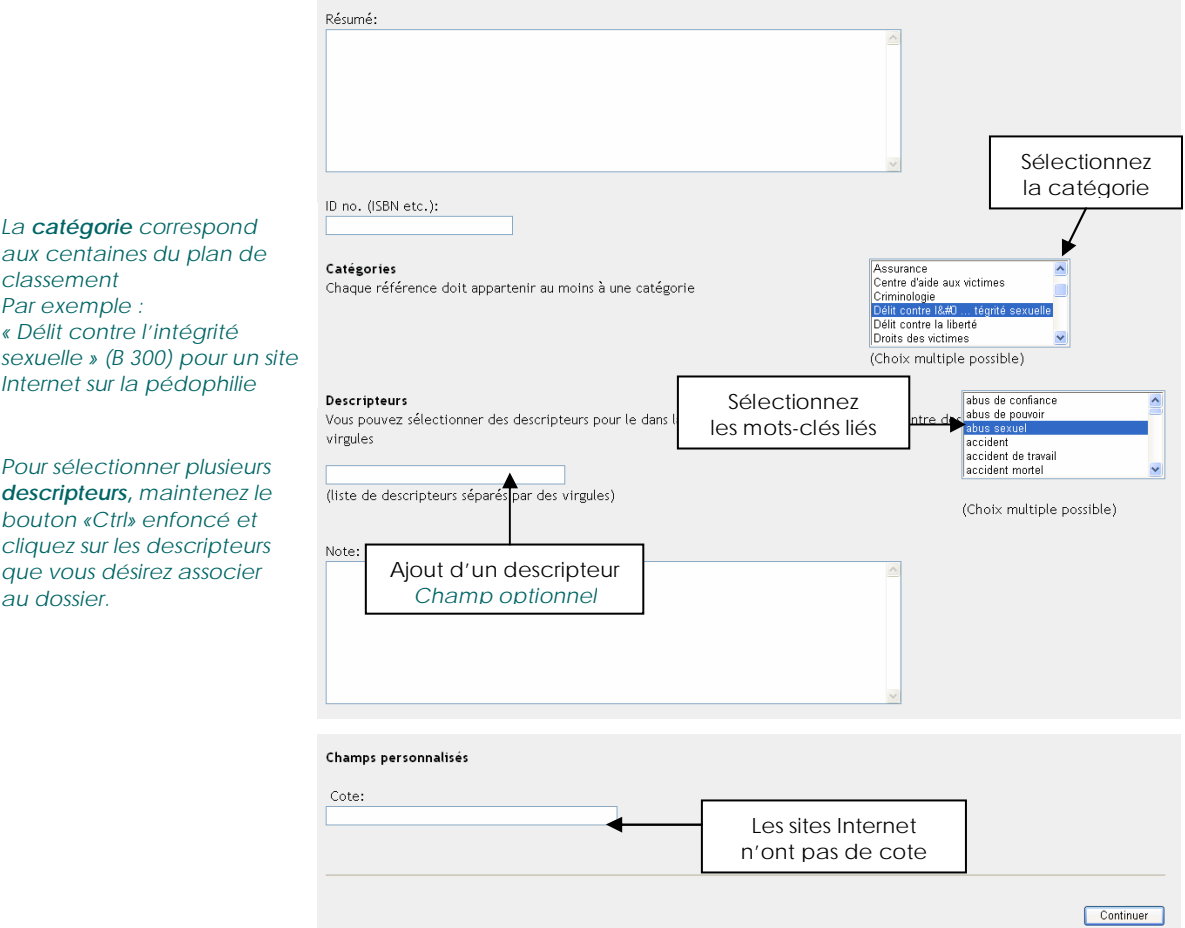

*Ne remplir que les champs mentionnés dans l'exemple !* 

Quand les champs mentionnés sont remplis, cliquez sur le bouton « Continuer ». WIKINDX vous indique que la référence a été ajoutée avec succès.

# **9. PETITE FONCTIONNALITE SUPPLEMENTAIRE…**

## **9.1 Création de bibliographies personnelles**

Dans WIKINDX, vous avez la possibilité de créer une bibliographie contenant des documents référencés dans le logiciel.

Par exemple, vous désirez créer une bibliographie sur les abus sexuels contre mineurs.

Allez dans le menu « Document », sous l'onglet « Nouveau document »

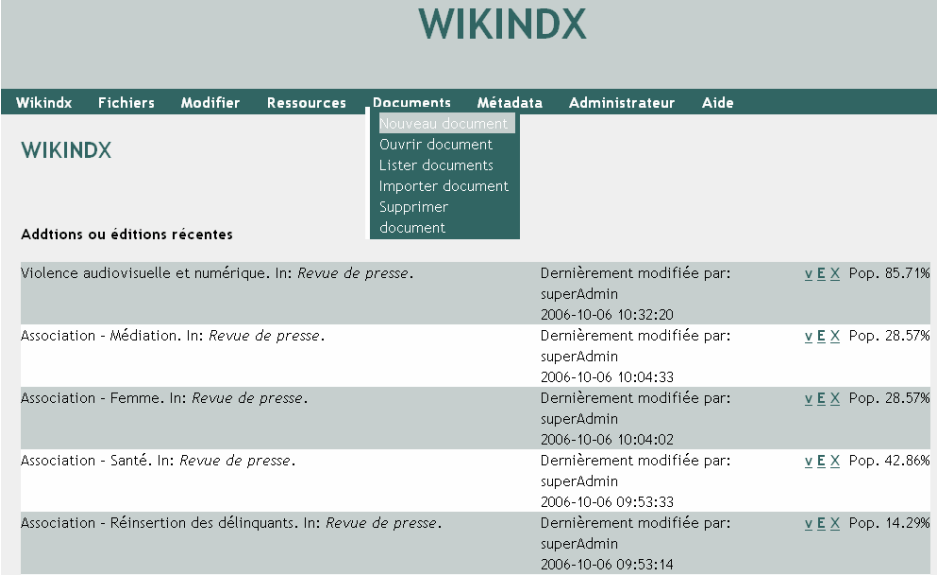

La page suivante s'affiche :

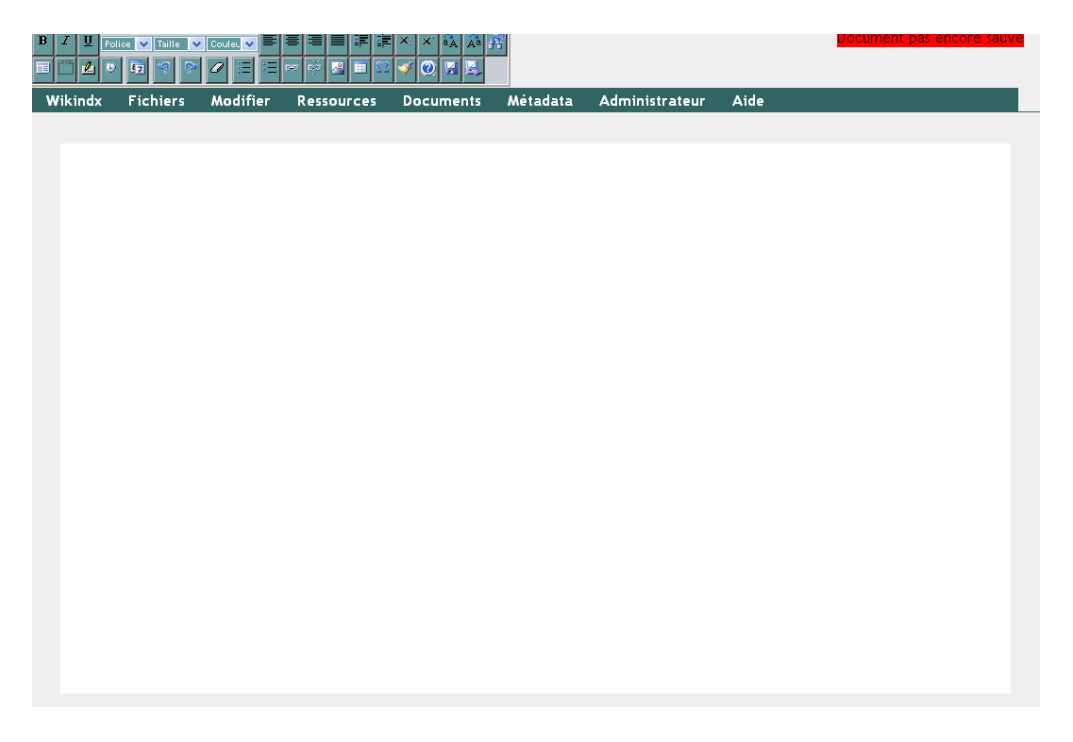

Vous devez rechercher les documents que vous souhaitez mettre dans votre bibliographie et les insérer.

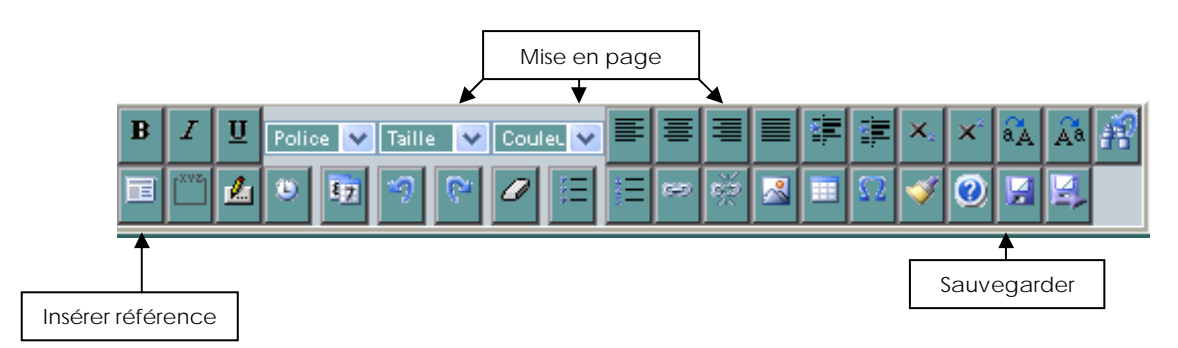

Pour insérer une référence, cliquez sur l'onglet correspondant.

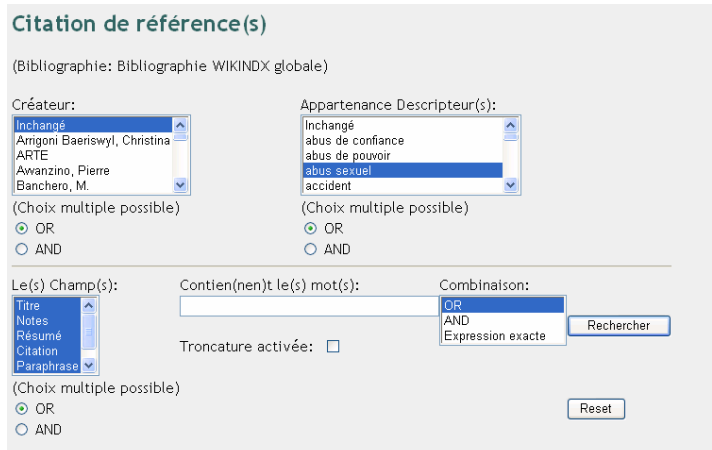

*Dans cet exemple, seulement des descripteurs : « abus sexuel », « mineur » et « inceste », « pédophilie » ont été sélectionnés.* 

Entrez vos termes de recherche ou sélectionnez vos critères, puis cliquez sur le bouton « Rechercher ».

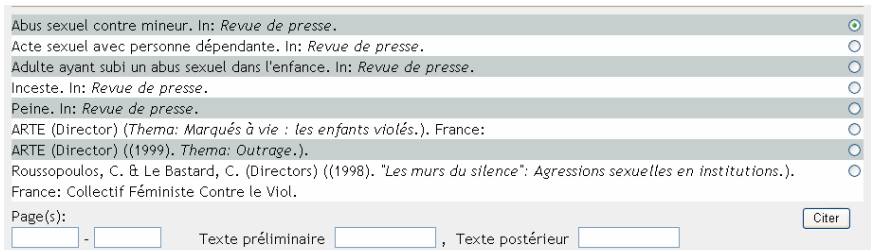

Le résultat de votre recherche s'affiche. Sélectionnez les références que vous désirez et cliquez sur le bouton « Citer ». Ensuite, vous pouvez mettre en page votre bibliographie comme vous le désirez.

Sauvegardez votre bibliographie à l'aide du bouton correspondant.

Lorsque vous désirez consulter ou modifier votre bibliographie, il vous suffit d'aller dans le menu « Document ».

# **9.2 Importation de bibliographies personnelles**

Vous pouvez importer une bibliographie mais seulement si elle est en format « BibTeX ». Pour ce faire, il faut aller dans le menu « Document » et cliquer sur l'onglet « Importer document ».

La page suivante s'affiche :

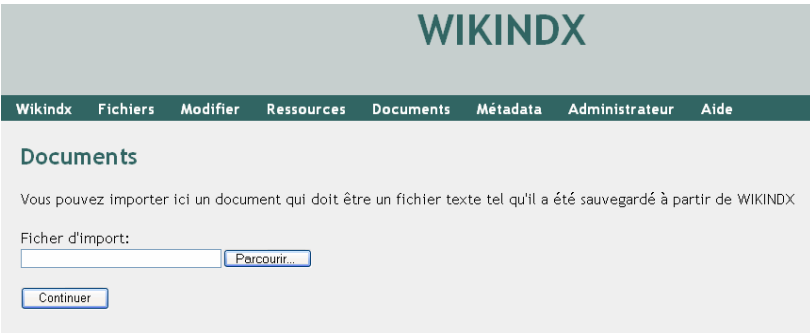

Il vous suffit de cliquez sur « Parcourir » et de sélectionner la bibliographie désirée.

# **10.PROCEDURE DE PRET**

# **10.1 Dossiers de presse**

Il est important que les utilisateur(rice)s de la Médiathèque :

- $\checkmark$  Ne prennent pas un article ou un dossier de presse chez eux.
- 9 Photocopient l'article qui les intéresse et le remettent en place, en prenant garde de le ranger dans le bon dossier et la chemise en plastique adéquate.

# **10.2 Autres documents**

Il est important que les utilisateurs(rice)s de la Médiathèque :

 $\checkmark$  Remplissent la fiche de prêt se trouvant dans le classeur jaune intitulé « Ouvrages bibliothèque LAVI » en y mentionnant la cote de document ainsi que la date à laquelle il l'a ramené.

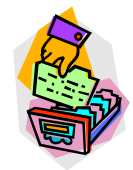

- $\checkmark$  Prennent soin des documents.
- $\mathcal{I}$  Empruntent les documents pour une durée raisonnable, afin que chacun puisse en profiter sachant qu'il n'y a aucune durée déterminée.

# **10.3 Prêt externe éventuel**

Ce dont il faut tenir compte si une personne externe au Centre LAVI vous demande si elle peut emprunter un document :

- $\checkmark$  La Médiathèque n'est en principe pas ouverte au public, sauf exceptions à évaluer au cas par cas (par exemple : victimes ou étudiants désirent en savoir plus sur un sujet précis).
- $\checkmark$  Dans ce genre de cas, vous pourrez exceptionnellement faire profiter des personnes externes de votre Médiathèque. Cependant, afin d'éviter les vols, nous vous conseillons de n'autoriser que la consultation sur place ainsi que les photocopies.
- $\checkmark$  Si vous décidez néanmoins de prêter un ou des documents aux personnes externes, vous pouvez éventuellement leur autoriser le prêt à domicile contre une caution.

# **11.CONCLUSION**

Nous espérons que ce guide vous sera utile pour la gestion de la Médiathèque. Étant conscientes que vous n'êtes pas des professionnel(le)s de l'information documentaire, nous avons essayé d'être le plus claires possible. Ce guide a été créé dans le but d'être consulté ponctuellement lors d'une recherche d'information précise, c'est pourquoi sa table des matières est détaillée.

Nous avons illustré d'exemples toutes les tâches liées à la gestion de la Médiathèque. Les outils que nous avons mis en place sont simples d'utilisation et vous ne devriez pas rencontrer de difficultés particulières. La partie consacrée au logiciel est la plus développée car c'est un outil assez compliqué. L'intérêt d'un tel guide est aussi de servir de procédure pour un nouveau collaborateur(rice) si l'une de vous devait quitter le Centre.

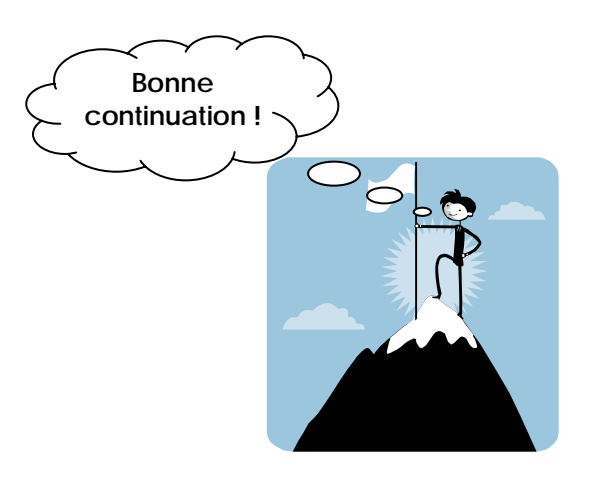

# **12.GLOSSAIRE**

## **Catalogage**

Opération qui a pour objectif la production d'une description physique détaillée d'un document (titre, noms des responsables intellectuels, date de publication, nombre de pages, etc.). Les détails physiques ainsi fournis doivent permettre à la fois à l'identification du document comme objet unique, et à la distinction entre ce document et tous les autres avec lesquels il pourrait être confondu. Le produit de cette opération est la notice catalographique.

### **Classement**

Le classement est un agencement ordonné des documents dans un espace. A la différence de la *classification*, opération intellectuelle, le classement est une opération matérielle de mise en ordre, qui situe physiquement les documents les uns par rapport aux autres.

### **Classification**

Langage documentaire fondé sur la représentation structurée d'un ou plusieurs domaines de la connaissance en classes, sous-classes et subdivisions, et dans lequel les notions et leurs relations sont représentées par les indices d'une notation.

### **Cotation**

Opération du traitement documentaire consistant à attribuer une *cote* à un document, en fonction du mode de classement retenu (par auteurs, par sujets, par numéros...).

## **Cote**

Ensemble des symboles inscrits sur un document et servant au classement et à la recherche de ce document sur les rayons de la bibliothèque ou du centre documentaire. La cote localise le document et a une signification purement topographique. Une cote peut être numérique, alphabétique ou alphanumérique, selon le mode de classement retenu.

## **Descripteur**

Mot qui, par sa définition, exprime le ou un des contenus d'un ouvrage.

#### **Indexation**

Phase de l'analyse documentaire qui permet d'affecter à un document, pour le décrire, un ou plusieurs descripteurs, mots-clés ou indices.

## **Mot-clé**

Mot ou groupe de mots choisis, soit dans le titre ou le texte d'un document, soit dans une demande de recherche documentaire, pour en caractériser le contenu. Les mots-clés sont donc issus du langage naturel et ils sont dégagés par l'analyse.

#### **Notice**

Rédaction complète, selon les règles de *catalogage*, de la description bibliographique d'une publication.

### **Notice bibliographique**

Description normalisée d'un document permettant de l'identifier grâce à sa provenance intellectuelle (auteur(s), éditeur(s) intellectuel(s)) et physique (maison d'édition), et en donnant une description physique sommaire (nombre de pages, de volumes, présence d'illustrations, etc.).

#### **Périodique ou publication en série**

Publication collective, à titre légal qui paraît à intervalles réguliers, fixés à l'avance pendant un temps non limité et dont les fascicules s'enchaînent chronologiquement les uns aux autres pour constituer une série continue.

#### **Plan de classement**

Liste méthodique organisée en grands secteurs, qui sert de référence pour indexer et classer les documents.

--------------------------------------------------------------------------------------------------------------------

#### **Définitions tirées de :**

-

UNITÉ RÉGIONALE DE FORMATION ET DE PROMOTION POUR L'INFORMATION SCIENTIFIQUE ET TECHNIQUE. Glossaire du bibliothécaire. In : *Site de l'URFIST* [En ligne].http://urfist.ubordeaux4.fr/glossaire.htm (consulté le 11 octobre 2006)

SERRES, Alexandre. Lexique de l'indexation documentaire. In : *Site de l'Université de Rennes* [En ligne]. http://www.uhb.fr/urfist/Supports/Indexation/IndexationLexique.htm (consulté le 11 octobre 2006)

Terminologie de base en sciences de l'information : volets 1 et 2. In : Site de l'Université de Montréal. Faculté des arts et des sciences. Ecole de bibliothéconomie et des sciences de l'information. http://www.ebsi.umontreal.ca/termino/index.htm (consulté le 11 octobre 2006)

# **Annexe 17 Guide d'utilisation**

# **GUIDE D'UTILISATION DE LA MEDIATHEQUE**

**Destiné au personnel** 

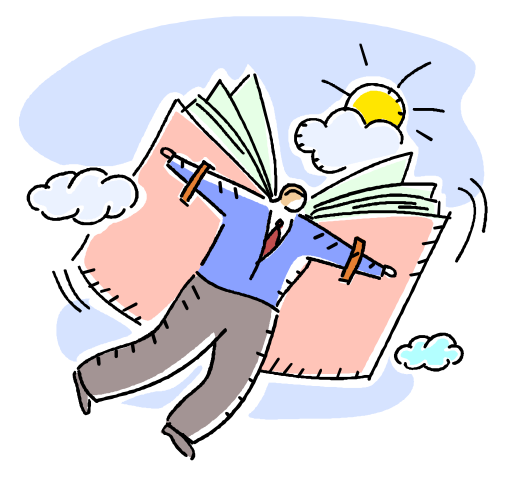

# Guide réalisé dans le cadre du travail de diplôme : « La doc ça change LAVI »

Novembre 2006

# Table des matières

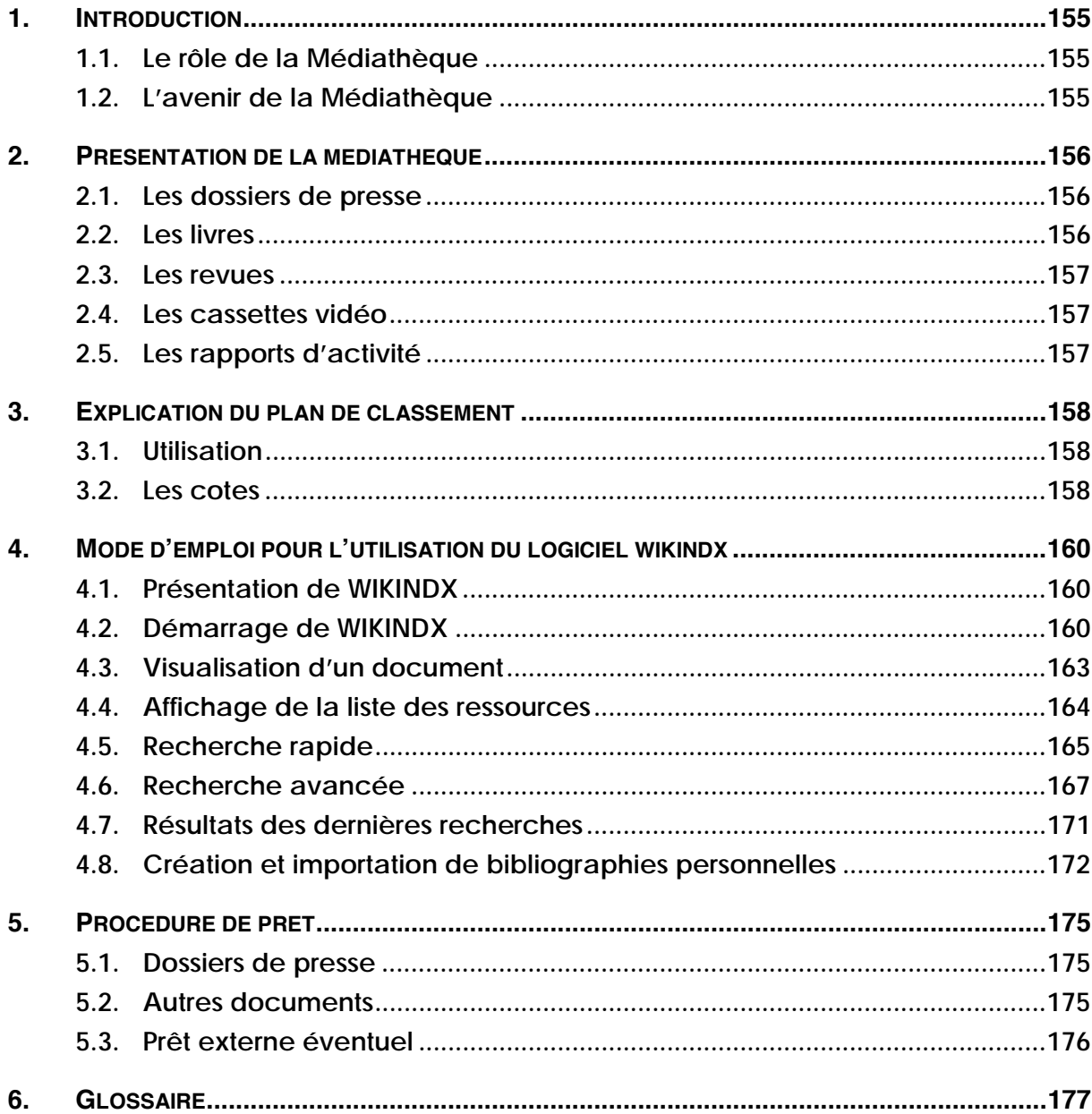

# **1. INTRODUCTION**

# **1.1 Le rôle de la Médiathèque**

Au sein du Centre de consultation LAVI, la Médiathèque doit être considérée comme un outil de travail utile pour tou(te)s les intervenant(e)s. Dans le cadre de ce travail de diplôme, nous avons essayé de rendre les *dossiers de presse<sup>8</sup>* plus attrayants et accessibles, en créant un système simple pour rechercher et consulter les articles, et en centralisant tous les documents dans la salle de colloque afin qu'ils soient disponibles en tout temps pour chacun(e) d'entre vous.

En général, la documentation au sein d'une institution remplit des fonctions très importantes. En effet, elle peut servir à mettre à jour les connaissances du personnel, à aider les stagiaires pour la rédaction de leur mémoire, à préparer des conférences, ou tout simplement à satisfaire des besoins personnels en information. La Médiathèque a également été conçue pour remplir toutes ces missions. En effet, elle doit être essentielle à toute personne passionnée par son métier, qui aurait envie d'en savoir plus et de se tenir au courant de l'actualité de la profession et de ses pratiques. Il serait dommage de ne pas exploiter les différentes sources d'information qui sont à disposition, car elles apportent une valeur ajoutée à l'institution.

# **1.2 L'avenir de la Médiathèque**

Le développement sur le long terme de la Médiathèque dépendra non seulement de la motivation des personnes responsables de sa gestion, mais aussi de l'intérêt des intervenant(e)s pour la documentation.

Une personne a été désignée comme responsable des revues de presse, tandis qu'une autre s'occupera de la gestion des livres et autres supports. N'hésitez pas à vous adresser à elles si vous avez une question ou si vous voulez leur suggérer l'acquisition de documents. Elles seront heureuses de constater que

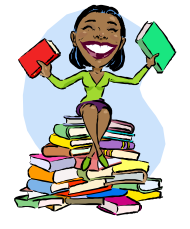

 $\overline{a}$ 

vous vous impliquez. Vous pouvez bien entendu apporter votre contribution à l'enrichissement du *fonds documentaire* de la Médiathèque, par exemple en enregistrant des émissions intéressantes sur VHS ou DVD, ou en apportant des articles, revues ou livres susceptibles de concerner vos collègues. Mais n'oubliez pas de toujours passer par les personnes désignées, car elles seules sont formées pour gérer la Médiathèque.

Nous espérons que grâce à notre effort de mise en valeur, vous serez convaincu(e)s de l'utilité de la Médiathèque et que vous trouverez le temps de la consulter malgré vos horaires chargés.

<sup>&</sup>lt;sup>8</sup> Les termes en italique sont expliqués dans le glossaire.

# **2. PRESENTATION DE LA MEDIATHEQUE**

Voici tous les types de documents que vous trouverez à la Médiathèque9 :

## **2.1 Les dossiers de presse**

Ils contiennent des articles de fond ou des faits divers concernant des thèmes en lien avec la LAVI. Ces articles sont sélectionnés chaque semaine et proviennent principalement de la Tribune de Genève, du Temps et du Monde.

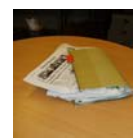

### Avant

Auparavant, les dossiers de presse se présentaient sous deux formes différentes et étaient répartis en trois endroits. Les dossiers suspendus se trouvaient à l'intérieur d'un vieux meuble en mauvais état dans un bureau. Quant aux classeurs thématiques, ils étaient rangés dans l'étagère du couloir ainsi qu'endessous des livres de la salle du colloque.

### **Actuellement**

La plupart des classeurs ont été supprimés afin de gagner de la place. Un tri des articles a été effectué, dans le but de ne garder que les plus récents et les plus pertinents. On trouve donc maintenant tous les dossiers de presse dans le nouveau meuble noir, que nous avons placé à-côté de la bibliothèque grise contenant les livres. Les dossiers suspendus sont classés dans l'ordre du *plan de classement10 (voir 2 Explication du plan de classement),* de haut en bas. Il peut y avoir des sous-thèmes à l'intérieur de chacun, présentés physiquement par des pochettes blanches. Des chemises en plastique servent à séparer les articles de fond des faits divers, eux-mêmes classés par année.

#### **2.2 Les livres**

#### Avant

 $\overline{a}$ 

Ils étaient rangés par thème dans la bibliothèque, selon un classement thématique « maison », qui n'est plus d'actualité.

## **Actuellement**

Les livres sont restés physiquement au même endroit, mais leur organisation a été modifiée d'après le nouveau *plan de classement* (*voir 2. Explication du plan de classement*). De nouvelles *cotes* leur ont été attribuées.

<sup>9</sup> Comme nous n'avions malheureusement pas le temps de nous occuper de tout, il a fallu fixer des priorités. Ce sont les dossiers de presse qui ont été jugés comme les plus urgents à traiter. Le traitement du reste des documents sera effectué par les personnes en charge de la Médiathèque.

<sup>10</sup> Les termes en italique sont expliqués dans le glossaire.

# **2.3 Les revues**

# Avant

Elles étaient rangées dans des boîtes en carton à côté des livres, dans la bibliothèque grise. Il n'y avait aucun moyen de retrouver les articles, car ils n'étaient recensés nulle part.

# **Actuellement**

Nous avons laissé les revues professionnelles dans le même meuble, mais l'avons déplacé à-côté des vidéos. Elles sont rangées dans des cartons et classées chronologiquement. On peut retrouver un article précis en faisant une recherche sur le nouveau logiciel *(voir 7. Autres* 

*fonctions de WIKINDX).* En ce qui concerne les numéros de cinq ans d'âge, ils se trouvent actuellement au local d'archives. En principe, vous ne trouverez pas de revues publiées depuis plus de quinze ans.

# **2.4 Les cassettes vidéo**

# Avant

Les VHS se trouvaient dans un petit meuble en bois, cachées derrière un ordinateur, sans *cote*.

# **Actuellement**

Les cassettes vidéo, maintenant pourvues d'étiquettes numérotées, sont toujours dans le même meuble, mais celui-ci a été déplacé afin qu'elles soient plus visibles. Le reste de la collection se trouve au bas de l'étagère contenant les revues. Il s'agit du seul support dont le rangement ne suit pas le *plan de classement* établi. En principe, quelques DVD devraient venir se rajouter à la collection, voir même remplacer les cassettes vidéo.

# **2.5 Les rapports d'activité**

# Avant

Les rapports annuels des diverses institutions étaient rangés en bas de l'ancien meuble en bois qui contenait les dossiers suspendus. Toutes les années étaient gardées.

# **Actuellement**

Les rapports d'activités de l'année en cours sont maintenant rangés sur l'étagère grise, juste au-dessous des revues. Vous trouverez ceux datant de plus de deux ou trois ans dans le local d'archives, dans des boîtes en carton. Les rapports plus anciens (quatre ans et plus) sont éliminés, à l'exception de quelques rares numéros spéciaux contenant des articles intéressants. Ceux-ci sont alors rangés en fonction de la thématique qu'ils abordent, soit dans les dossiers de presse, soit avec les livres.

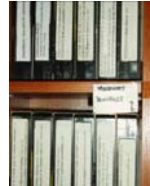

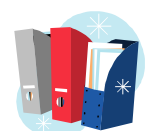

# **3. EXPLICATION DU PLAN DE CLASSEMENT**

Ce nouveau *plan de classement* a été créé sur la base de l'ancien, mais remis

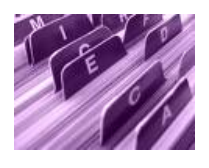

au goût du jour, avec de nouveaux thèmes, comme la « violence urbaine » par exemple. Il a été conçu pour classer tous les types de documents de la Médiathèque dans une même logique. Si vous désirez le consulter, vous le trouverez affiché contre l'étagère.

## **3.1 Utilisation**

Le *plan de classement* comporte cinq grandes classes sous forme de lettres :

## **A : Généralités**

Les documents classés sous A traitent de problématiques sociales plutôt que d'infractions, et aussi de la pratique des métiers du social.

### **B : Victimes et infractions**

Vous trouverez classés sous B toutes les informations concernant les différents types d'infractions du Code pénal annoté<sup>11</sup> qui sont traités par le Centre LAVI.

## **C : Législation et aide**

Cette classe comprend tout ce qui concerne les lois, les assurances, l'aide financière ou matérielle ainsi que la médiation.

#### **D : Service spécialisé, partenaire**

Sous cette classe, on trouve tous les contacts et adresses utiles des partenaires du réseau social genevois. Dans certains cas, cela peut s'élargir à d'autres cantons de Suisse ou même à la France voisine.

# **E : Domaine hors LAVI**

Les documents que vous trouverez classé sous E traitent de certaines infractions qui ne sont pas prises en charge par la LAVI, ou bien de thèmes intéressants pour les activités du Centre, mais qui ne concernent pas directement la LAVI.

Ces cinq classes se divisent chacune en de nombreuses sous-classes, qui parfois elles-mêmes se subdivisent encore, sous forme de chiffres. Ainsi, vous pourrez autant chercher des sujets très généraux que des sujets très précis.

## **3.2 Les cotes**

 $\overline{a}$ 

Sur la plupart des supports, vous trouverez désormais une *cote*, c'est-à-dire une étiquette avec la lettre et les chiffres correspondant à une classe du *plan de classement*. Pour les livres, chaque indice est suivi des trois premières lettres de l'auteur. Grâce à cela, sous saurez plus facilement où trouver puis ranger les documents.

<sup>11</sup> FAVRE Christian, PELLET Marc et STOUDMANN Patrick. Code pénal annoté. 2ème édition. Lausanne : Editions Bis & Ter, 2004

Exemple de cote de livre :

# **A 304 RIK**

= « Délinquance juvénile : faut-il avoir peur des jeunes ? », par Franz Riklin

Exemple de recherche de document avec le *plan de classement* : Vous cherchez des articles concernant des erreurs médicales (sans décès).

Pour savoir où ils sont classés, vous devez d'abord raisonner en termes de type d'infraction du Code pénal. Ici, il s'agit bien d'une infraction LAVI ; vous allez donc chercher sous la grande classe « B Victimes et infractions ».

Comme les erreurs médicales sont jugées comme des lésions corporelles par négligence, vous devrez chercher dans le *dossier de presse* correspondant, qui s'est vu attribuer la *cote* « B 208 Lésion corporelle par négligence ».

Pourtant, ce n'est pas assez spécifique, car cela comprend aussi les morsures de chiens par exemple. Vous devez donc regarder dans le sous-dossier « B 208.2 Erreur médicale » pour avoir des articles qui traitent uniquement des erreurs médicales.

Autre exemple : Vous cherchez un livre sur la discrimination religieuse : E = Domaine hors LAVI  $E 202 = Discription$ E 202.11 = Discrimination religieuse

Si vous avez compris le principe du *plan de classement*, vous pourrez chercher vous-même dans les rayons. Mais le plus simple est d'apprendre comment chercher un document avec le logiciel WIKINDX. En effet, cela vous permettra non seulement de trouver un document bien précis (à condition d'en connaître le titre ou l'auteur par exemple), mais aussi de voir tout ce que la Médiathèque possède sur un certain sujet, tout cela en quelques clics de souris.

# **4. MODE D'EMPLOI POUR L'UTILISATION DU LOGICIEL WIKINDX**

#### **4.1 Présentation de WIKINDX**

WIKINDX est un outil de travail collaboratif. Il permet la gestion et la mise en commun de références bibliographiques de supports différents. Ce logiciel permet de trouver facilement des documents grâce à des outils de recherche performants. Il est aisé d'entrer ses propres *notices* à l'aide d'une grille de *catalogage* sommaire, d'importer des références pour constituer une *bibliographie* ou d'exporter des données. WIKINDX est facile d'utilisation et permet de gérer des *notices bibliographiques* sommaires dans une petite structure documentaire ne pratiquant pas le prêt.

### **4.2 Démarrage de WIKINDX**

Pour ouvrir WIKINDX, il faut tout d'abord aller sous le serveur : K:\ et doublecliquer sur l'icône : **WIKINDX** 

La fenêtre suivante s'affiche :

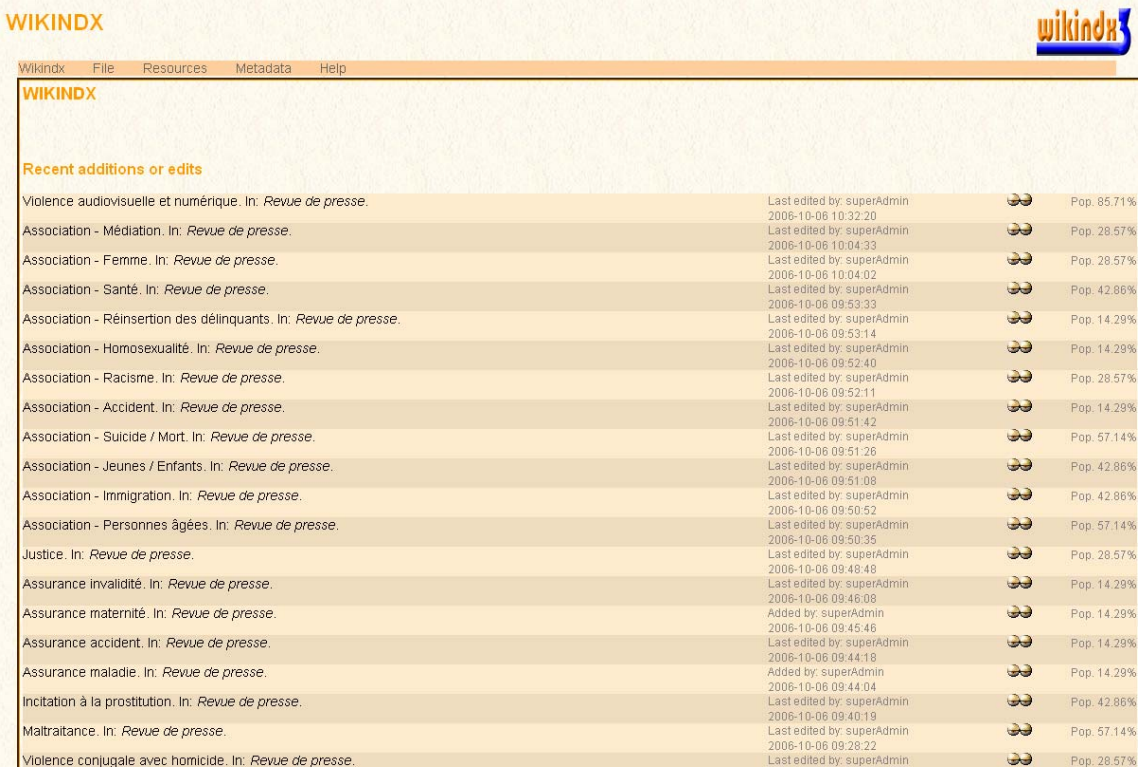

Ceci est le profil « Consultation seule ». En tant que personnel du Centre LAVI, vous devez vous connecter en mode « Utilisateur ». Pour ce faire, allez sous l'onglet WIKINDX en haut à gauche et sélectionnez : User Logon.

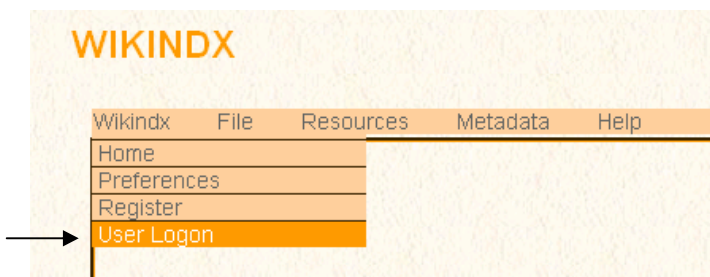

S'affiche alors la fenêtre suivante :

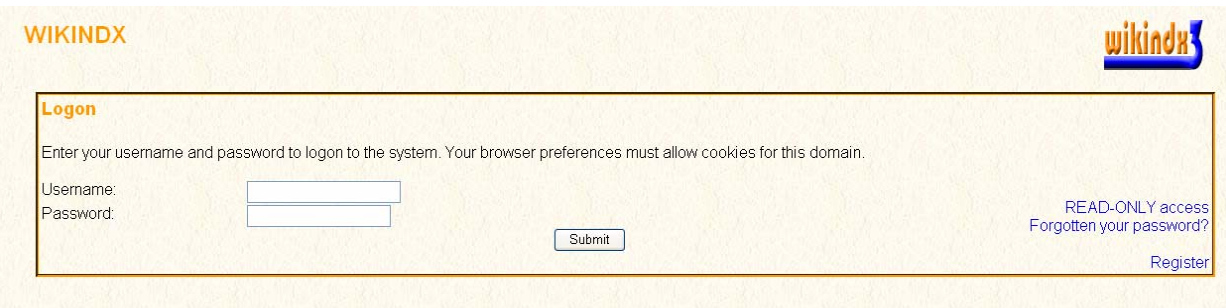

Il faut entrer le nom d'utilisateur et le mot de passe suivant et cliquer sur le bouton « Submit » :

**Username : intervenant Password : lavi** 

La fenêtre suivant s'affiche :

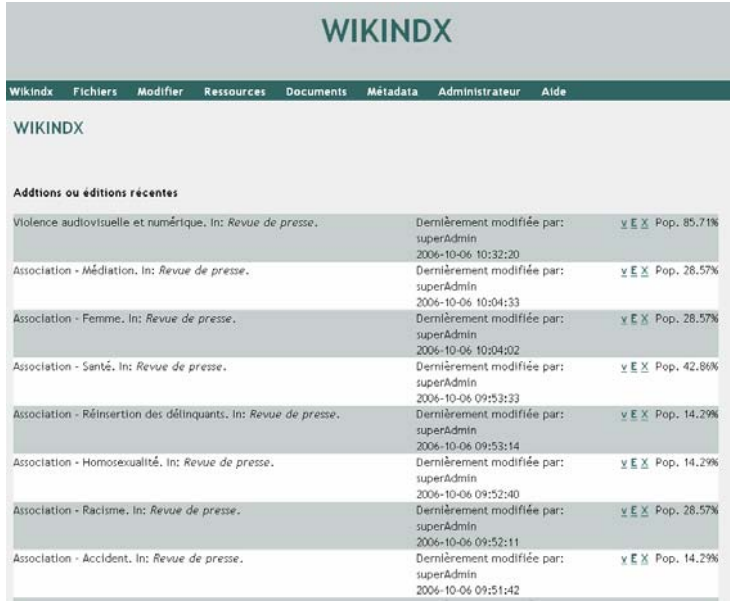

Vous voilà ainsi sous le profil « Utilisateur ». Sur la page d'accueil se trouvent les dernières *notices* ajoutées ou modifiées.

Vous pouvez aisément personnaliser WIKINDX grâce à l'option « Mon Wikindx » dans le menu « WIKINDX ». Il est aussi possible de modifier la charte graphique, la langue et le style bibliographique par défaut dans l'option « Préférences » du menu « WIKINDX ».

Il se présente comme ceci :

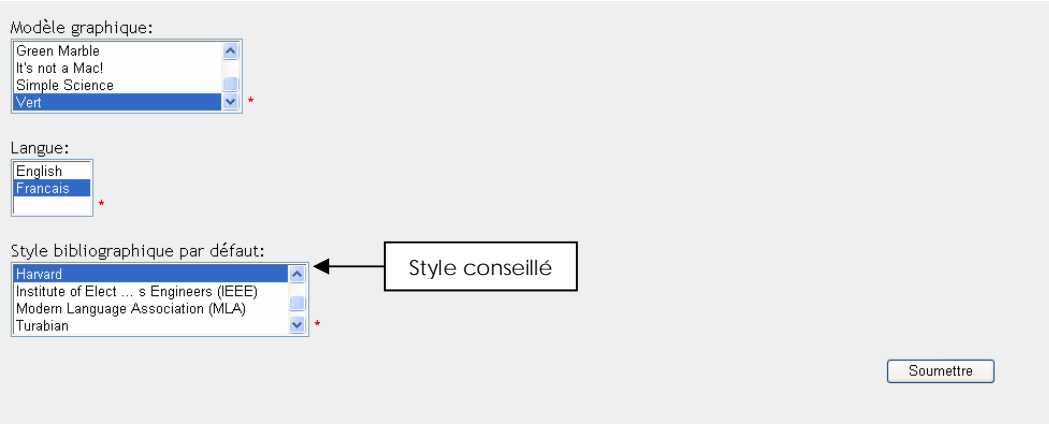

## **4.3 Visualisation d'un document**

Pour visualiser une notice, il vous suffit de rechercher le document que vous désirez à l'aide de la recherche rapide ou avancée *(voir 4.5 et 4.6)*. Si la saisie du dossier est récente, vous pouvez vous rendre sur la page d'accueil (menu WIKINDX, onglet accueil).

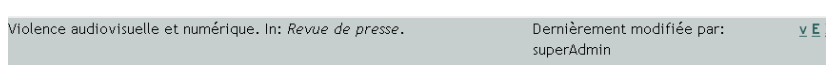

Pour visualiser un dossier, cliquez sur  $v$ .</u>

La page suivant s'affiche :

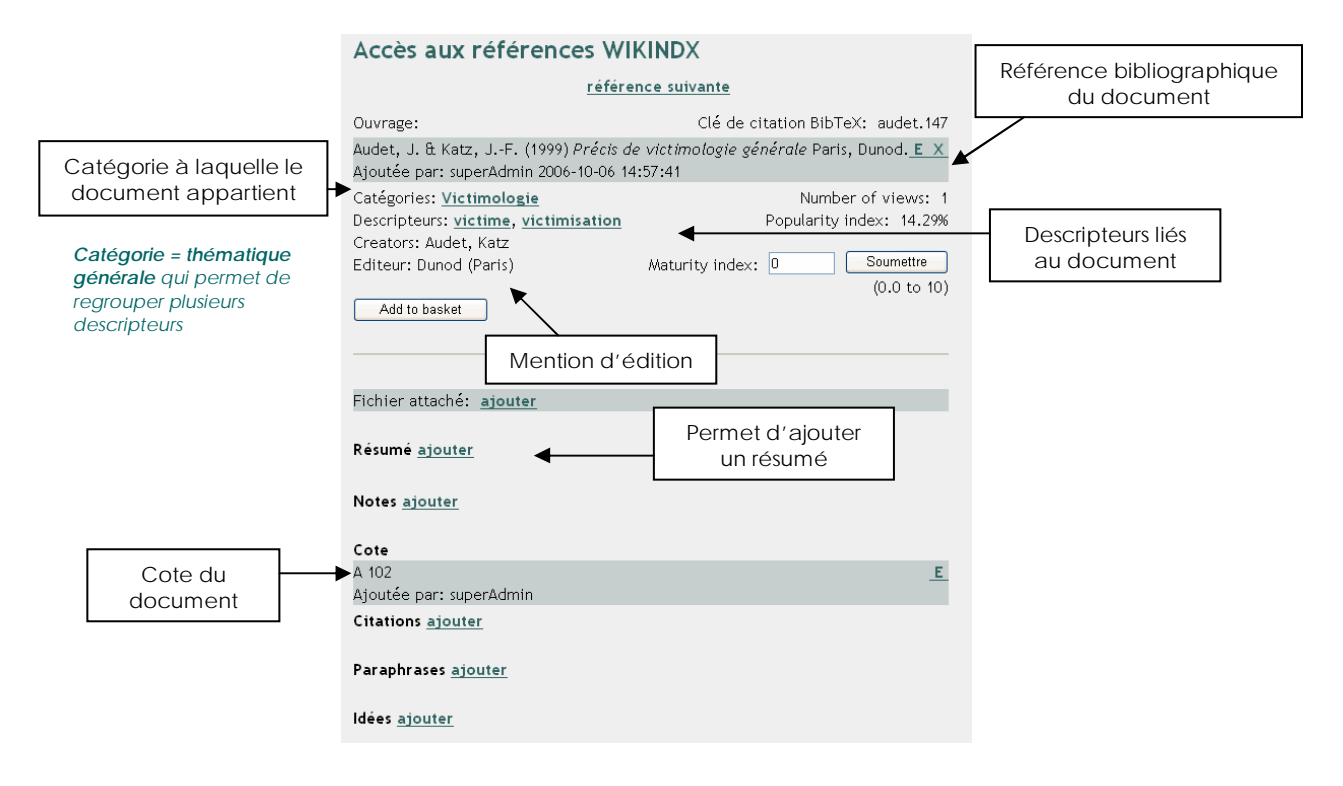

## **4.4 Affichage de la liste des ressources**

Vous avez la possibilité avec WIKINDX d'afficher une liste de la totalité du contenu de la base de données. Cela est utile pour avoir une vue d'ensemble des références bibliographiques existantes. Pour ce faire, il faut aller dans le menu « Ressources », sous l'onglet « Liste ».

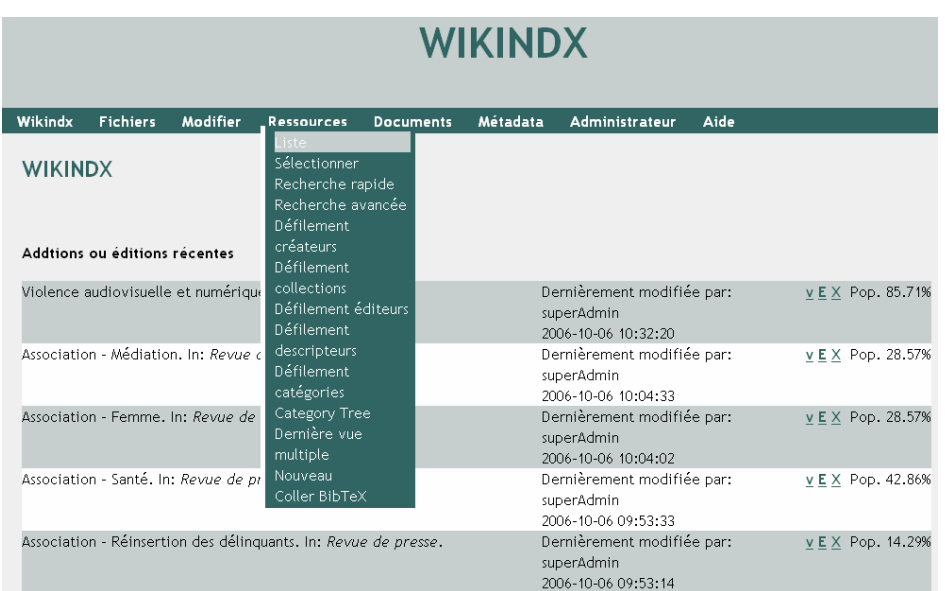

Celui-ci propose d'afficher la liste, par auteur, par titre, par éditeur, par date de modification ou par date de publication.

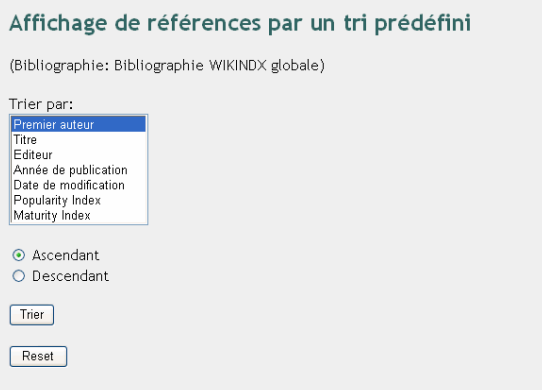

Choisissez l'option qui vous convient et cliquez sur le bouton « Trier ». Ensuite, le logiciel affiche le résultat selon le tri choisi.

## **4.5 Recherche rapide**

Pour effecteur une recherche simple, il faut vous rendre dans le menu « Ressources », sous l'onglet « Recherche rapide ».

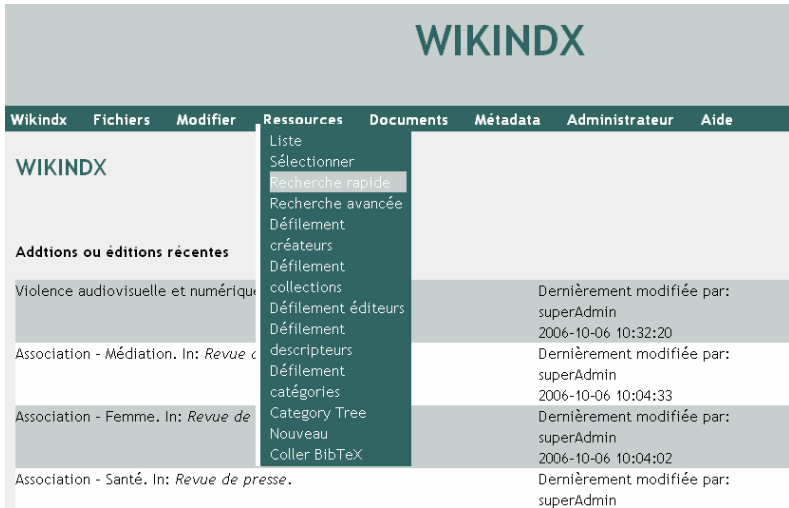

Ce type de recherche, vous permet de rechercher par type de document, par catégorie ou par *descripteur* en sélectionnant dans une liste prédéfinie. Cependant, il est obligatoire de saisir un terme qui doit figurer dans le champ choisi. Cette recherche est utile si vous avez en tête un document précis dont vous connaissez au moins un mot du titre.

Par exemple, si vous recherchez le *dossier de presse* sur la violence conjugale, il vous suffit de saisir violence conjugale dans mot(s) du titre.

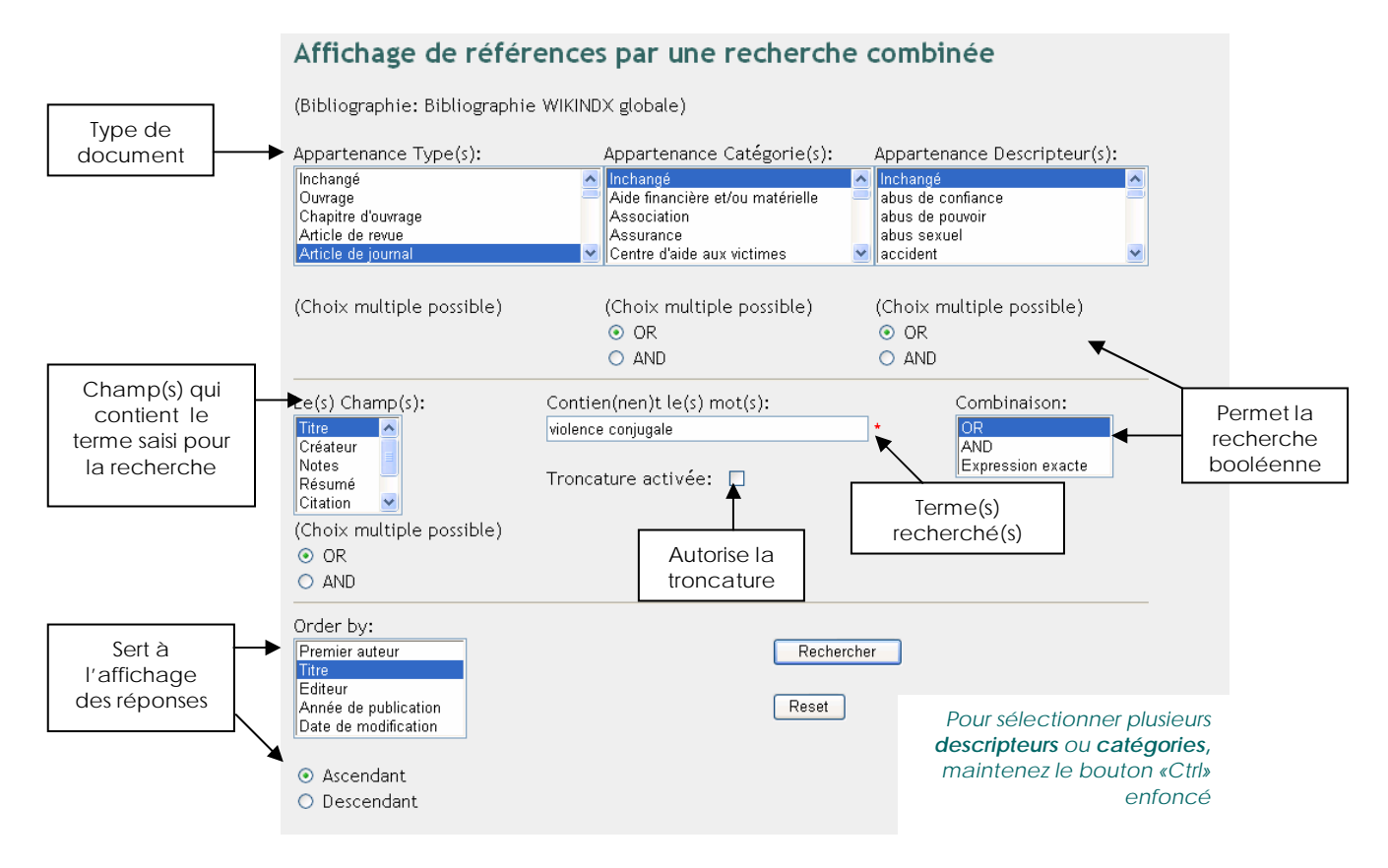

Type de document : Il existe cinq types de documents à la Médiathèque. On y trouve des ouvrages, des articles de revues, des colloques, des films (= cassettes vidéo) et des revues de presse (=articles de journaux).

Catégorie : La catégorie représente une thématique générale qui permet de regrouper plusieurs *descripteurs*. Chaque document appartient à une seule catégorie. Pour choisir une catégorie, il faut se référer aux « centaines » du *plan de classement* (Par exemple, A 100 Victimologie).

Descripteur : Le terme *descripteur* désigne les *mots-clés* qui ont été associés au document *(voir la liste d'autorité et le plan de classement annoté)*. Attention les *descripteurs* sont saisis sans aucun accent ni apostrophe.

Troncature activée : Permet d'élargir la recherche, par exemple lorsque l'on ne connaît pas l'orthographe d'un mot ou si on recherche un terme peu précis. Par exemple, si l'on cherche tout ce qui concerne le viol et la violence, on inscrit : « viol » et on active la troncature. Ainsi, toutes les références contenant les lettres « viol » s'afficheront.

Recherche booléenne : La recherche booléenne permet de combiner plusieurs termes à l'aide du « AND » si on recherche des documents sur la femme ET la violence par exemple, ou du « OR » si on recherche des documents sur la femme OU la violence.

On peut aussi rechercher l'expression exacte, par exemple « Violence contre les femmes », si l'on recherche un document dont le titre est exactement violence contre les femmes.

Tous les champs sont optionnels, sauf celui marqué d'une étoile rouge. Une fois que vous avez rempli les critères de recherche souhaités, cliquez sur le bouton « Rechercher ».

## **4.6 Recherche avancée**

Pour effectuer une recherche avancée, il faut vous rendre dans le menu « Ressources », sous l'onglet « Recherche avancée ».

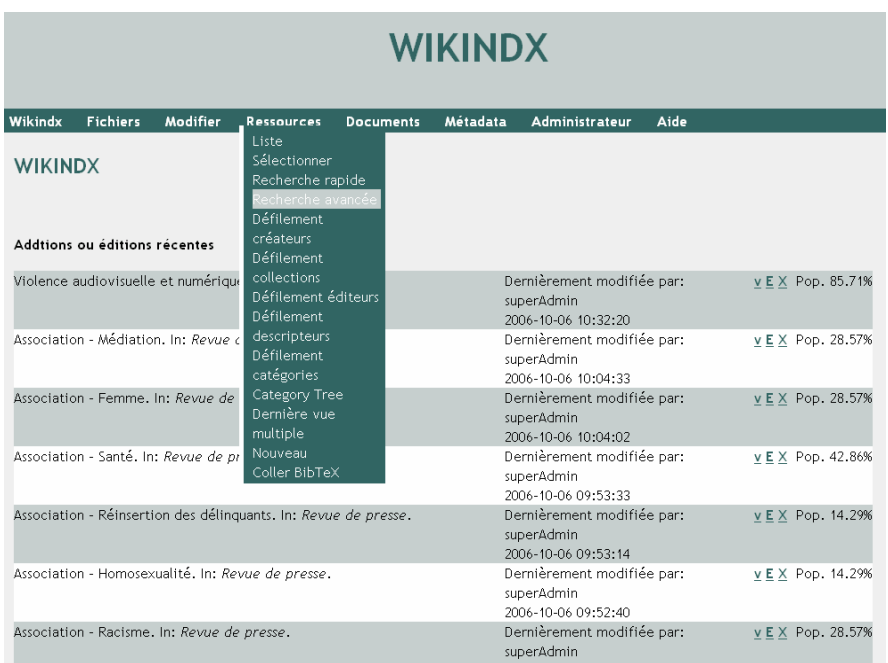

Cet outil de recherche plus complexe, permet de faire une recherche dans n'importe quel champ existant dans la *notice bibliographique*. Elle est utile, par exemple, pour une recherche par *mots-clés*. Contrairement à la recherche rapide, elle n'oblige pas à insérer soi-même un terme de recherche. A première vue, elle paraît très compliquée. En effet, l'affichage est long et paraît peut intuitif. Cependant, il faut se concentrer uniquement sur les champs qui nous intéressent.

Ne sont présentés, ici, que les champs dans lesquels il est utile de faire une recherche. Les autres sont des champs qui n'ont pas été remplis.

Donc, vous pouvez faire une recherche :

#### $Q$  Par titre

Dans ce champ, vous pouvez saisir un ou plusieurs mot(s) du titre. Par exemple : violence conjugale

## $\bullet$  Par type de ressources

Ce champ vous permet de choisir un type de ressource. Il existe cinq types de documents à la Médiathèque. On y trouve des ouvrages, des articles de revues, des colloques, des films (= cassettes vidéo) et des revues de presse (= articles de journal).

Par exemple : Article de journal pour une revue de presse

## **8** Par auteur(s)

Sélectionnez un auteur dans la liste. Pour sélectionner plusieurs auteurs, maintenez la touche «Ctrl» enfoncée.

Par exemple : si vous recherchez tous les documents écrits par « Jaffé Philippe »

## **<sup>O</sup>** Par éditeur

Sélectionnez un éditeur dans la liste. Pour sélectionner plusieurs éditeurs, maintenez la touche «Ctrl» enfoncée.

Par exemple : si vous recherchez tous les ouvrages édités par « Presses universitaire de France »

#### $\bullet$  Par organisateur de conférence

Sélectionnez un organisateur de conférence, c'est-à-dire l'institution qui a organisé la conférence ou le colloque en question. Pour sélectionner plusieurs organisateurs, maintenez la touche «Ctrl» enfoncée.

Par exemple : si vous recherchez des colloques organisés par « Solidarité Femme »

## **6** Par collection

Sélectionnez une collection, c'est-à-dire un ensemble d'ouvrages distincts habituellement reliés les uns aux autres par le sujet ou la forme. Pour sélectionner plusieurs collections, maintenez la touche «Ctrl» enfoncée.

Par exemple : si vous recherchez tous les dossiers suspendus, vous allez choisir « Revue de presse » comme collection.

#### $\odot$  Par année de publication

Inscrivez l'année de publication recherchée dans la case prévue à cet effet.

Par exemple : si vous recherchez tous les documents parus avant 2004, choisissez « plus petit que 2004 ». Si vous recherchez seulement les documents parus en 2004, choisissez « égal à 2004 ». Et si vous recherchez tous les documents parus après 2004, choisissez « plus grand que 2004 ».

#### **8** Par catégorie

Sélectionnez une catégorie. Pour sélectionner plusieurs catégories, maintenez la touche «Ctrl» enfoncée. La catégorie représente une thématique générale qui permet de regrouper plusieurs *descripteurs*. Chaque document appartient à une seule catégorie. Pour choisir une catégorie, il faut se référer aux centaines du *plan de classement* (Par exemple, A 100 Victimologie).

Par exemple : si vous recherchez tous les documents concernant des délits contre l'intégrité sexuelle ; choisissez cette catégorie dans la liste

# **9** Par descripteur

Le terme « *descripteur* » est utilisé ici pour désigner un *mot-clé*. Vous pouvez sélectionner un ou plusieurs mots-clés en maintenant la touche «Ctrl» enfoncée au moment de la sélection. Attention les *descripteurs* sont saisis sans aucun accent ni apostrophe.

Par exemple : si vous recherchez tous les documents qui traitent de l'inceste, de la pédophilie et des abus sexuels sur mineurs, sélectionnez tous ces *descripteurs* dans la liste.

## a **Par cote**

Si vous recherchez des documents sur une thématique précise et que vous connaissez la *cote* exacte, cette recherche peut être utile. Attention, les cassettes vidéo ont des numéros, au lieu de *cotes*. Ainsi, en recherchant par *cote* (selon les *cotes* du *plan de classement*), vous ne trouverez pas d'émission TV.

Par exemple : si vous recherchez tous les documents traitant de la maltraitance sur enfant, vous allez inscrire la *cote* : B 207.1

### Attention :

- $\triangleright$  Il faut cocher le(s) champ(s) dans le(s)quel(s) vous désirez faire votre recherche.
- ¾ Ces différentes recherches sont combinables entre elles.
- ¾ Pour chacun des champs, le logiciel propose de faire une recherche booléenne. C'est-à-dire que vous pouvez combiner les termes avec « AND » ou « OR ».

Exemple avec le « OR » : tous les ouvrages ayant comme *mots-clés* « inceste » OU « pédophilie »

Exemple avec le « AND » : tous les ouvrages ayant comme *mots-clés* « inceste » ET « pédophilie »

Voici comment se présente la recherche avancée sur WIKINDX :

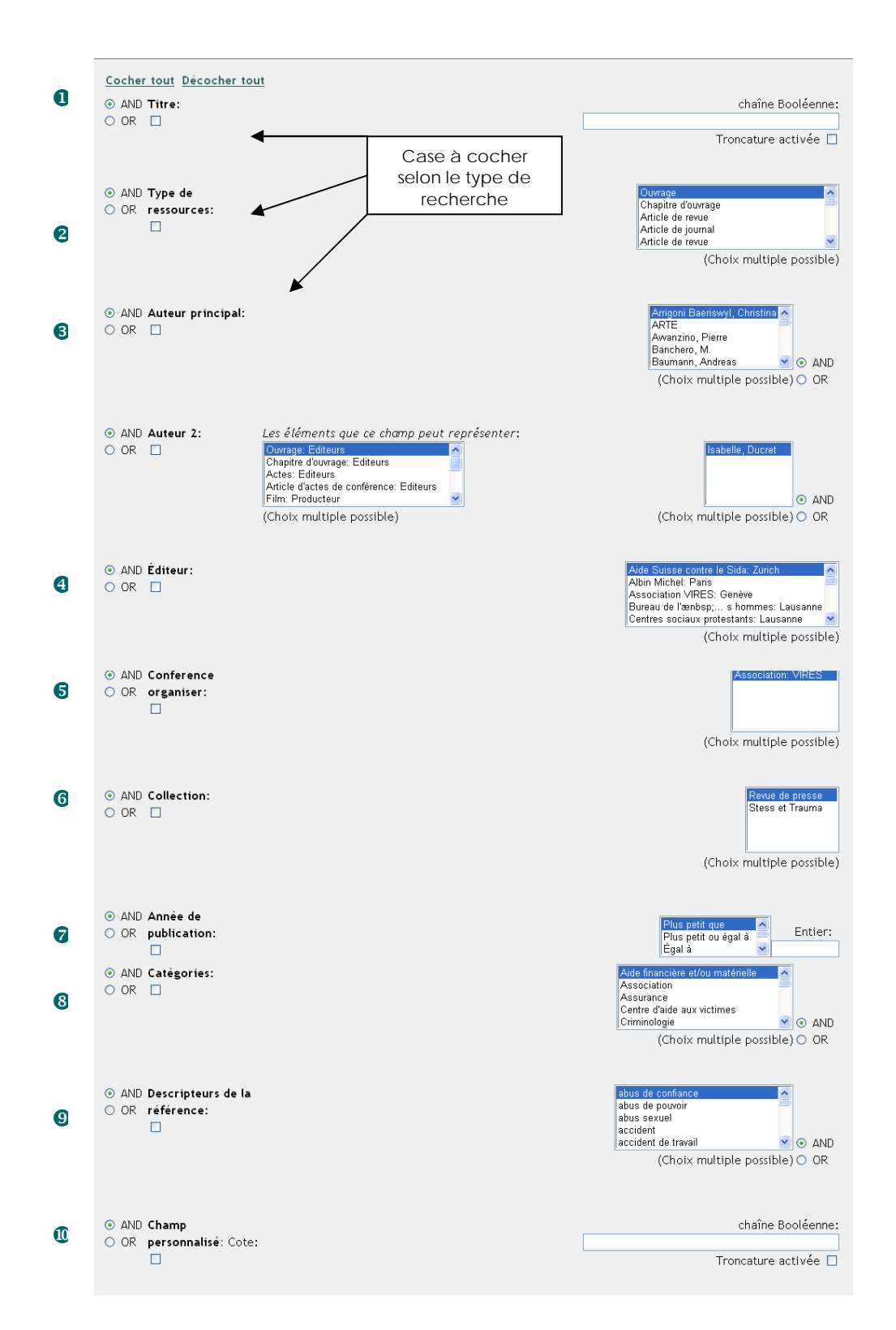

# **4.7 Résultats des dernières recherches**

Vous pouvez avoir un aperçu des résultats de votre dernière recherche dans le menu « Ressources », sous l'onglet « Dernière vue solo » pour la dernière recherche rapide ou sous l'onglet « Dernière vue multiple » pour la dernière recherche avancée effectuée.

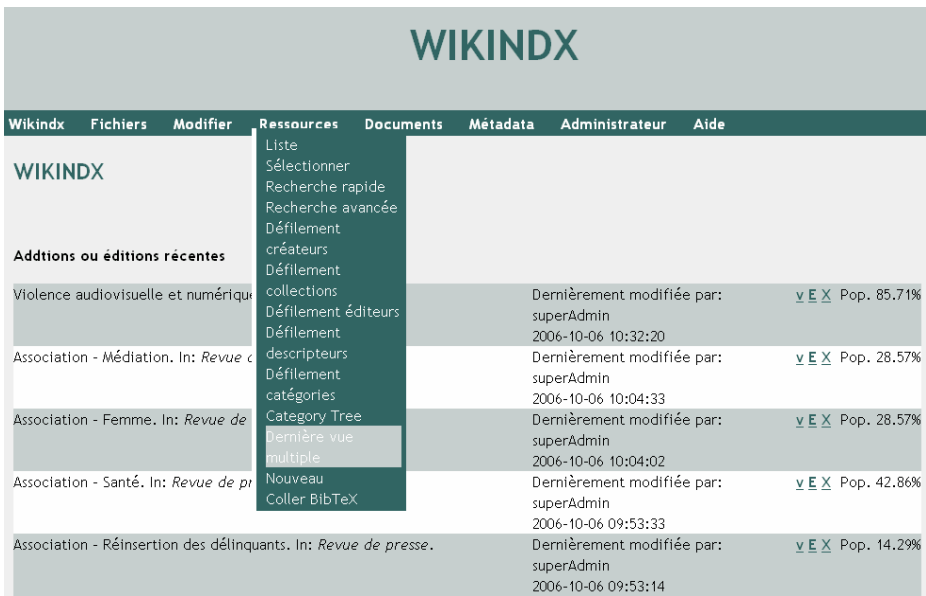

La page suivante avec les résultats de votre dernière recherche s'affiche :

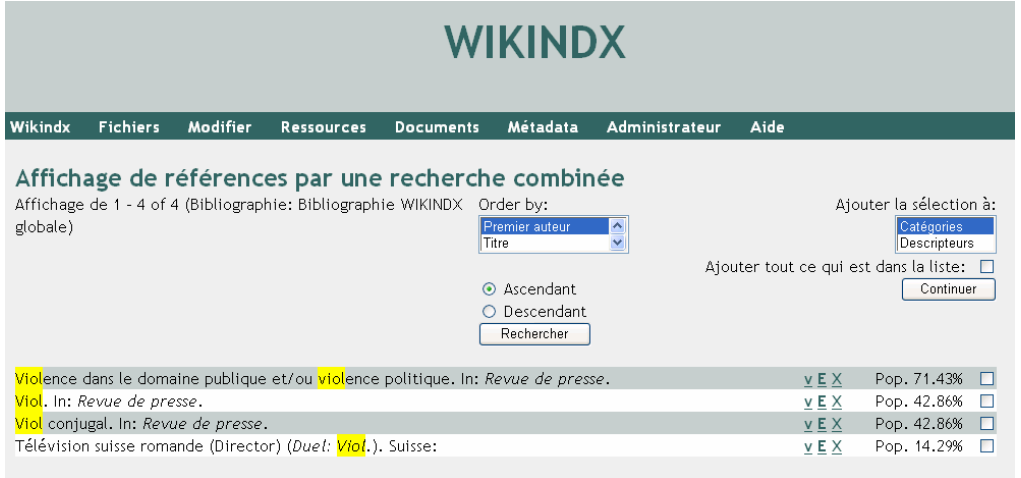

# **4.8 Création et importation de bibliographies personnelles**

Dans WIKINDX, vous avez la possibilité de créer une *bibliographie* contenant des documents référencés dans le logiciel.

Par exemple, vous désirez créer une *bibliographie* sur les abus sexuels contre mineurs.

Allez dans le menu « Document », sous l'onglet « Nouveau document »

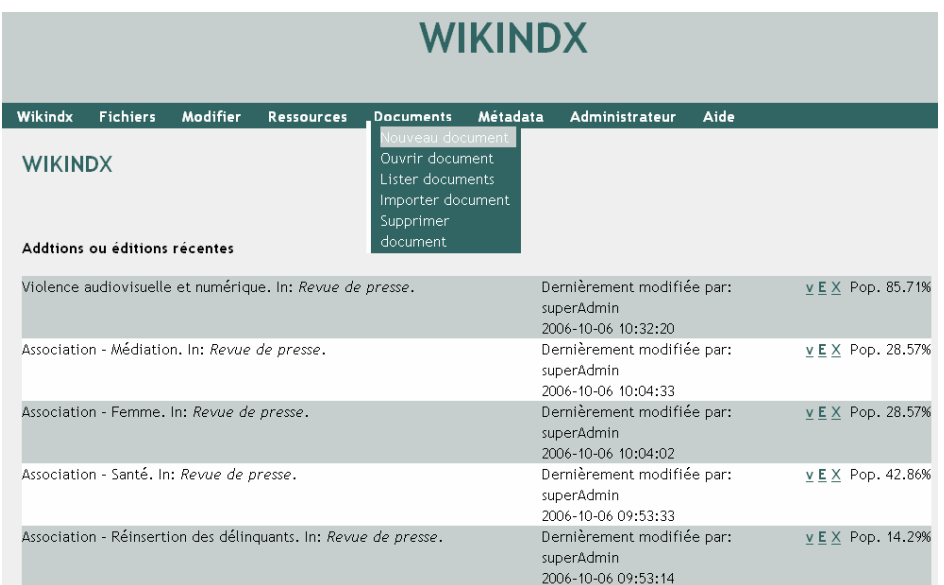

La page suivante s'affiche :

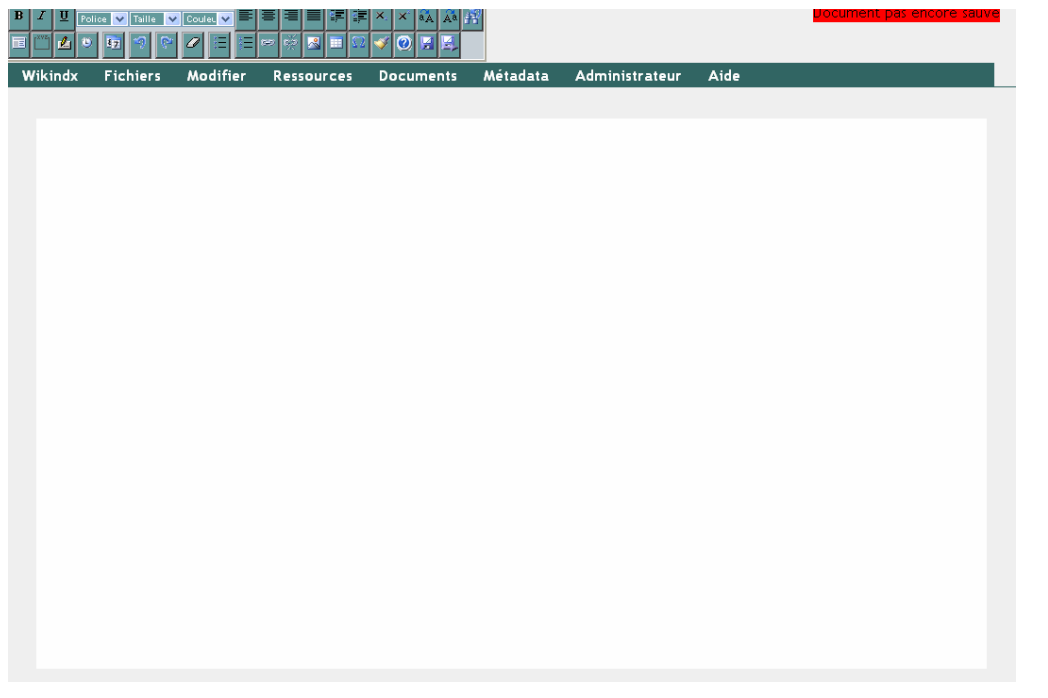

Vous devez rechercher les documents que vous souhaitez mettre dans votre *bibliographie* et les insérer.

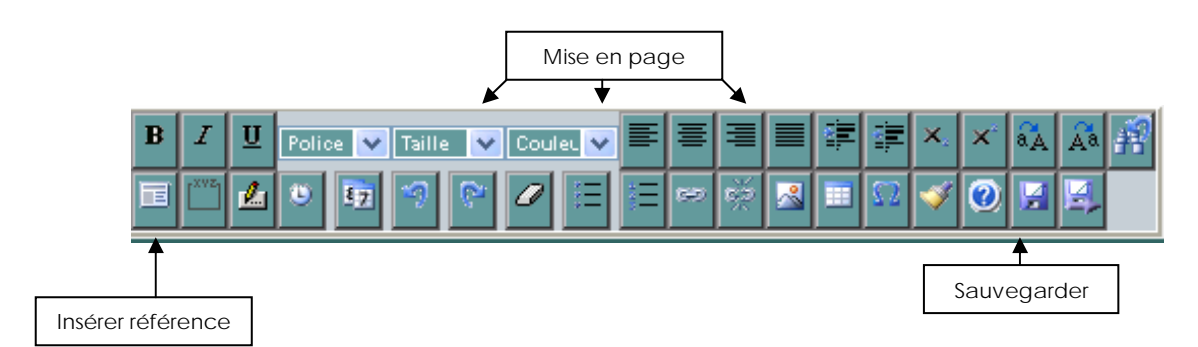

Pour insérer une référence, cliquez sur l'onglet correspondant.

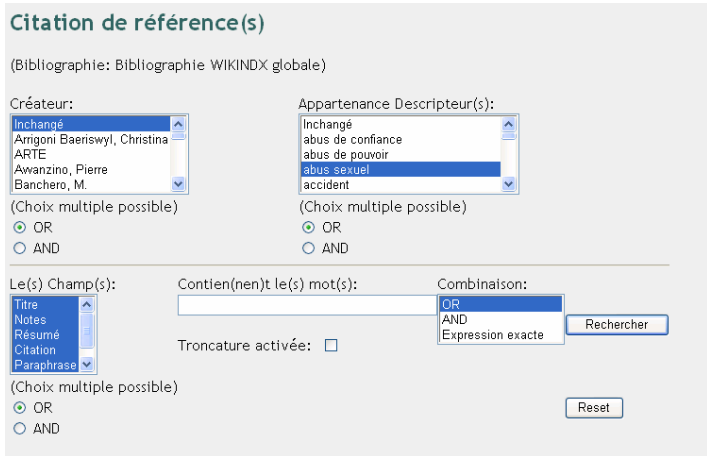

*Dans cet exemple, seulement des descripteurs : « abus sexuel », « mineur » et « inceste », « pédophilie » ont été sélectionnés.* 

Entrez vos termes de recherche ou sélectionnez vos critères, puis cliquez sur le bouton « Rechercher ».

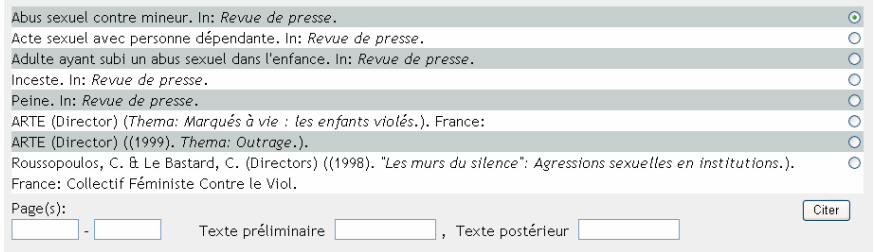

Le résultat de votre recherche s'affiche. Sélectionnez les références que vous désirez et cliquez sur le bouton « Citer ».

Ensuite, vous pouvez mettre en page votre *bibliographie* comme vous le désirez.

Sauvegardez votre *bibliographie* à l'aide du bouton correspondant.

Lorsque vous désirez consulter ou modifier votre *bibliographie*, il vous suffit d'aller dans le menu « Document ».

Vous pouvez importer une *bibliographie* mais seulement si elle est en format « BibTeX ». Pour ce faire, il faut aller dans le menu « Document » et cliquer sur l'onglet « Importer document ».

La page suivante s'affiche :

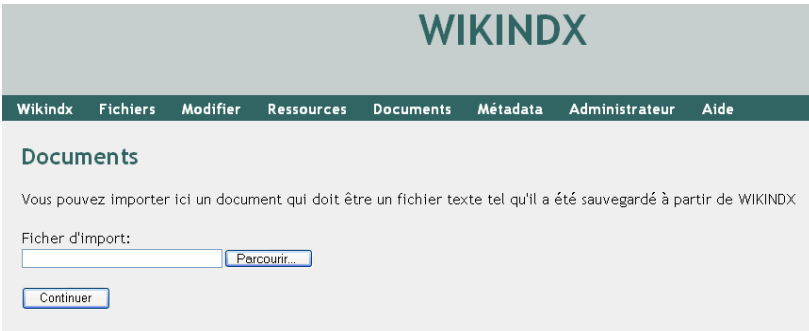

Il vous suffit de cliquez sur « Parcourir » et de sélectionner la *bibliographie* désirée.

# **5. PROCEDURE DE PRET**

## **5.1 Dossiers de presse**

Ce qu'il faut savoir avant de consulter une revue de presse :

- $\checkmark$  Restez à la salle du colloque ou dans votre bureau, mais ne la prenez en aucun cas à domicile.
- 9 Lorsque vous avez trouvé les articles qui vous intéressent, photocopiez-les pour vous puis remettez-les en place, en prenant garde de les ranger dans le bon dossier et la chemise en plastique adéquate.
- 9 Vous pouvez vous repérer grâce aux sous-dossiers, aux étiquettes sur les chemises en plastique et aux *cotes* écrites en haut à droite de chaque article.
- $\checkmark$  A l'intérieur d'une chemise, les articles sont classés par ordre chronologique inversé des dates de parution (les articles les plus récents sur le dessus).

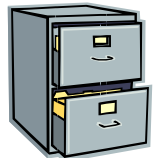

### **5.2 Autres documents**

Si vous désirez emprunter un autre document, qu'il s'agisse d'un livre, d'une revue ou d'une vidéo :

- $\checkmark$  Vous pouvez sans problème le prendre chez vous, à condition de remplir la fiche de prêt se trouvant dans le classeur intitulé « Ouvrages bibliothèque LAVI ».
- 9 N'oubliez pas de noter la *cote* du document (s'il y en a une) ainsi que la date de retour une fois que vous l'aurez rapporté. Ainsi, lorsque quelqu'un cherchera un document, il saura vers qui le chercher.
- $\checkmark$  Il est évident que chacun est responsable de garder en bon état les documents.
- 9 Aucune durée de prêt officielle n'a été décidée pour l'instant. C'est donc à chacun de faire attention d'emprunter les documents pour une durée raisonnable, afin que chacun puisse en profiter.

# **5.3 Prêt externe éventuel**

Ce dont il faut tenir compte si une personne externe au Centre LAVI vous demande si elle peut emprunter un document :

- 9 La Médiathèque n'est en principe pas ouverte au public, sauf exceptions à évaluer au cas par cas (par exemple : victimes ou étudiants désirent en savoir plus sur un sujet précis).
- $\checkmark$  Dans ce genre de cas, vous pourrez exceptionnellement faire profiter des personnes externes de votre Médiathèque. Cependant, afin d'éviter les vols, nous vous conseillons de n'autoriser que la consultation sur place ainsi que les photocopies.
- 9 Si vous décidez néanmoins de prêter un ou des documents aux personnes externes, vous pouvez éventuellement leur autoriser le prêt à domicile contre une caution.

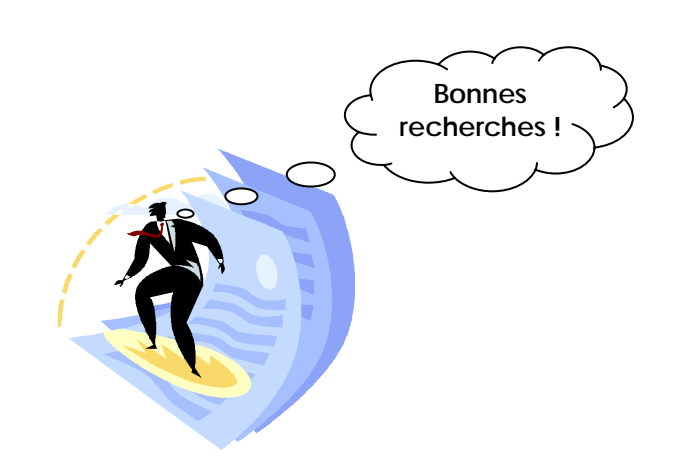

# **6. GLOSSAIRE**

#### **Bibliographie**

Recensement et description de *ressources documentaires* liées à un sujet ou à un domaine particulier.

## **Cote**

Ensemble des symboles inscrits sur un document et servant au *classement* et à la recherche de ce document sur les rayons de la bibliothèque ou du centre de documentation. La *cote* localise le document et a une signification purement topographique. Une *cote* peut être numérique, alphabétique ou alphanumérique, selon le mode de *classement* retenu. Chaque document a sa *cote* « personnelle » même s'il traite de plusieurs sujets.

### **Descripteur**

Mot qui, par sa définition, exprime le ou un des contenus d'un ouvrage.

#### **Dossier de presse**

Réunion de différents articles parus dans la presse qui sont conservés sur un sujet, un produit, une entreprise ou une personne, organisés par thème.

### **Fonds documentaire**

Désigne l'ensemble des documents gérés et conservés, le plus souvent par un organisme documentaire, quel que soit leur support, qu'il s'agisse d'une collection ou non.

#### **Plan de classement**

Liste méthodique organisée en grands secteurs, qui sert de référence pour indexer et classer les documents.

**Vous trouverez d'autres définitions sur ce glossaire en ligne :** 

-----------------------------------------------------------------------------------

UNITÉ RÉGIONALE DE FORMATION ET DE PROMOTION POUR L'INFORMATION SCIENTIFIQUE ET TECHNIQUE. Glossaire du bibliothécaire. In : *Site de l'URFIST* [En ligne]. http://urfist.ubordeaux4.fr/glossaire.htm (consulté le 11 octobre 06)

# **Annexe 18 Présentation de la Médiathèque**
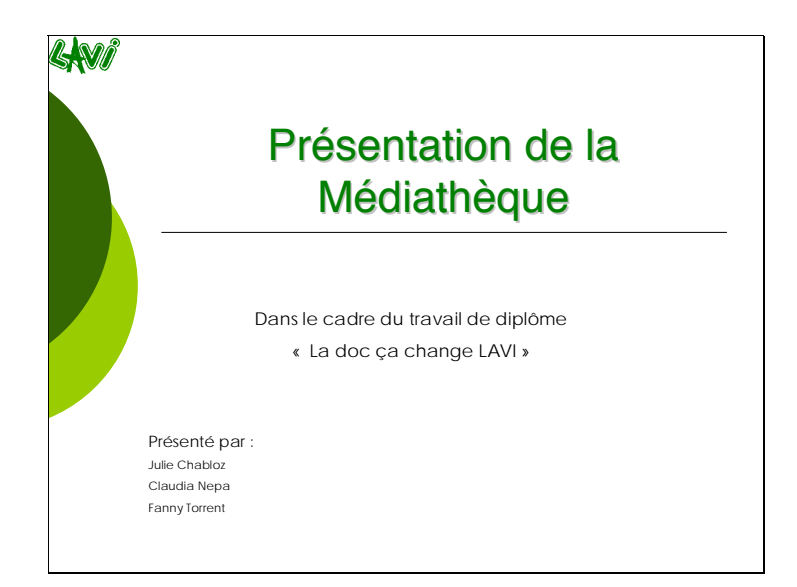

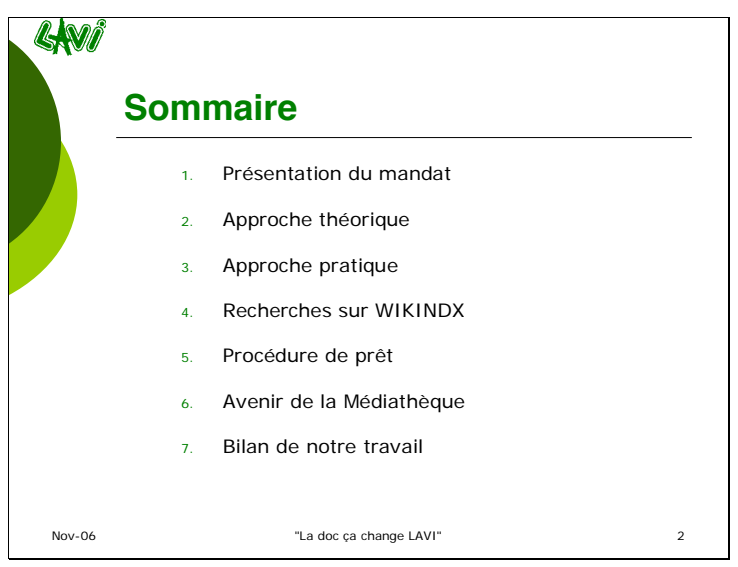

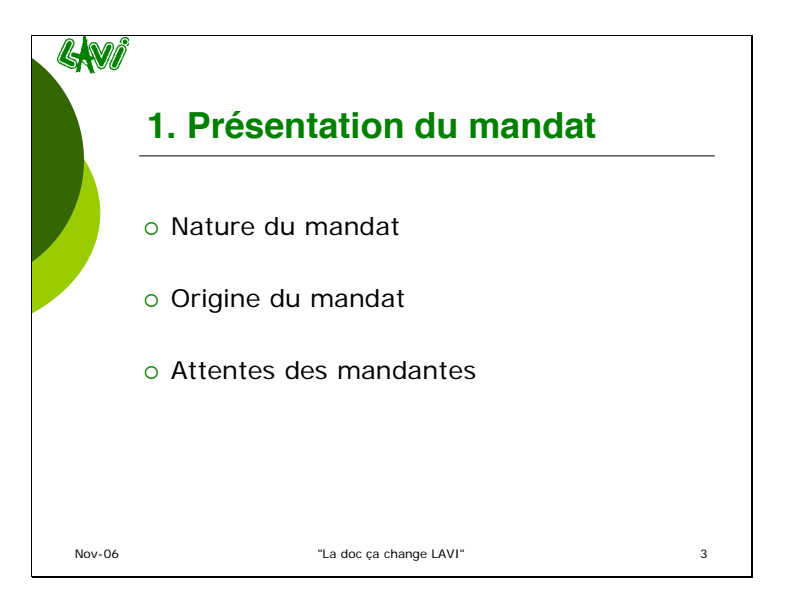

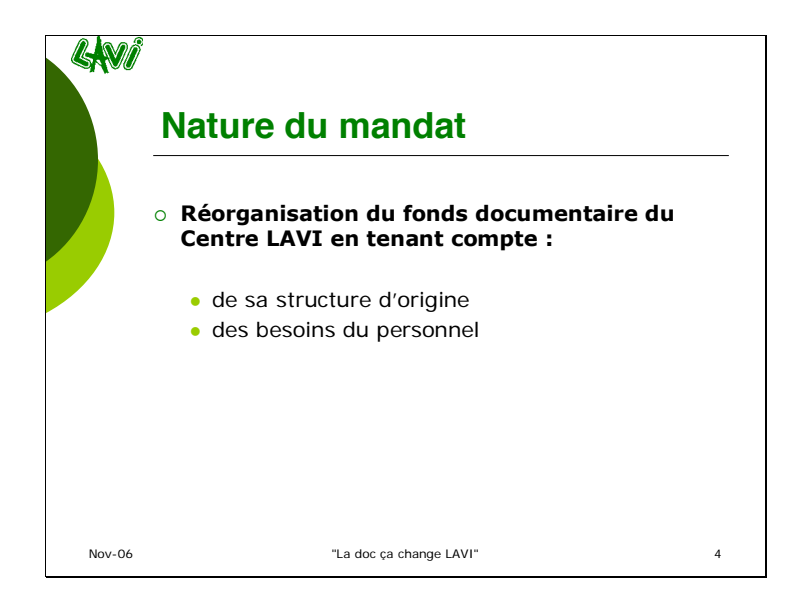

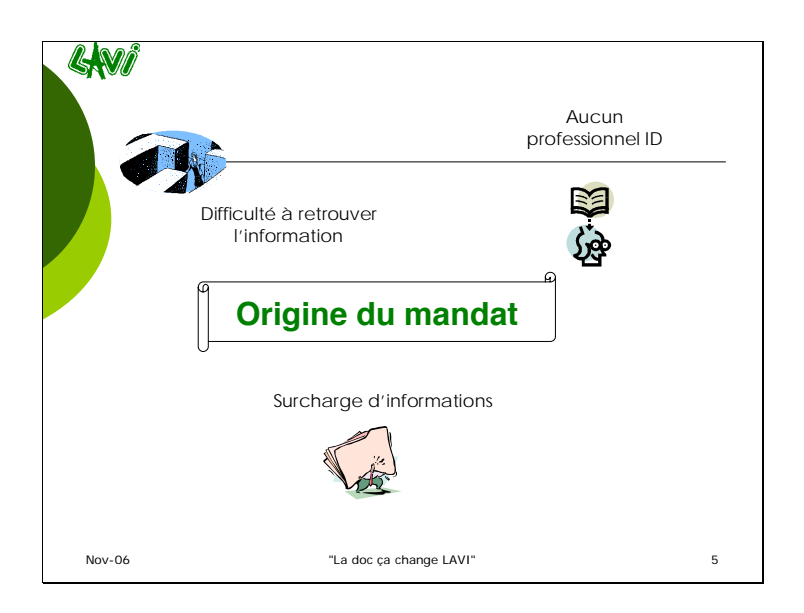

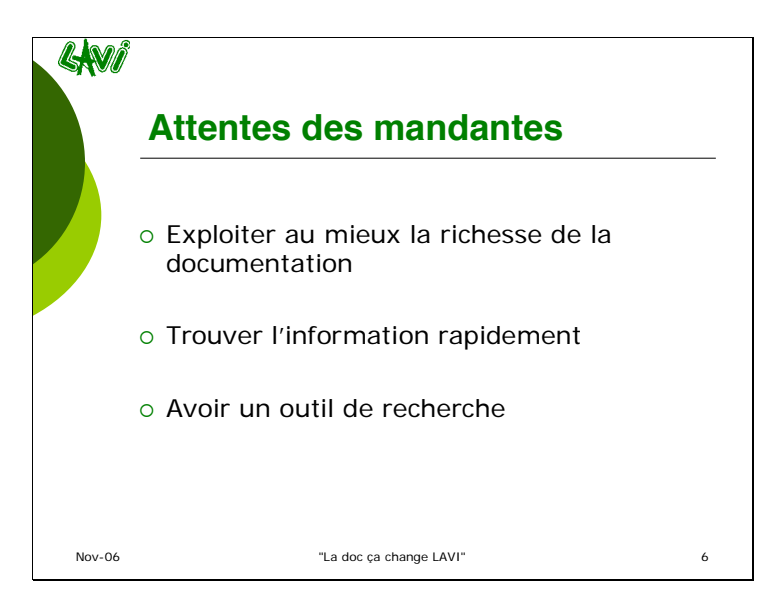

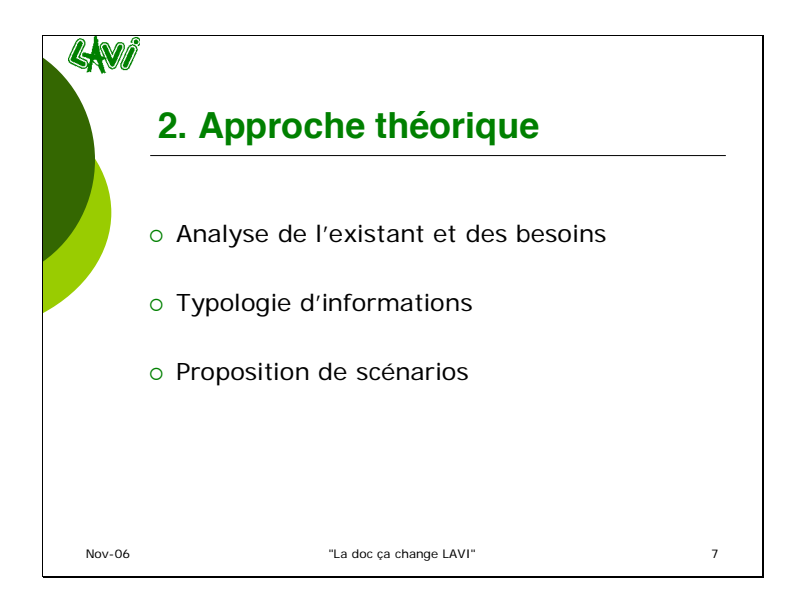

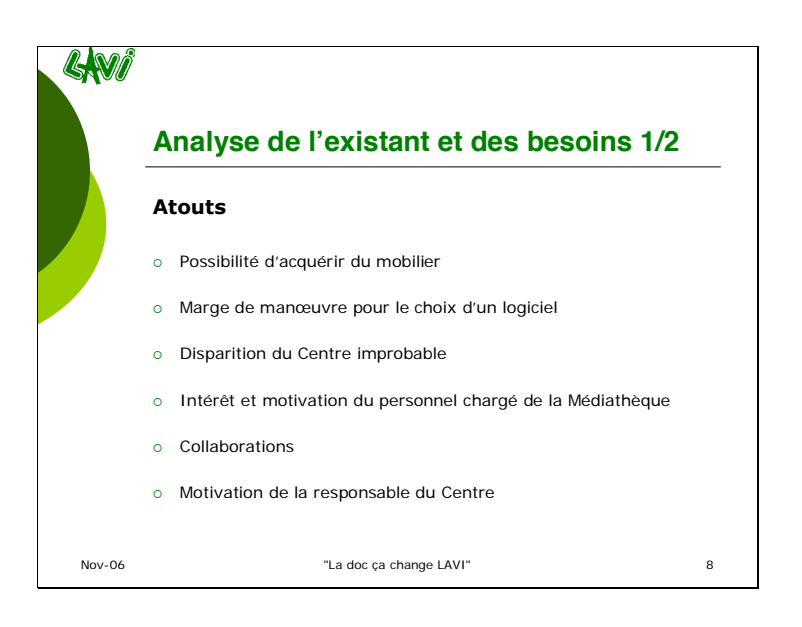

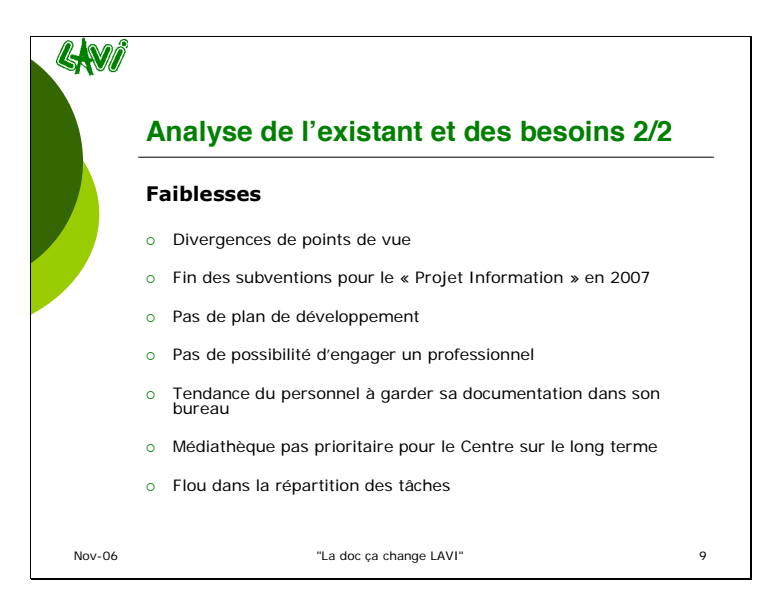

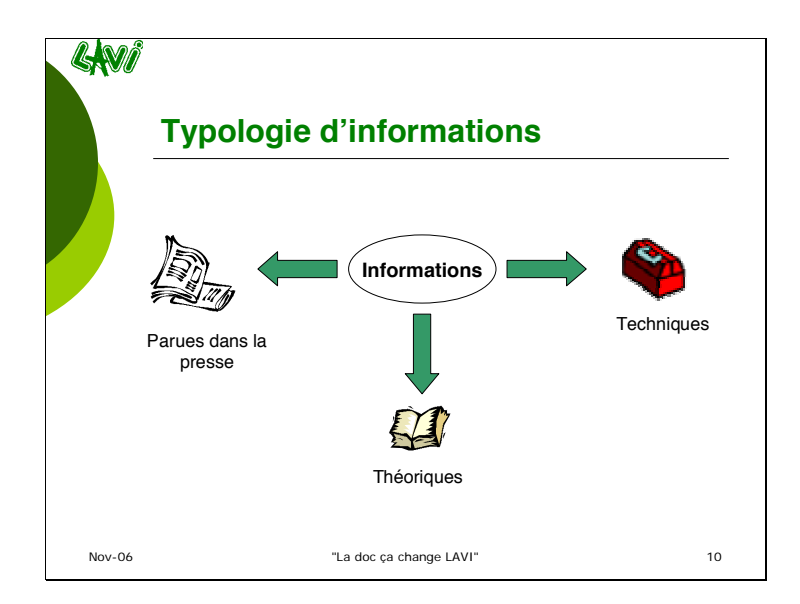

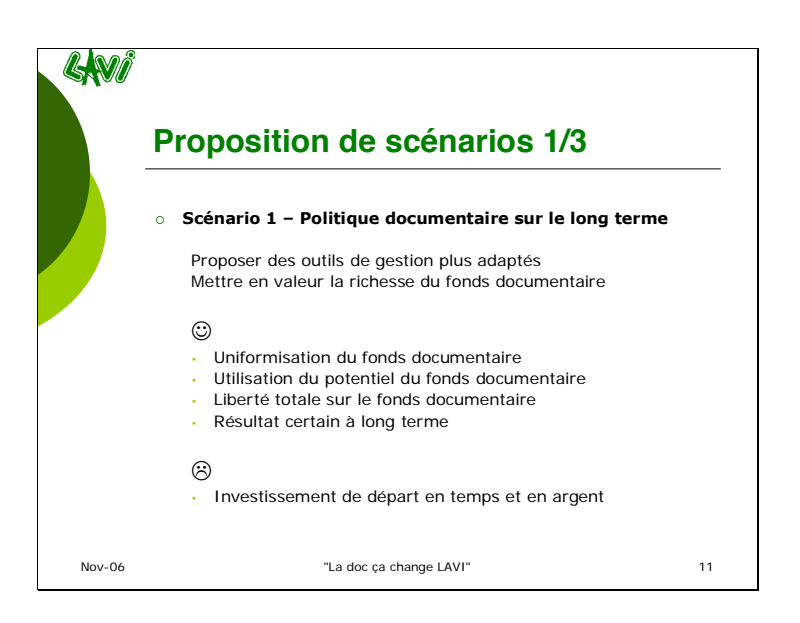

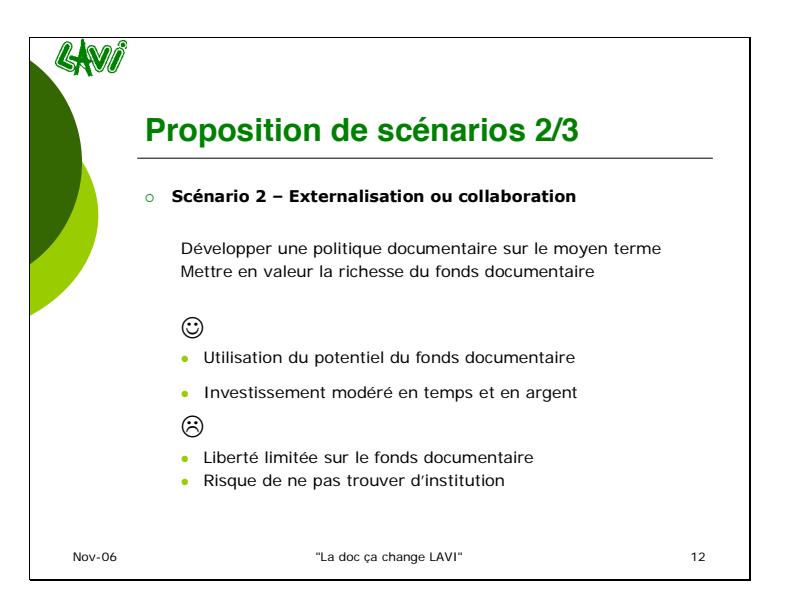

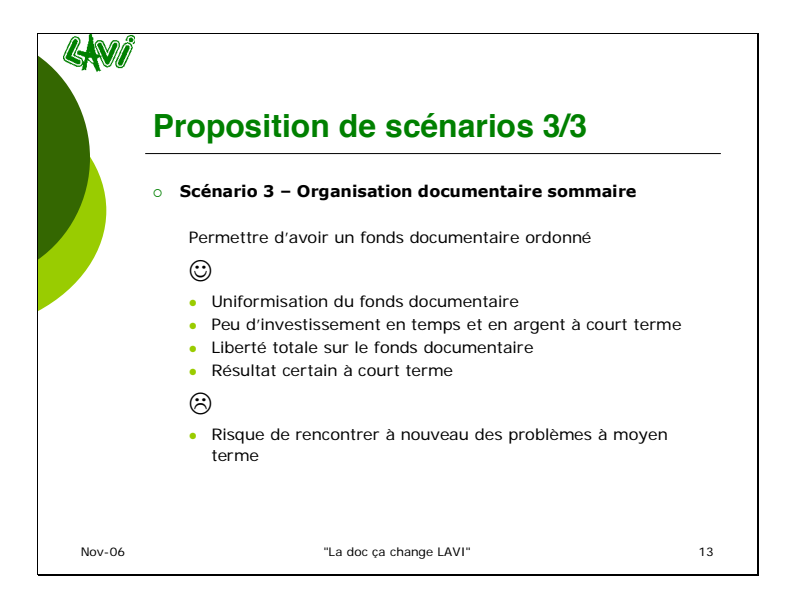

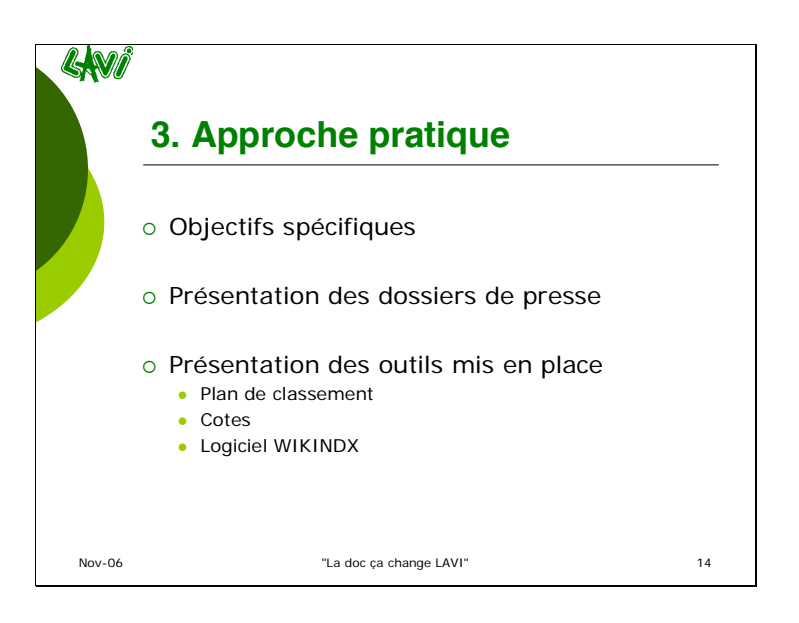

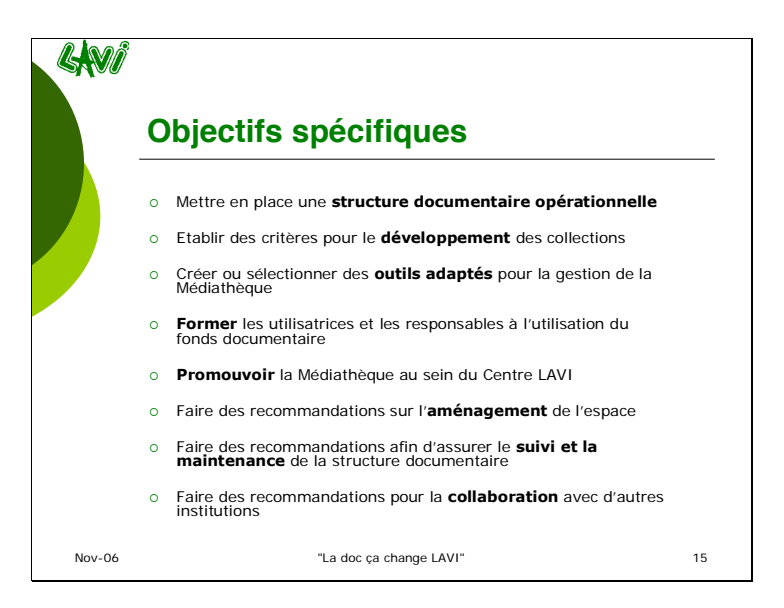

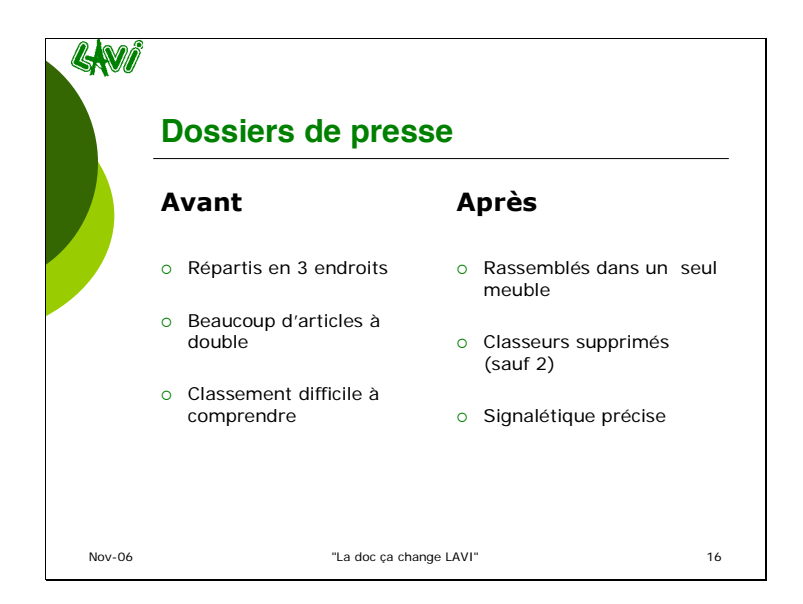

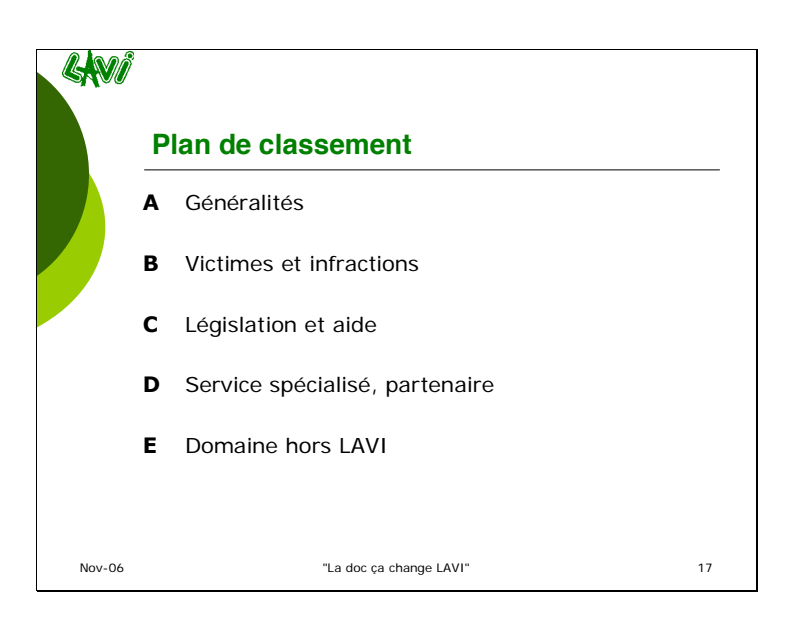

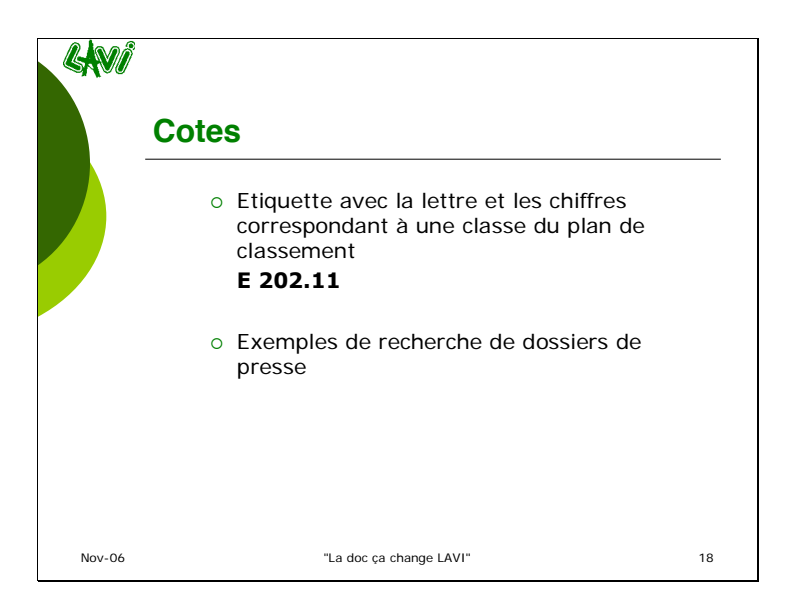

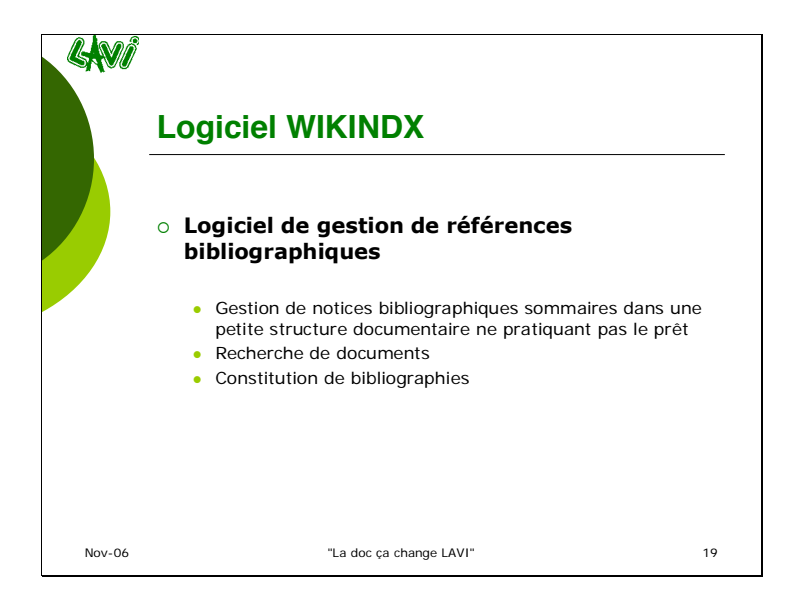

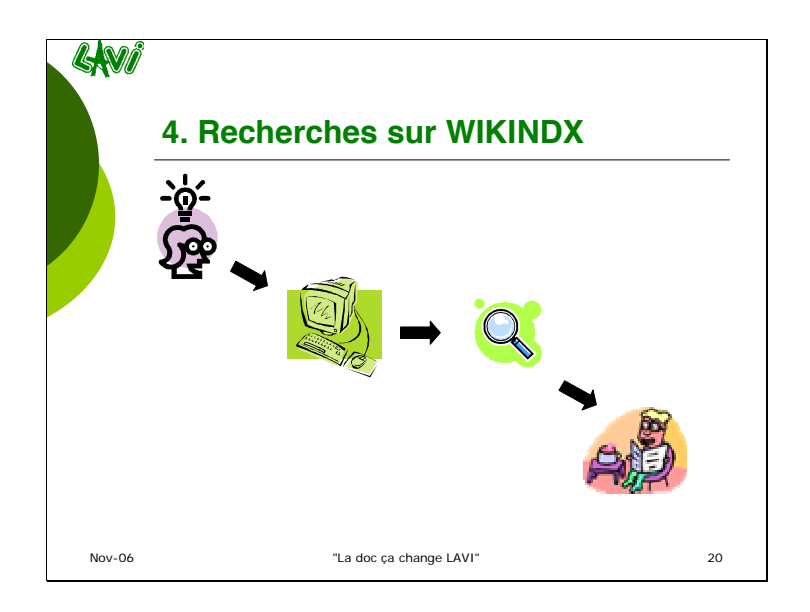

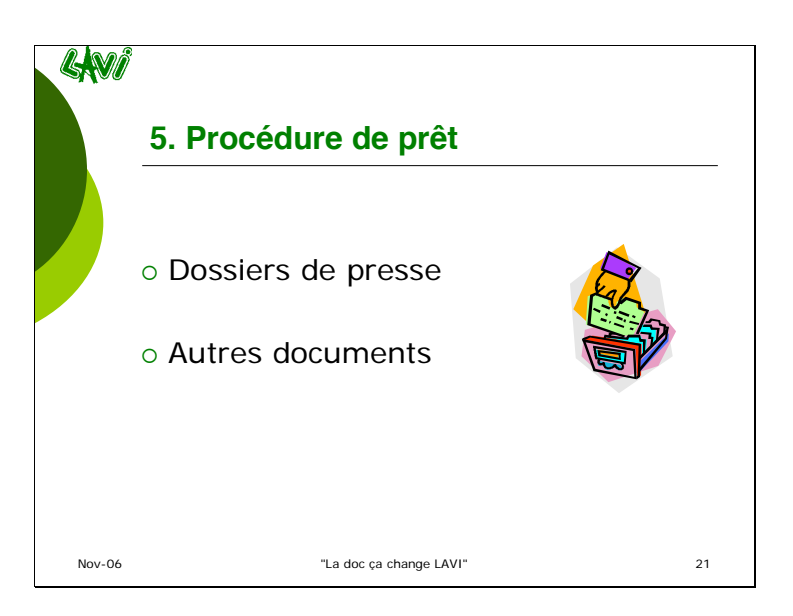

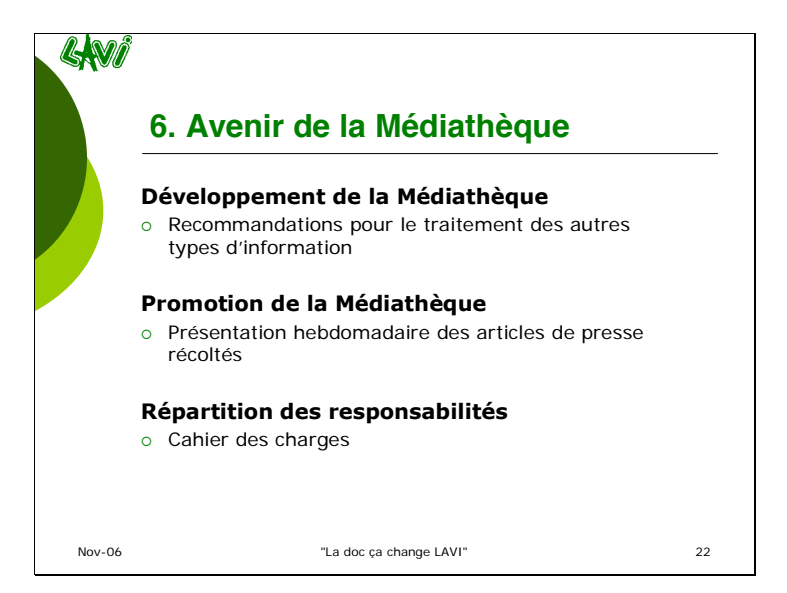

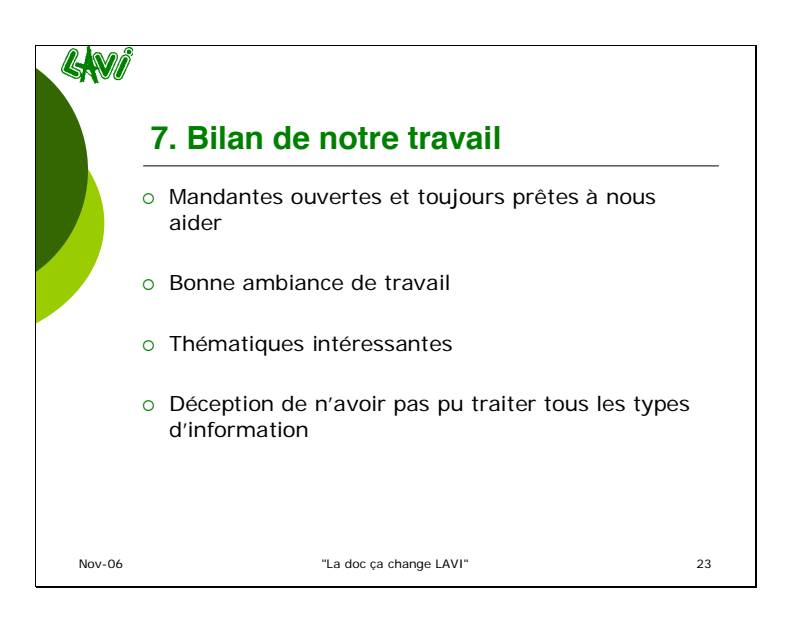

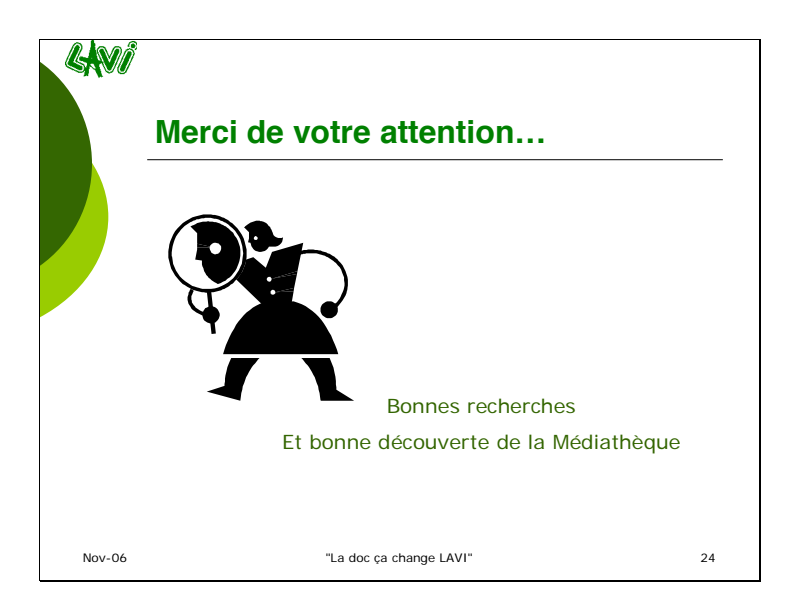

## **Annexe 19 Cahier des charges**

## **CAHIER DES CHARGES**

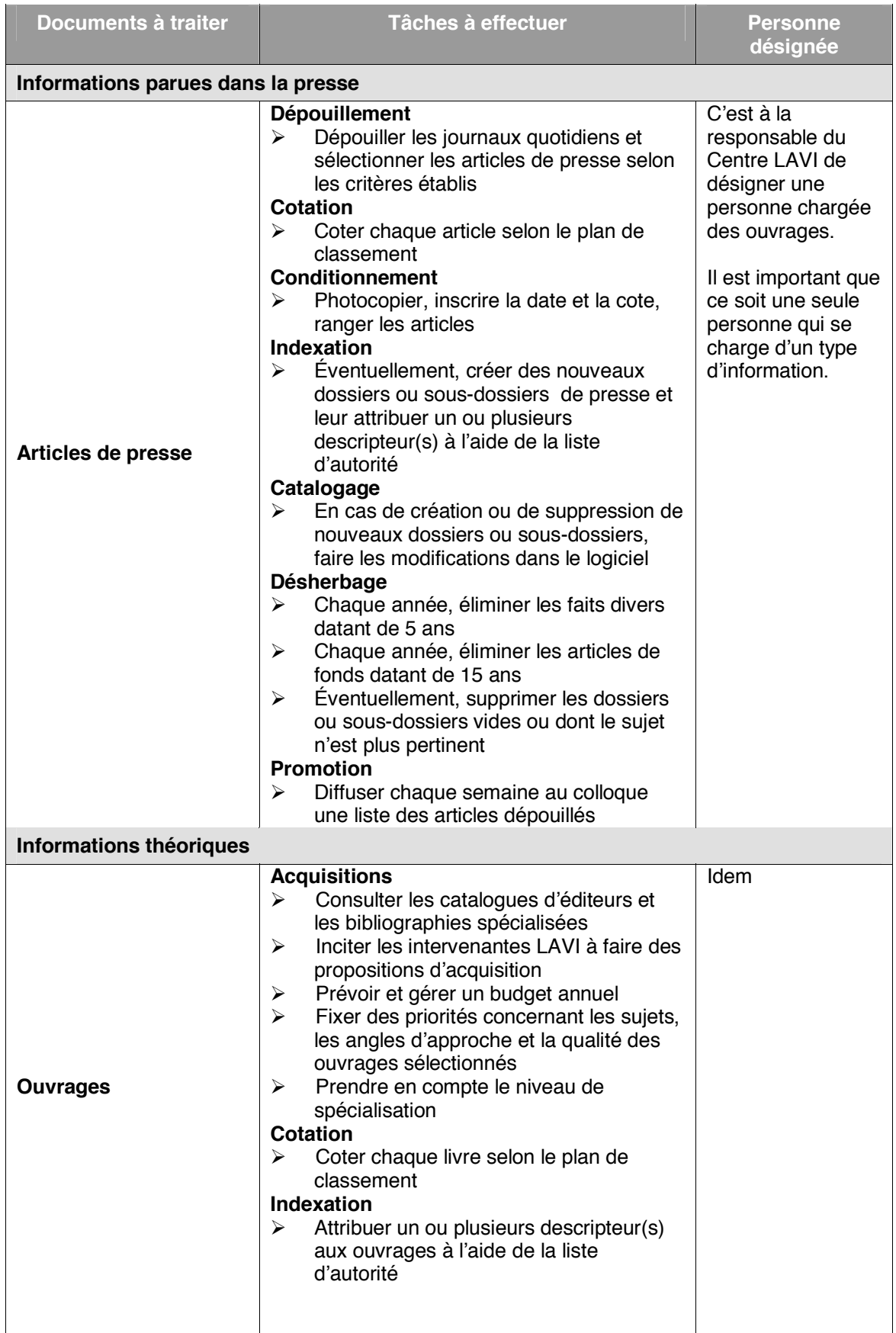

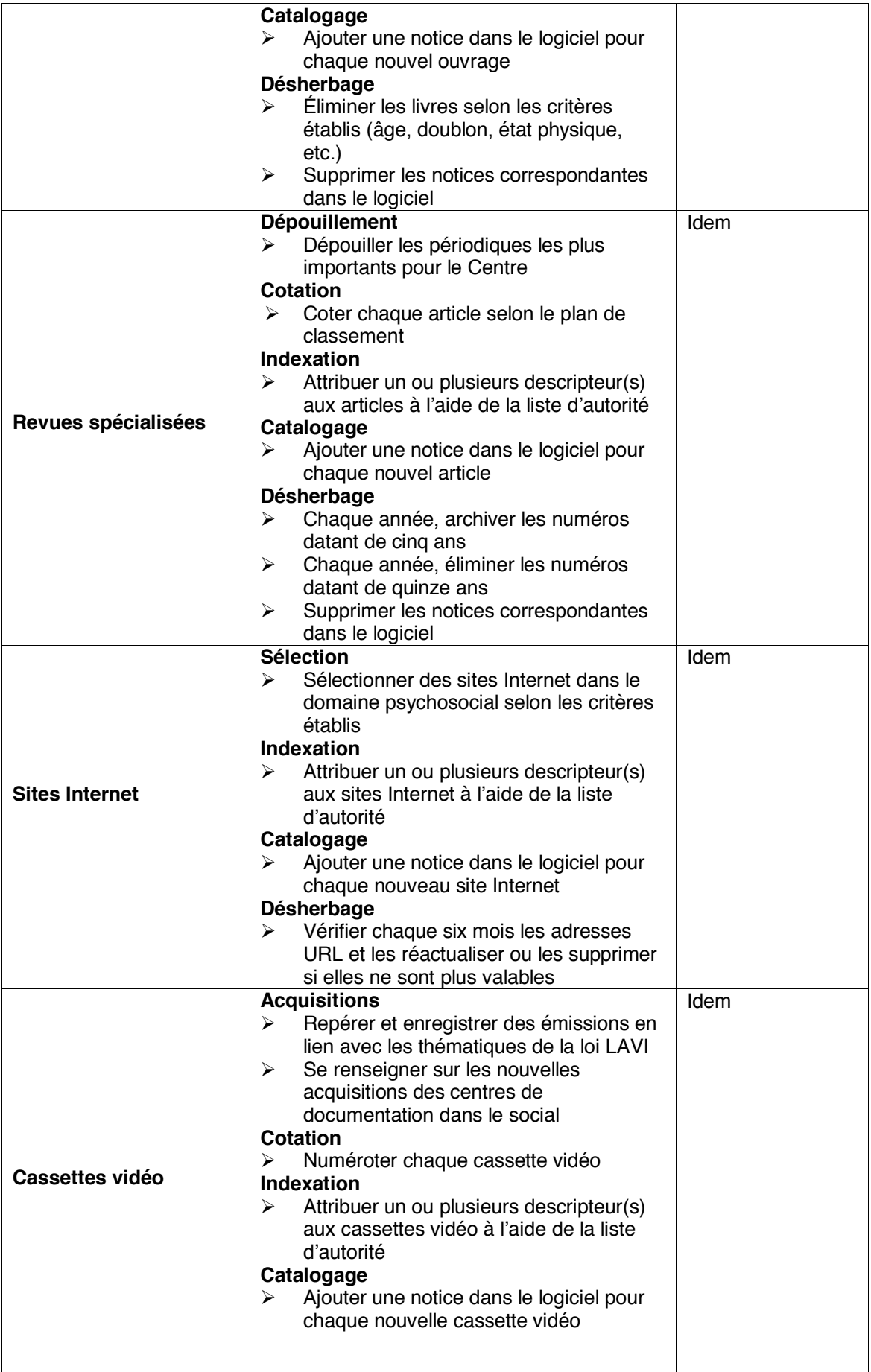

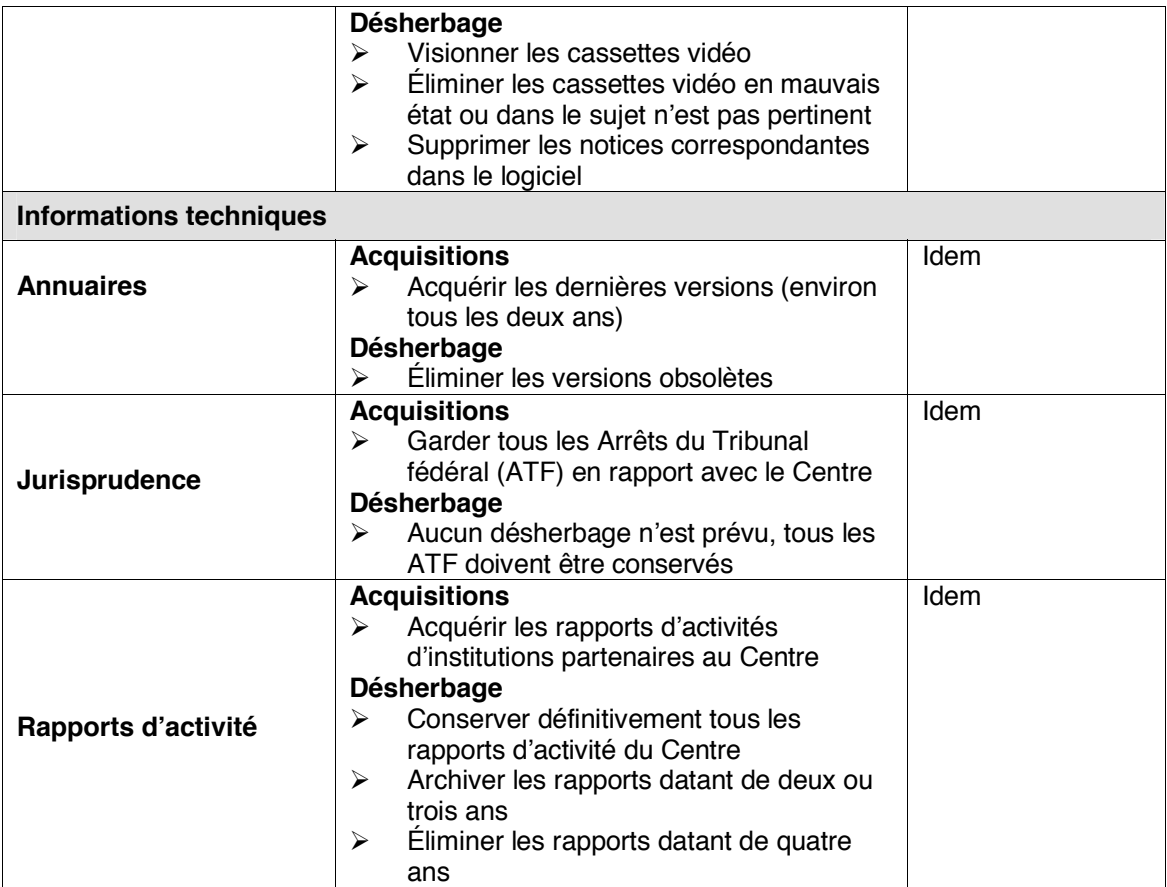